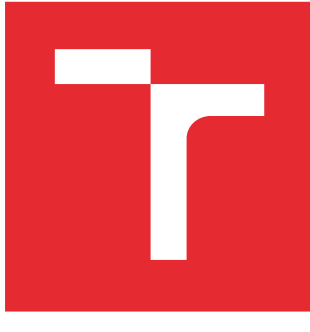

# VYSOKÉ UČENÍ TECHNICKÉ V BRNĚ

BRNO UNIVERSITY OF TECHNOLOGY

# FAKULTA ELEKTROTECHNIKY A KOMUNIKAČNÍCH TECHNOLOGIÍ

FACULTY OF ELECTRICAL ENGINEERING AND COMMUNICATION

# ÚSTAV AUTOMATIZACE A MĚŘICÍ TECHNIKY

DEPARTMENT OF CONTROL AND INSTRUMENTATION

# LASEROVÝ 2D SKENER

2D LASER SCANNER

DIPLOMOVÁ PRÁCE MASTER'S THESIS

AUTOR PRÁCE AUTHOR

Bc. Tomáš Tomek

VEDOUCÍ PRÁCE **SUPERVISOR** 

doc. Ing. Petr Beneš, Ph.D.

BRNO 2016

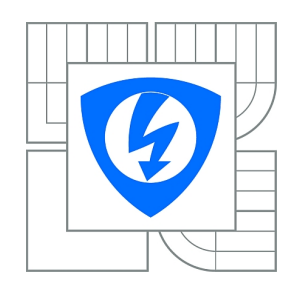

**VYSOKÉ UČENÍ TECHNICKÉ V BRNĚ**

**Fakulta elektrotechniky a komunikačních technologií**

**Ústav automatizace a měřicí techniky**

# **Diplomová práce**

magisterský navazující studijní obor **Kybernetika, automatizace a měření**

*Student:* Bc. Tomáš Tomek *ID:* 146980 *Ročník:* 2 *Akademický rok:* 2015/2016

#### **NÁZEV TÉMATU:**

#### **Laserový 2D skener**

#### **POKYNY PRO VYPRACOVÁNÍ:**

Cílem diplomové práce je návrh a realizace rozšiřujícího modulu pro jednoosý interferometr včetně uživatelského SW. Zadání lze shrnout do následujících bodů:

1) Navrhněte mechanickou konstrukci modulu pro 2D skenování s laserovým interferometrem Polytec.

2) Vytvořte obslužný SW pro řízení rozmítání laseroveho paprsku, komunikaci s řídicí jednotkou interferometru a vytvořte uživatelské rozhraní pro snadnou obsluhu systému.

3) Program musí umožňovat export dat ve vhodném formátu, ověřte možnost vizualizace naměřených dat pomocí ModalVIEW fy ABSignal.

4) Diskutujte, případně i ověřte možnost vizualizace měřených dat přímo v aplikaci.

#### **DOPORUČENÁ LITERATURA:**

*Termín zadání:* 8.2.2016 *Termín odevzdání:* 16.5.2016

*Vedoucí práce:* doc. Ing. Petr Beneš, Ph.D. *Konzultanti diplomové práce:*

> **doc. Ing. Václav Jirsík, CSc.** *Předseda oborové rady*

#### **UPOZORNĚNÍ:**

Autor diplomové práce nesmí při vytváření diplomové práce porušit autorská práva třetích osob, zejména nesmí zasahovat nedovoleným způsobem do cizích autorských práv osobnostních a musí si být plně vědom následků porušení ustanovení § 11 a následujících autorského zákona č. 121/2000 Sb., včetně možných trestněprávních důsledků vyplývajících z ustanovení části druhé, hlavy VI. díl 4 Trestního zákoníku č.40/2009 Sb.

### **ABSTRAKT**

Tato diplomová práce se zabývá návrhem a realizací rozšiřujícího modulu, který umožní 2D skenování s jednoosým interferometrem, a obslužného programu, jehož výstupní data jsou vizualizována v programu ModalVIEW firmy ABSignal. Dále obsahuje přehled trhu s LDV snímači a základní přehled komerčně prodávaných vychylovacích systémů používaných k rozmítání laserového svazku.

## **KLÍČOVÁ SLOVA**

bezkontaktní měření, LDV, 2D laserový skener, vizualizace, rozmítací systém, LabVIEW, ModalVIEW

### **ABSTRACT**

This thesis deals with design and implementation of extension module that enables 2D scanning with single-point interferometer. Afterwards is here solved question of software, which output data can be visualized in ModalVIEW by ABSignal company. My work also contains an overview of LDV sensors and scan systems, which are used to laser beam steering.

### **KEYWORDS**

contactless measurement, LDV, 2D laser scanner, visualization, scan systems, deflection unit, LabVIEW, ModalVIEW

TOMEK, Tomáš Laserový 2D skener: diplomová práce. Brno: Vysoké učení technické v Brně, Fakulta elektrotechniky a komunikačních technologií, Ústav automatizace a měřicí techniky, 2016. 89 s. Vedoucí práce byl doc. Ing. Petr Beneš, Ph.D.

### PROHLÁŠENÍ

Prohlašuji, že svou diplomovou práci na téma "Laserový 2D skener" jsem vypracoval samostatně pod vedením vedoucího diplomové práce a s použitím odborné literatury a dalších informačních zdrojů, které jsou všechny citovány v práci a uvedeny v seznamu literatury na konci práce.

Jako autor uvedené diplomové práce dále prohlašuji, že v souvislosti s vytvořením této diplomové práce jsem neporušil autorská práva třetích osob, zejména jsem nezasáhl nedovoleným způsobem do cizích autorských práv osobnostních a/nebo majetkových a jsem si plně vědom následků porušení ustanovení  $\S 11$  a následujících autorského zákona č. 121/2000 Sb., o právu autorském, o právech souvisejících s právem autorským a o změně některých zákonů (autorský zákon), ve znění pozdějších předpisů, včetně možných trestněprávních důsledků vyplývajících z ustanovení části druhé, hlavy VI. díl 4 Trestního zákoníku č. 40/2009 Sb.

Brno . . . . . . . . . . . . . . . . . . . . . . . . . . . . . . . . . . . . . . . . . . . . . . . . .

(podpis autora)

# PODĚKOVÁNÍ

Děkuji vedoucímu diplomové práce doc. Ing. Petru Benešovi, Ph.D. za cenné rady, připomínky a metodické vedení práce. Mé díky patří také rodině za podporu a trpělivost.

Brno . . . . . . . . . . . . . . . . . . . . . . . . . . . . . . . . . . . . . . . . . . . . . . . . . (podpis autora)

# **OBSAH**

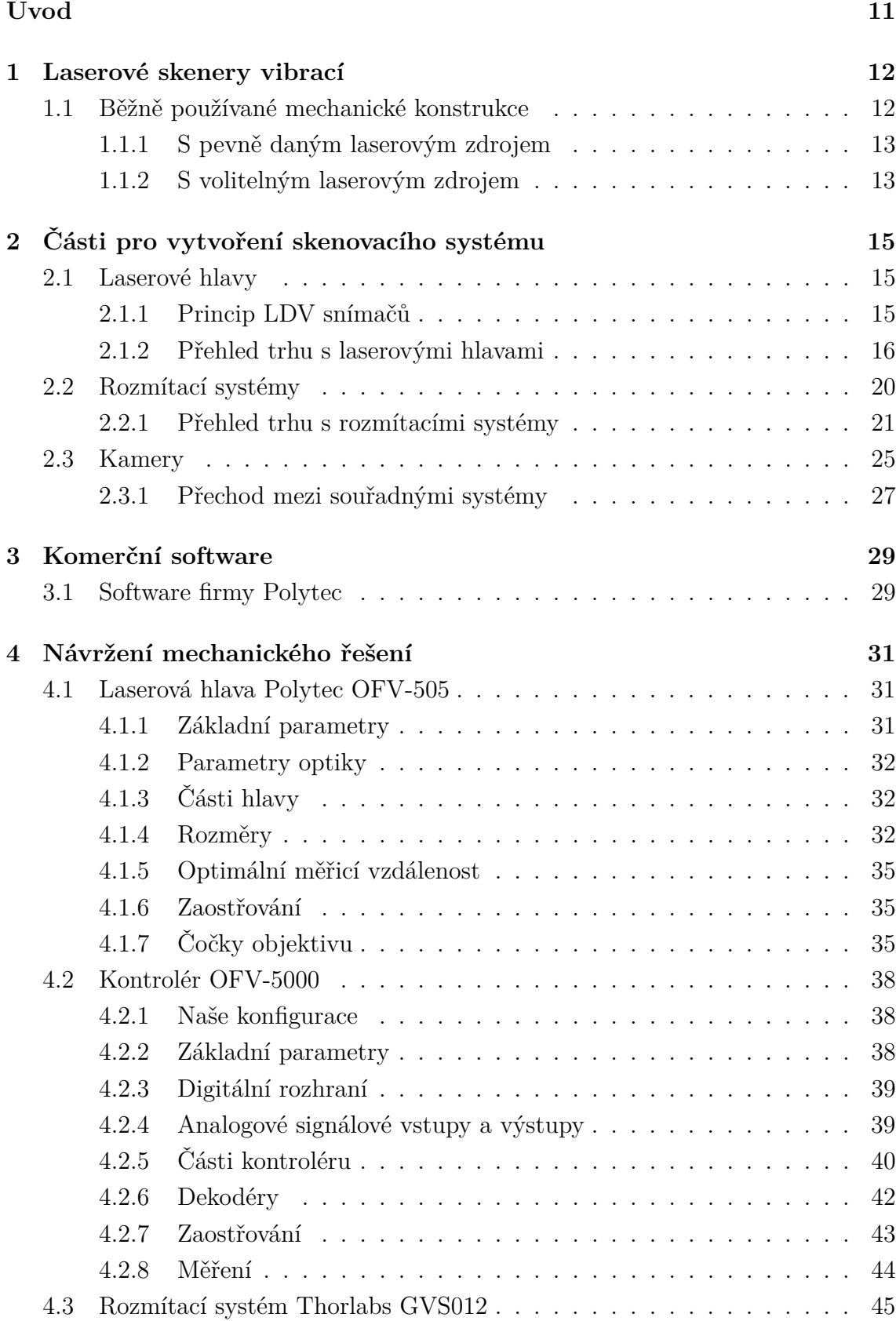

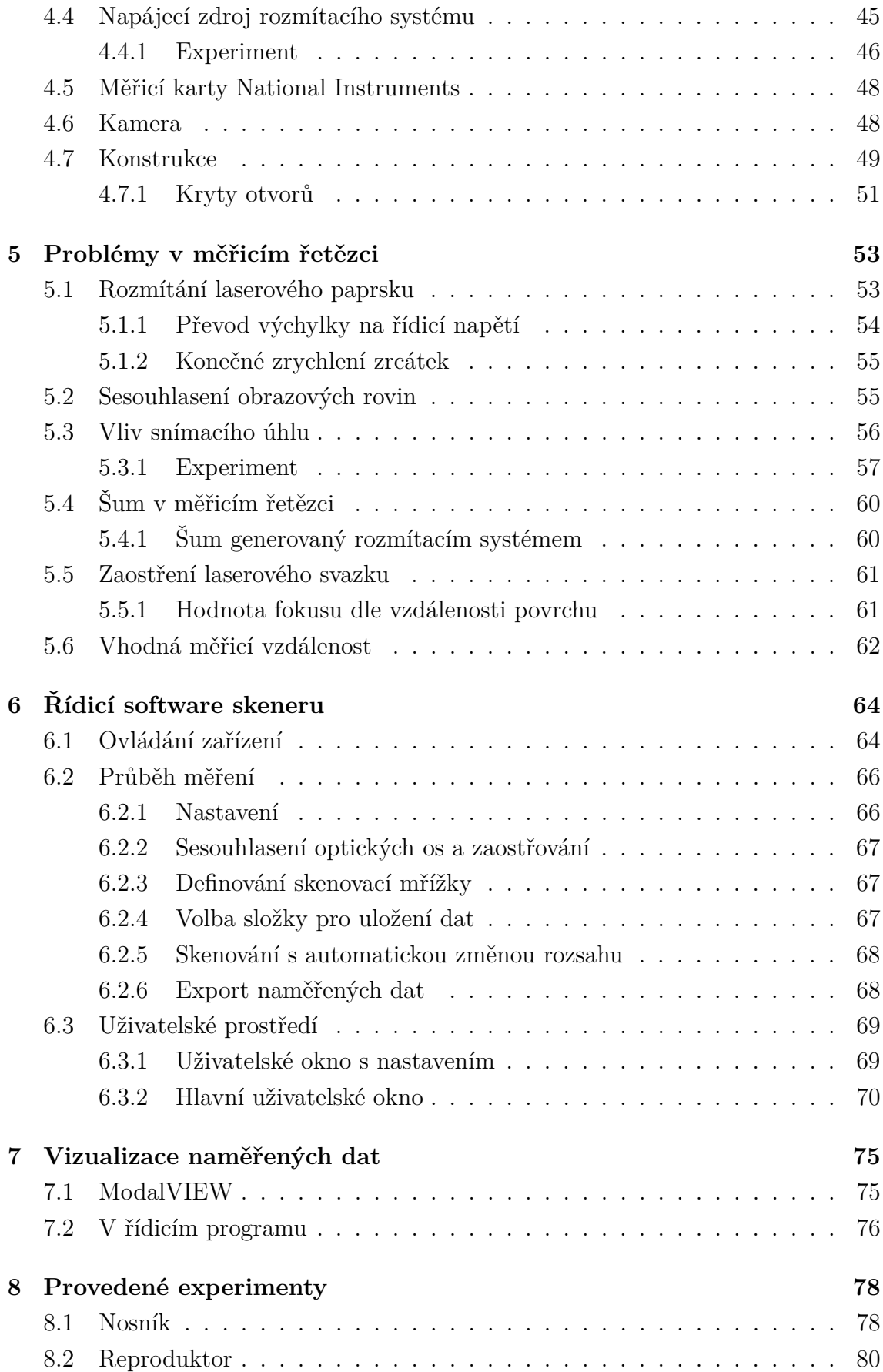

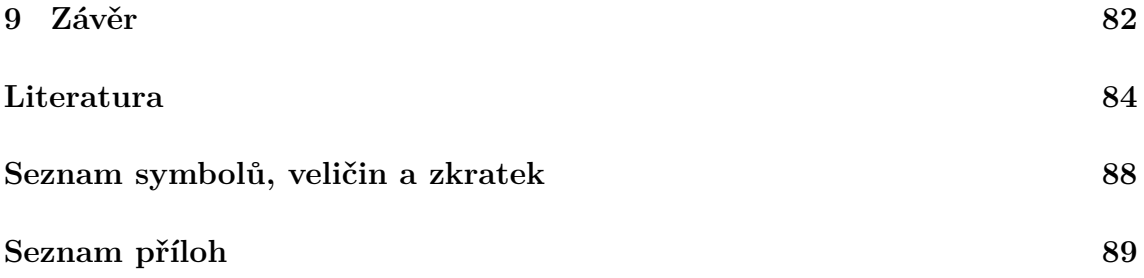

# **SEZNAM OBRÁZKŮ**

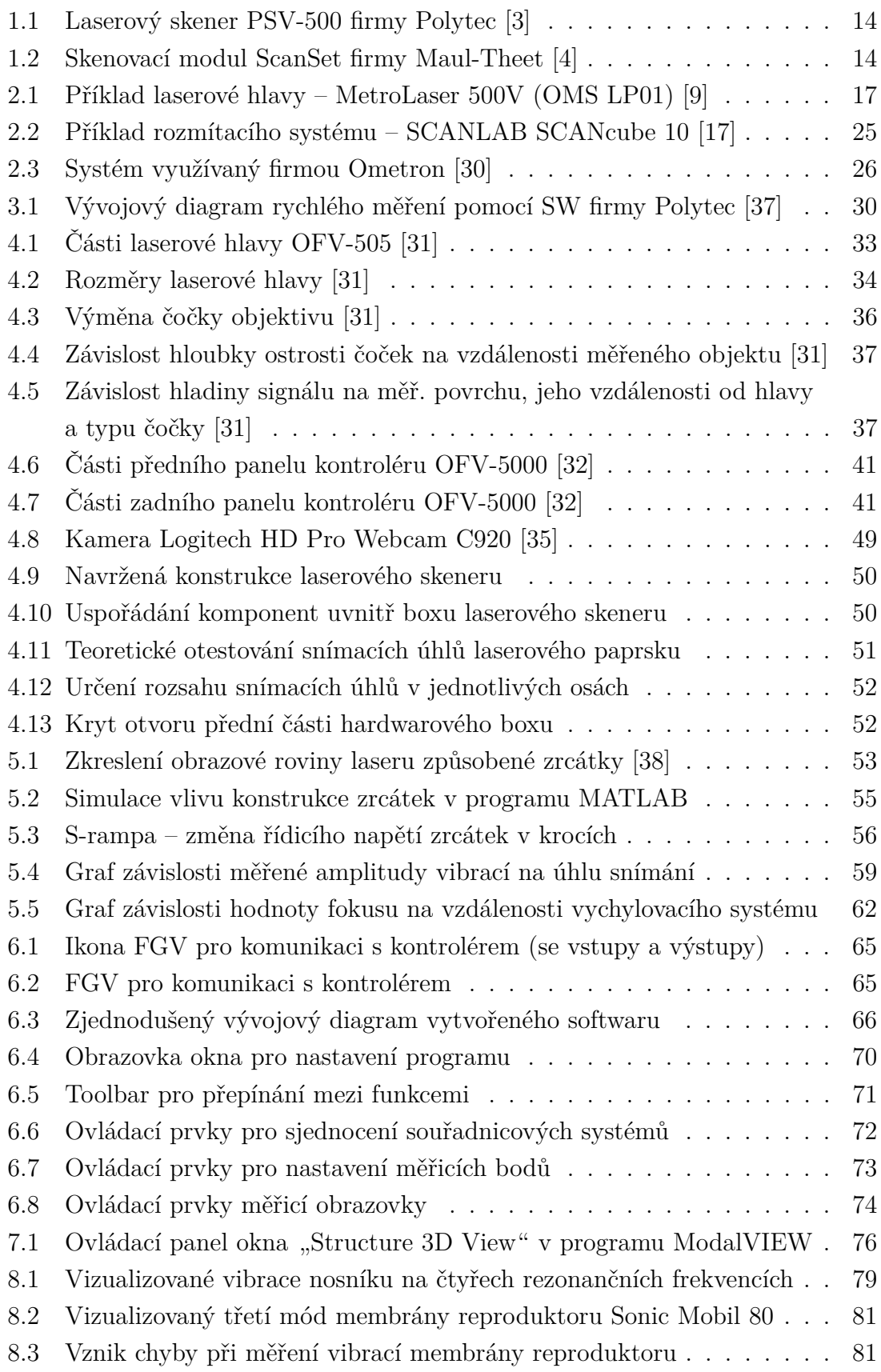

# **SEZNAM TABULEK**

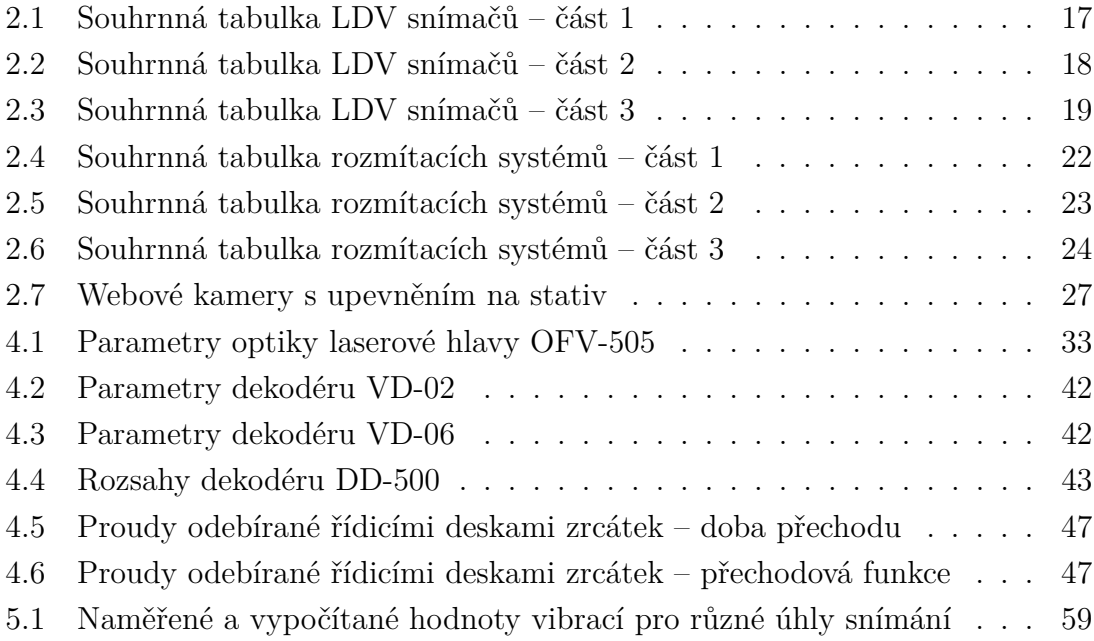

# **ÚVOD**

<span id="page-10-0"></span>Cílem této diplomové práce je vytvoření rozšiřujícího modulu pro jednoosý interferometr. Má být navržena a realizována mechanická konstrukce modulu pro 2D skenování s jednoosým laserovým interferometrem, v našem případě s LDV firmy Polytec, skládajícím se z laserové hlavy OFV-505 a kontroléru OFV-5000. K rozmítání laserového paprsku jsou v našem případě využita zrcátka Thorlabs GSV012 natáčená galvo-pohony. Výsledná konstrukce má zajistit kompaktnost a snadné používání během měření. Dále má být navržen a vytvořen obslužný software v LabVIEW, který zajistí řízení rozmítání laserového paprsku, komunikaci s řídicí jednotkou interferometru a sběr dat, a současně má být navrženo jeho uživatelské rozhraní. Posledním cílem práce je ověření možnosti vizualizace naměřených dat pomocí programu ModalVIEW firmy ABSignal a diskutování o možnosti vizualizace přímo v obslužném programu.

Práce také obsahuje popis používaných technických řešení, základní popis laserové hlavy OFV-505 a kontroléru OFV-5000, přehledy trhu laserových hlav a rozmítacích systémů a rozbor softwaru firmy Polytec, který je určen ke skenování a řízení jejich laserových skenerů.

# <span id="page-11-0"></span>**1 LASEROVÉ SKENERY VIBRACÍ**

Mechanické vibrace jsou dynamické jevy, které mají podstatný vliv na životnost strojů. Aby mohly být tyto vibrace potlačeny nebo dokonce odstraněny, je nutné zjistit jejich zdroj. K tomuto účelu jsou využívány snímače, kterými jsou vibrace změřeny. Následně je možné z naměřených dat pomocí vhodného aparátu určit původ chvění.<sup>[1](#page-11-2)</sup>

Snímače vibrací lze rozdělit na kontaktní a bezkontaktní, které svým působením neovlivňují měřenou strukturu. Na rozdíl od kontaktních snímačů totiž nepřidávají do měřené struktury žádnou hmotu, která by mohla ovlivnit kmitání snímaného objektu, čímž umožňují přesnější měření. Mnoho bezkontaktních snímačů vibrací (indukčnostní, kapacitní, ...) má i nevýhody, kterými jsou hlavně nižší měřicí rozsah a menší pracovní vzdálenost. Tyto nevýhody bezkontaktního snímání můžeme odstranit použitím laserových interferometrů, které mají vysokou přesnost, velké rozsahy a mohou snímat vzdálené struktury. Jejich omezením je, že snímají vibrace pouze ve směru paprsku, proto je důležité měřit kolmo na měřený povrch.[2](#page-11-3)

Těchto snímačů je využíváno v laserových skenerech, které umožňují snímání rozsáhlých objektů s jedním snímačem. Laserový svazek je vychylován rozmítacím systémem po povrchu měřené struktury, zatímco jsou snímány vibrace ve zvolených měřicích bodech. Mezi důležité podmínky laserového skenování vibrací patří všesměrová odrazivost povrchu, která zajišťuje dostatečnou intenzitu odraženého paprsku, a stálost vibrací objektu, protože body nejsou měřeny ve stejný okamžik.

Vhodnou prezentací takto naměřených vibrací je jejich vizualizace ve 3D, kdy je ve zvoleném programu namodelována měřená struktura s měřicími body, které jsou vychylovány dle získaných dat.

### <span id="page-11-1"></span>**1.1 Běžně používané mechanické konstrukce**

Většina komerčně prodávaných laserových skenerů má tyto části:

- zdroj laserového paprsku (ScanSet firmy Maul-Theet se prodává bez něj $3$
- rozmítací systém
- kontrolér skeneru
- kamera
- systém pro upevnění na stativ
- volitelná jednotka snímající geometrii měřené struktury (firma Polytec)<sup>[4](#page-11-5)</sup>

<span id="page-11-3"></span><span id="page-11-2"></span><sup>&</sup>lt;sup>1</sup>BROCH, J. T. Mechanical Vibration and Shock Measurements [\[1\]](#page-83-4) <sup>2</sup>WEIGL, M. Měření vibrací [\[2\]](#page-83-5)

<span id="page-11-5"></span><span id="page-11-4"></span><sup>&</sup>lt;sup>3</sup>MAUL-THEET GMBH. Vibration & Test Solutions [\[4\]](#page-83-2)

<sup>4</sup>POLYTEC GMBH. Polytec: Advancing Measurements by Light [\[3\]](#page-83-1)

Popis principu laserové hlavy a vychylovacího systému je v kapitolách [2.1](#page-14-1) a [2.2.](#page-19-0)

Mechanická řešení využívaná výrobci laserových skenerů bych rozdělil do dvou skupin, a to na ta, která jsou kompatibilní s více laserovými hlavami, a na ta, která jsou použitelná pouze s jedním (většinou pevně zabudovaným) laserovým zdrojem. Každý výrobce se věnuje pouze jedné variantě mechanického řešení.

#### <span id="page-12-0"></span>**1.1.1 S pevně daným laserovým zdrojem**

Do této kategorie bych zařadil téměř všechny výrobce laserových skenerů.

Mnou nalezení představitelé této koncepce jsou:

- Polytec<sup>[5](#page-12-2)</sup>
- OptoMET $6$
- MetroLaser<sup>[7](#page-12-4)</sup>
- Sunny Instruments Singapore<sup>[8](#page-12-5)</sup>
- $ARIES<sup>9</sup>$  $ARIES<sup>9</sup>$  $ARIES<sup>9</sup>$

Z těchto firem nabízí pouze firma OptoMET kompaktní laserový skener, který je obsažen v jednom přenosném celku upevnitelném na stativ (u firem Sunny Instruments Singapore a ARIES není dostatek informací na určení počtu částí, ze kterých se skener skládá). Zbylé firmy nabízejí laserové skenery jako komplet minimálně řídicího kontroléru a skenovacího modulu. Všechny systémy jsou řízeny z počítače pomocí softwarů výrobců. Příkladem této koncepce je laserový skener PSV-500 firmy Polytec, který je na obr. [1.1.](#page-13-0) Tento systém navíc obsahuje tzv. "Junction Box" (pouze u firmy Polytec), který zajišťuje spojení všech zařízení, a osobní počítač.

#### <span id="page-12-1"></span>**1.1.2 S volitelným laserovým zdrojem**

Jediným představitelem této kategorie je model ScanSet firmy Maul-Theet. Tento systém pro skenování vibrujících povrchů by měl být dle výrobce kompatibilní s jakoukoliv laserovou hlavou a je složen z řídicího kontroléru a boxu (obsahuje rozmítací systém a kameru) upevnitelného na stativ. Výrobce dodává spolu se skenovacím modulem, který je na obr. [1.2,](#page-13-1) také řídicí software.

<span id="page-12-3"></span><span id="page-12-2"></span><sup>5</sup>POLYTEC GMBH. Polytec: Advancing Measurements by Light [\[3\]](#page-83-1)

<sup>6</sup>OPTOMET. OptoMET: non-contact Optical Metrology [\[7\]](#page-83-6)

<span id="page-12-4"></span><sup>7</sup>METROLASER, INC. MetroLaser, Inc. [\[5\]](#page-83-7)

<span id="page-12-5"></span><sup>8</sup>SUNNY INSTRUMENTS SINGAPORE. SOPTOP [\[13\]](#page-83-8)

<span id="page-12-6"></span><sup>9</sup>ARIES. Ingenieria Y Sistemas, s.a. [\[14\]](#page-84-1)

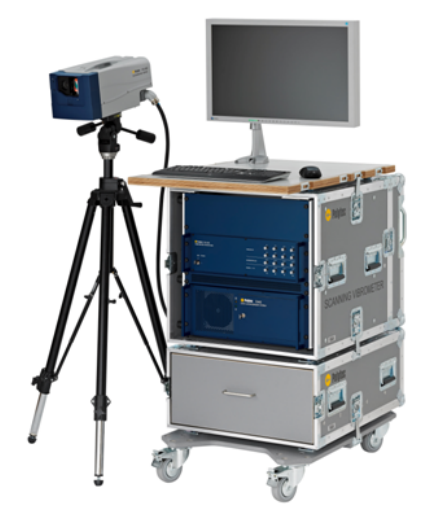

Obr. 1.1: Laserový skener PSV-500 firmy Polytec [\[3\]](#page-83-1)

<span id="page-13-1"></span><span id="page-13-0"></span>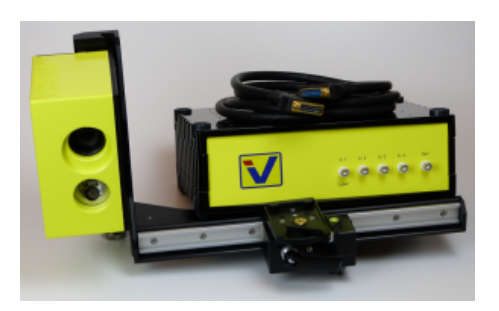

Obr. 1.2: Skenovací modul ScanSet firmy Maul-Theet [\[4\]](#page-83-2)

# <span id="page-14-0"></span>**2 ČÁSTI PRO VYTVOŘENÍ SKENOVACÍHO SYSTÉMU**

Jak již bylo řečeno v kapitole [1.1,](#page-11-1) laserové skenery pro vibrodiagnostiku se skládají z mnoha částí. V této kapitole je uveden stručný popis a přehledy trhu hlavních komponent, které jsou potřebné pro tvorbu skenovacího systému.

### <span id="page-14-1"></span>**2.1 Laserové hlavy**

Laserové hlavy používané pro měření vibrací tvoří tzv. LDV senzory. Jedná se o laserové interferometry využívající Dopplerova jevu (LDV – Laser Doppler Vibrometry). Jde o bezkontaktní metodu měření vibrací, díky čemuž není měřená soustava nijak ovlivňována a není tak měněno kmitání povrchu či módy struktury, jak je tomu u kontaktních metod.

#### <span id="page-14-2"></span>**2.1.1 Princip LDV snímačů**

Laser (zesilování světla stimulovanou emisí záření – Light Amplification by Stimulated Emission of Radiation) vyzařuje koherentní monochromatické elektromagnetické záření, jehož vlnová délka je dána aktivním prostředím laseru (u LDV nejčastěji helium a neon -> 632,8 nm). Dopplerův jev v tomto případě popisuje vliv vibrujícího objektu na frekvenci odraženého záření, která se změní o tzv. frekvenční posun (Dopplerovu frekvenci)  $f_d$ , který lze určit podle vzorce<sup>[1](#page-14-3)</sup>

$$
f_d = 2f\frac{v}{c} = 2\frac{v}{\lambda},\tag{2.1}
$$

kde  $f$  je frekvence laserového zdroje záření,  $v$  je rychlost kmitání povrchu,  $c$  je rychlost světla a  $\lambda$ je vlnová délka paprsku laseru.

Pro měření a následné získání přesných rychlostí vibrací jsou frekvence laseru příliš vysoké, a proto se v LDV využívá interference, konkrétně principu Michelsonova interferometru. Paprsek laseru je rozdělen na dva, z nichž jeden je použit jako referenční a druhý jako měřicí. Měřicí svazek míří ke snímané struktuře a po odrazu se vrací zpět do senzoru, kde interferuje s referenčním paprskem. Změna intenzity interferujících paprsků odpovídá rychlosti vibrací. Tento princip neumožňuje určení směru vibrací (pro kladný i záporný směr výchylky vzniká stejný interferenční obrazec), což vyplývá ze vzorce pro intenzitu interferujících paprsků v čase, ve kterém je změna frekvence (Dopplerova frekvence) obsažena v sudé funkci kosinus:

<span id="page-14-3"></span><sup>&</sup>lt;sup>1</sup>PRISLAN, Laser doppler vibrometry and modal testing [\[15\]](#page-84-2)

<span id="page-15-2"></span>
$$
I(t) = I_m I_r R + 2K \sqrt{I_m I_r R} \cos\left(2\pi f_d(t)t - \varphi(t)\right),\tag{2.2}
$$

kde  $I_m$  je intenzita měřicího paprsku,  $I_r$  je intenzita referenčního paprsku, R je koeficient odrazu povrchu objektu,  $K$  je koeficient mísení,  $f_d$  je Dopplerova frekvence a  $\varphi(t)$  fázový posun.<sup>[2](#page-15-1)</sup>

#### **Rozlišení směru vibrací**

Dle způsobu rozlišení směru vibrací lze rozdělit interferometry do svou skupin:

- 1. Starší **homodynní** (kvadraturní) interferometry využívají fázového posunutí jednoho z paprsků (měřicí nebo referenční) o  $\lambda/4$ , čímž je sudá funkce kosinus převedena na lichou funkci sinus, která již informaci o směru výchylky obsahuje.
- 2. Dnes používané **heterodynní** (záznějové) interferometry obsahují akusto-optický modulátor (např. Braggův), pomocí kterého je modulována frekvence jednoho z paprsků (typicky  $f_b = 40$  MHz). Tímto způsobem je změna frekvence (ve vzorci [2.2\)](#page-15-2), která bez použití modulátoru odpovídá Dopplerově frekvenci, zvýšena o  $f_b$  a lze ji určit jako

$$
\Delta f = f + f_b - f - f_d = f_b - f_d,\tag{2.3}
$$

kde  $f$  je frekvence laserového paprsku,  $f_b$  je modulační frekvence Braggova modulátoru a  $f_d$  je frekvenční posun (Dopplerova frekvence).

#### <span id="page-15-0"></span>**2.1.2 Přehled trhu s laserovými hlavami**

V tabulkách [2.1](#page-16-1)<sup>[3](#page-15-3)</sup>, [2.2](#page-17-0)<sup>[4](#page-15-4)</sup> a [2.3](#page-18-0)<sup>[5](#page-15-5)</sup> je uveden stručný (někteří výrobci neuvádějí všechny parametry přístrojů) nově vytvořený přehled laserových hlav (jednoosých LDV), které jsou v současné době dostupné na trhu a jsou víceméně vhodné svou konstrukcí pro vytvoření 2D skeneru. Přehledem trhu s laserovými hlavami jsem se již také zabýval ve své bakalářské práci<sup>[6](#page-15-6)</sup>. Tento starší přehled má však nižší informační hodnotu a obsahuje již zastaralé informace.

<span id="page-15-1"></span><sup>2</sup>PRISLAN, Laser doppler vibrometry and modal testing [\[15\]](#page-84-2)

<span id="page-15-4"></span><span id="page-15-3"></span><sup>3</sup>POLYTEC GMBH. Polytec: Advancing Measurements by Light [\[3\]](#page-83-1)

<sup>4</sup>METROLASER, INC. MetroLaser, Inc. [\[5\]](#page-83-7); OPTOMET. OptoMET: non-contact Optical Metrology [\[7\]](#page-83-6); SINTEC OPTRONICS TECHNOLOGY PTE LTD. Sintec Optronics: Laser Expert in Singapore [\[8\]](#page-83-9)

<span id="page-15-5"></span><sup>5</sup>ONO SOKKI. [\[6\]](#page-83-10); WAVELENGTH OPTO-ELECTRONIC. Photonics is our Profession [\[10\]](#page-83-11); GRAPHTEC. Graphtec [\[11\]](#page-83-12); SKF. [\[12\]](#page-83-13); SUNNY INSTRUMENTS SINGAPORE. SOPTOP [\[13\]](#page-83-8)

<span id="page-15-6"></span><sup>6</sup>TOMEK, T. Bezkontaktní měření provozních tvarů kmitů: bakalářská práce [\[42\]](#page-86-0)

Jak je vidět v tab. [2.2,](#page-17-0) některé LDV mají dva laserové zdroje, z nichž ten s vyšší vlnovou délkou používají jako měřicí a ten s nižší je využíván pro zobrazení pozice paprsku. Všechny uvedené systémy mají digitální výstup, a proto je v tabulkách uveden pouze analogový výstup, pokud ho výrobce deklaruje. Někteří výrobci také uvádějí rozsahy v různé formě a mnohdy není možné je bez bližší specifikace výrobce sjednotit. Proto jsou v tabulkách rozsahy uvedené v co nejpřesnější formě získatelné od výrobce. Rozsahy také častokrát závisejí na dekodérech kontrolérů. Z tohoto důvodu jsou uvedeny pouze maximální dosažitelné rozsahy. Někteří výrobci také umožňují zvýšení parametrů dle požadavků zákazníků, což tabulky nereflektují. Příklad laserové hlavy je na obr. [2.1](#page-16-0)

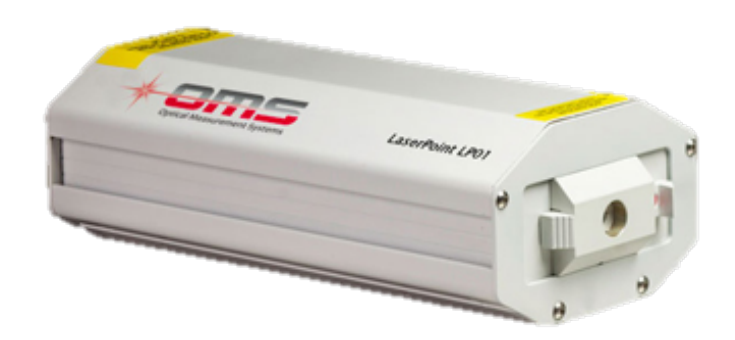

Obr. 2.1: Příklad laserové hlavy – MetroLaser 500V (OMS LP01) [\[9\]](#page-83-3)

| Model       | Rozsah<br>rychlosti  | Rozsah<br>vých.            | Frek.<br>rozsah | Prac.<br>vzdál.   | Výstup               | Optika | Laser    |
|-------------|----------------------|----------------------------|-----------------|-------------------|----------------------|--------|----------|
| Polytec     |                      |                            |                 |                   |                      |        |          |
| OFV-503     |                      | $\pm 50$ mm                | $DC -$          | $60$ mm $-$       | Analog               | fokus  | $633$ nm |
| OFV-505     | $\pm 10$ m/s         |                            | 24 MHz          | $>300$ m          | $\pm 10$ V           |        |          |
| OFV-535     |                      |                            | $DC -$          | $20 \text{ cm} -$ |                      |        |          |
| (dle        | $\pm 10 \text{ m/s}$ | $\pm 50$ mm<br>$\pm 82$ mm | 24 MHz          | dle               | Analog<br>$\pm 10$ V | fokus  | $633$ nm |
| kontroléru) |                      |                            | $3,2$ MHz       | povrchu           |                      |        |          |

<span id="page-16-1"></span><span id="page-16-0"></span>Tab. 2.1: Souhrnná tabulka LDV snímačů – část 1

|                                                                                                    | Rozsah                 | Rozsah                   | Frek.                                                                                                | Prac.               |            |           |                    |  |  |
|----------------------------------------------------------------------------------------------------|------------------------|--------------------------|----------------------------------------------------------------------------------------------------|---------------------|------------|-----------|--------------------|--|--|
| Model                                                                                                    | rychlosti              | vých.                    | rozsah                                                                                               | vzdál.              | Výstup     | Optika    | Laser              |  |  |
| MetroLaser                                                                                                    |                        |                          |                                                                                                    |                     |            |           |                    |  |  |
| LR-LDV                                                                                                    | $1 \mu m/s -$          |                          | $DC -$                                                                                               | $5m -$              |            |           |                    |  |  |
|                                                                                                    | $5 \text{ mm/s}$       |                          | $25~\mathrm{kHz}$                                                                                    | $50 \text{ m}$      |            |           |                    |  |  |
| 500V                                                                                                    | $5 \ \mu \text{m/s}$ – | $40$ pm $-$              | $0,01$ Hz $-$                                                                                        | $1 \text{ cm} -$    | Analog     | kolimační | $780~\mathrm{nm}$  |  |  |
| (LP01)                                                                                                    | $800$ mm/s             | $120$ mm                 | $20$ kHz                                                                                             | 5 <sub>m</sub>      | $\pm 10$ V |           | $650\ \mathrm{nm}$ |  |  |
| OptoMET                                                                                                    |                        |                          | (nejnižší měřitelná hodnota rychlosti/výchylky není uvedena,<br>výrobce uvádí pouze nejnižší rozsah) |                     |            |           |                    |  |  |
|                                                                                                    | $1 \text{ mm/s} -$     | $0,1 \ \mu m -$          | $DC -$                                                                                               | $5$ mm $-$          | Analog     |           |                    |  |  |
| Master                                                                                                    | $10 \text{ m/s}$       | $100\text{ }\mathrm{mm}$ | $10~\mathrm{MHz}$                                                                                    | $100 \text{ m}$     | $\pm 2$ V  | fokus     | $633~\mathrm{nm}$  |  |  |
|                                                                                                    | $10 \text{ mm/s} -$    |                          | $DC -$                                                                                               | $5$ mm $-$          | Analog     |           |                    |  |  |
| <b>Basis</b>                                                                                                   | $2 \text{ m/s}$        |                          | $500\ \mathrm{kHz}$                                                                                  | $100 \text{ m}$     | $\pm 2$ V  | fokus     | $633$ nm           |  |  |
| Sense                                                                                                    | $1 \text{ mm/s}$ –     | $0,1 \mu m -$            | $DC -$                                                                                               | $5$ mm $-$          | Analog     | fokus     | $633~\mathrm{nm}$  |  |  |
|                                                                                                    | $2 \text{ m/s}$        | $100 \text{ mm}$         | $1$ MHz                                                                                              | $100~\mathrm{m}$    | $\pm 2$ V  |           |                    |  |  |
| Speed                                                                                                    | $10 \text{ mm/s}$ –    | $0,1 \mu m -$            | $DC -$                                                                                               | $5$ mm $-$          | Analog     | fokus     | $633$ nm           |  |  |
|                                                                                                    | $10 \text{ m/s}$       | $100 \text{ mm}$         | $2,5$ MHz                                                                                            | $100 \text{ m}$     | $\pm 2$ V  |           |                    |  |  |
| <b>HF</b>                                                                                                    | $10 \text{ mm/s} -$    | $0,1 \mu -$              | $DC -$                                                                                               | $5$ mm $-$          | Analog     | fokus     | $633$ nm           |  |  |
|                                                                                                    | $5 \text{ m/s}$        | $100\text{ }\mathrm{mm}$ | $10$ MHz                                                                                             | $100 \text{ m}$     | $\pm 2$ V  |           |                    |  |  |
| <b>Nova</b>                                                                                                    | $25 \text{ mm/s} -$    |                          | $DC -$                                                                                               | $0$ mm $-$          | Analog     | fokus     | $1550$ nm          |  |  |
| <b>Basis</b>                                                                                                   | $5 \text{ m/s}$        |                          | $500\ \mathrm{kHz}$                                                                                  | ${>}300$ m          | $\pm 2$ V  |           | $520~\mathrm{nm}$  |  |  |
| <b>Nova</b>                                                                                                    | $25 \text{ mm/s} -$    | $245$ pm $-$             | $DC -$                                                                                               | $0$ mm $-$          | Analog     | fokus     | $1550$ nm          |  |  |
| Speed                                                                                                    | $25 \text{ m/s}$       | $245\text{ }\mathrm{mm}$ | $2,5$ MHz                                                                                            | ${>}300~\mathrm{m}$ | $\pm 2$ V  |           | $520~\mathrm{nm}$  |  |  |
| <b>Nova</b>                                                                                                    | $25 \text{ mm/s} -$    | $245$ pm $-$             | $DC -$                                                                                               | $0$ mm $-$          | Analog     | fokus     | $1550$ nm          |  |  |
| HF                                                                                                    | $12 \text{ m/s}$       | $245\mathrm{~mm}$        | $10$ MHz                                                                                             | $>300$ m            | $\pm 2$ V  |           | $520~\mathrm{nm}$  |  |  |
| (nejnižší měřitelná hodnota rychlosti není uvedena, výrobce<br>SintecOptronics<br>uvádí pouze nejnižší rozsah) |                        |                          |                                                                                                    |                     |            |           |                    |  |  |
|                                                                                                    | $30 \text{ mm/s}$ –    |                          | $1 Hz -$                                                                                             | $15 \text{ cm} -$   |            |           |                    |  |  |
| LDV                                                                                                    | $3 \text{ m/s}$        |                          | $100$ kHz                                                                                            | $2\ {\rm m}$        |            | fokus     | $633~\mathrm{nm}$  |  |  |

<span id="page-17-0"></span>Tab. 2.2: Souhrnná tabulka LDV snímačů – část 2

| Model                                                   | Rozsah                             | Rozsah                  | Frek.              | Prac.                                       | Výstup          | Optika | Laser             |  |  |
|---------------------------------------------------------|------------------------------------|-------------------------|--------------------|---------------------------------------------|-----------------|--------|-------------------|--|--|
|                                                         | rychlosti                          | vých.                   | rozsah             | vzdál.                                      |                 |        |                   |  |  |
| <b>ONO SOKKI</b>                                        |                                    |                         |                    |                                             |                 |        |                   |  |  |
| LV-1800                                                 | $50 \text{ nm/s} -$                |                         | $0,3$ Hz $-$       | $100$ mm $-$                                | Analog          | fokus  | $633~\mathrm{nm}$ |  |  |
|                                                         | $10 \text{ m/s}$                   |                         | $3\ \mathrm{MHz}$  | $10~\mathrm{m}$                             | $\pm 10$ V      |        |                   |  |  |
| LV-1710                                                 | $0,3 \ \mu m/s -$                  |                         | $1 Hz -$           | $100$ mm $-$                                | Analog          | fokus  | $633$ nm          |  |  |
|                                                         | $10 \text{ m/s}$                   |                         | $3\ \mathrm{MHz}$  | $5\ {\rm m}$                                | $\pm 10$ V      |        |                   |  |  |
| LV-1720A                                                | $50 \text{ nm/s}$ -                |                         | $1$ Hz $-$         | $100\ mm$ –                                 | Analog          | fokus  | $633$ nm          |  |  |
|                                                         | $0,5 \text{ m/s}$                  |                         | $200$ kHz          | 5m                                          | $\pm 10$ V      |        |                   |  |  |
|                                                         | Wavelength Opto-Electronic         |                         | zákazníka)         | (parametry mohou být navýšeny dle požadavků |                 |        |                   |  |  |
|                                                         | $100$ mm/s –                       |                         | $0,1$ Hz $-$       | $0,5 \, \text{m} -$                         |                 |        |                   |  |  |
| $\operatorname{S-P}$ LDV                                | $3 \text{ m/s}$                    |                         | $250$ kHz          | $3\ {\rm m}$                                |                 | fokus  | $633$ nm          |  |  |
|                                                         | $100$ mm/s –                       |                         | $0,1$ Hz $-$       | $10\ mm$ $-$                                |                 |        |                   |  |  |
| $\mathop{\rm L-D}\nolimits$ $\mathop{\rm LDV}\nolimits$ | $3 \text{ m/s}$                    |                         | $250$ kHz          | $200\ {\rm m}$                              |                 | fokus  | $633$ nm          |  |  |
| <b>GRAPHTEC</b>                                         |                                    |                         |                    |                                             |                 |        |                   |  |  |
| AT500                                                   |                                    | $1 \ \mu \text{m/V}$    | $DC -$             | $90$ mm $-$                                 |                 |        |                   |  |  |
| $-05$                                                   | $10^{-3}$ m/s/V                    |                         | $50\ \mathrm{kHz}$ | $0,6 \text{ m}$                             |                 | fokus  | $633$ nm          |  |  |
| AT500                                                   | $10^{-2}$ m/s/V                    |                         | $DC -$             | $90$ mm $-$                                 |                 |        | $633$ nm          |  |  |
| $-08$                                                   |                                    |                         | $200$ kHz          | $0,6 \text{ m}$                             |                 | fokus  |                   |  |  |
| AT0023                                                  | $0,4 \ \mu m/s -$                  | $X -$                   | $DC -$             |                                             | Analog          | fokus  | $633~\mathrm{nm}$ |  |  |
|                                                         | $10 \text{ m/s}$                   | $10\text{ }\mathrm{mm}$ | $2\ \mathrm{MHz}$  |                                             | $\pm 10$ V      |        |                   |  |  |
| <b>SKF</b>                                              |                                    |                         |                    |                                             |                 |        |                   |  |  |
| <b>MSL-7000</b>                                         |                                    |                         | $\rm DC$ $-$       | $90$ mm $-$                                 | Analog          | fokus  |                   |  |  |
|                                                         | $-500$ mm/s                        |                         | $20$ kHz           | 3m                                          | $\pm 4$ V       |        | $633$ nm          |  |  |
|                                                         | <b>Sunny Instruments Singapore</b> |                         |                    |                                             |                 |        |                   |  |  |
| $LV-S01$                                                | $\pm 10 \text{ m/s}$               |                         | $0,5$ m $-$        | $0,1$ Hz $-$                                | Analog          | fokus  | $633~\mathrm{nm}$ |  |  |
|                                                         |                                    | $\pm 80$ mm             | $50 \text{ m}$     | $20\ \mathrm{kHz}$                          | $\pm 10$ V      |        |                   |  |  |
| $Long-$                                                 | $\pm 10 \text{ m/s}$               | $\pm 80$ mm             | $DC -$             | ${>}100~\mathrm{m}$                         | Analog          | fokus  | $633$ nm          |  |  |
| Distance                                                |                                    |                         | $2,5$ MHz          |                                             | $\pm 10$ V      |        |                   |  |  |
| Compact                                                 | $\pm 10 \text{ m/s}$               |                         | $\rm DC$ $-$       | $15 \text{ cm} -$                           | Analog          | fokus  | $633~\rm{nm}$     |  |  |
|                                                         |                                    |                         | $2,5$ MHz          | $6\ {\rm m}$                                | $\pm 10$ V      |        |                   |  |  |
| Portable                                                |                                    | $\pm 1$ m/s             | $DC -$             | $35$ cm $-$                                 | Analog<br>fokus |        | $633$ nm          |  |  |
|                                                         |                                    |                         | $25\ \mathrm{kHz}$ | $20~\mathrm{m}$                             | $\pm 10$ V      |        |                   |  |  |
| High-                                                   | $\pm 20$ m/s                       |                         | $DC -$             | $35$ cm $-$                                 | Analog          | fokus  | $633$ nm          |  |  |
| Speed                                                   |                                    |                         | $2,5$ MHz          | $20~\mathrm{m}$                             | $\pm 10$ V      |        |                   |  |  |

<span id="page-18-0"></span>Tab. 2.3: Souhrnná tabulka LDV snímačů – část 3

### <span id="page-19-0"></span>**2.2 Rozmítací systémy**

Laserový paprsek lze rozmítat těmito základními způsoby:[7](#page-19-1)

- pomocí rotujícího zrcadla
- pomocí rotujícího odrazného hranolu
- rotací zdroje záření
- pomocí optických vláken
- pomocí statického optického elementu

Metoda využívající rotaci zdroje není, stejně jako metody s optickými vlákny a statickým optickým elementem, vhodná pro naši aplikaci. Použitím rozmítání laserového paprsku s využitím optických vláken bychom nedosáhli takové variability nastavení laserového paprsku. Při aplikaci varianty se statickým optickým elementem bychom museli definovaně pohybovat s měřenou strukturou (potažmo laserovým zdrojem), což není žádoucí. V našem případě jsou tedy použitelné první dvě zmíněné metody, a to rozmítání pomocí zrcadla a pomocí rotujícího odrazného hranolu.

Vychylování laserového paprsku pomocí optického hranolu má výhodu v absenci mrtvé zóny (v případě otáčení zrcadla existuje určitá doba, kdy není laserový paprsek odrážen) a v možnosti rychlejšího otáčení. Této vlastnosti je ovšem využíváno v případě, kdy je zapotřebí vždy proměřit celý rozsah, a to například při skenování povrchů za účelem vytvoření jeho modelu. V naší aplikaci ovšem budou měřeny vibrace v daných bodech měřicí mřížky. Z tohoto pohledu jsou systémy s odraznými zrcátky a hranolem rovnocenné.

Pro rozmítání laserového svazku je také důležitý povrch rozmítacích plošek, kdy je každá povrchová úprava vhodná pro různý rozsah vlnových délek. Ve většině případů je ovšem systém uzpůsoben ke snadné výměně těchto částí (zrcátka), a proto není tento parametr v následujícím přehledu zohledněn.

Z potřeby rozmítání laserového paprsku v rovině plyne využití soustavy dvou zrcadel nebo zrcadla a hranolu (systém se dvěma hranoly není třeba, protože se v cílových aplikacích vždy může laserový paprsek v jednom směru pohybovat pomaleji).

U komerčně prodávaných laserových skenerů není zřejmé, jaký způsob rozmítání laserového paprsku výrobce používá. Pouze u modulu ScanSet firmy Maul-Theet je patrné, že jsou k rozmítání použita zrcátka.

<span id="page-19-1"></span><sup>7</sup>KAŠPAR, M. Laser Scanning in Civil Engineering and Land Surveying [\[43\]](#page-86-1)

#### <span id="page-20-0"></span>**2.2.1 Přehled trhu s rozmítacími systémy**

V tabulkách [2.4](#page-21-0)<sup>[8](#page-20-1)</sup>, [2.5](#page-22-0)<sup>[9](#page-20-2)</sup> a [2.6](#page-23-0)<sup>[10](#page-20-3)</sup> je uveden základní přehled kompletních komerčně prodávaných rozmítacích systémů umožňujících vychýlení paprsku ve dvou osách. Obecně ovšem platí, že jsou tyto systémy určeny pro rychlé aplikace zajišťující zaznamenání povrchu měřeného objektu a následné vytvoření 3D modelu.

Rozsah snímacích úhlů v jednotlivých osách je udáván buď jako mechanický nebo optický, přičemž mezi těmito dvěma platí vztah, že optický je dvojnásobkem toho mechanického<sup>[11](#page-20-4)</sup>. Výrobci (až na Thorlabs a NUTFIELD Technology) k rozsahu neuvádějí, který (optický/mechanický) rozsah ve specifikacích modelů uvádějí.

Bezkonkurenčně nejmenším vychylovacím systémem je model firmy NEWSCALE TECHNOLOGIES (viz [2.4\)](#page-21-0), jehož zrcátka jsou vychylována piezoelektrickými rotačními stupni o průměru 12 mm obsahujícími i své kontroléry. Galvo-motory používané jinými výrobci mají větší velikost a musejí mít zvlášť řídicí desky, které nebývají v porovnání s tímto řešením malé. Díky tomu má celý rozmítací systém velikost zhruba 40 x 40 mm. Za zmínku také stojí modely firmy Lincoln Laser, které k rozmítání jako jediné využívají hranol a dosahují tak nejvyšší rychlosti rozmítání mezi mnou nalezenými systémy (viz tab. [2.6\)](#page-23-0).

Mezi další výrobce, kteří nejsou uvedeni v přehledu, ale vyrábějí (nabízejí) roz-mítací systémy se srovnatelnými parametry, patří firmy Sunny Technology<sup>[12](#page-20-5)</sup> (vyrábějící rozmítací systémy, které jsou velice podobné výrobkům firmy Thorlabs), Sino-Galvo(Beijing) Technology<sup>[13](#page-20-6)</sup>, Beijing JCZ Technology<sup>[14](#page-20-7)</sup>, RAYLASE<sup>[15](#page-20-8)</sup> a Sintec Optronics[16](#page-20-9). Příkladem rozmítacího systému je model SCANcube od firmy SCAN-LAB na obr. [2.2.](#page-24-1)

<span id="page-20-3"></span><span id="page-20-2"></span><sup>9</sup>SCANLAB. Innovators for industry [\[17\]](#page-84-0)

<span id="page-20-4"></span><sup>11</sup>THORLABS INC. Thorlabs [\[16\]](#page-84-3)

<span id="page-20-6"></span><span id="page-20-5"></span><sup>12</sup>SUNNY TECHNOLOGY. Sunny Technology Internatinal standard [\[26\]](#page-84-12)

- <sup>13</sup>SINO-GALVO(BEIJING) TECHNOLOGY. [\[27\]](#page-84-13)
- <span id="page-20-8"></span><span id="page-20-7"></span><sup>14</sup>BEIJING JCZ TECHNOLOGY. [\[28\]](#page-85-6)

<span id="page-20-9"></span><sup>15</sup>RAYLASE. focus on laser [\[29\]](#page-85-7)

<span id="page-20-1"></span><sup>8</sup>THORLABS INC. Thorlabs [\[16\]](#page-84-3); NEWSCALE TECHNOLOGIES. Small, precise, smart... in motion [\[18\]](#page-84-4); ABARISCAN. Vertical solutions [\[19\]](#page-84-5); CAMBRIDGE TECHNOLOGY. Moving Light, Years Ahead [\[23\]](#page-84-6); AEROTECH. Dedicated to the Science of Motion [\[21\]](#page-84-7); LASER CONTROL SYSTEMS. The Innovators in Laser Control Technology [\[22\]](#page-84-8)

 ${}^{10}$ SCANLAB. Innovators for industry [\[17\]](#page-84-0); NUTFIELD TECHNOLOGY. [\[24\]](#page-84-9); CNTSCAN-NERS. Your Best Laser Scanners Partner [\[25\]](#page-84-10); LINCOLN LASER. Precision laser beam delivery systems [\[20\]](#page-84-11)

<sup>16</sup>SINTEC OPTRONICS TECHNOLOGY PTE LTD. Sintec Optronics: Laser Expert in Singapore [\[8\]](#page-83-9)

| Model                                                                        | $\mathbf{R}_{MAX}$           | Rozsah                  | Rozlišení   | Opakovatelnost | Polohovací            |  |  |  |  |
|------------------------------------------------------------------------------|------------------------------|-------------------------|-------------|----------------|-----------------------|--|--|--|--|
|                                                                              | ${\rm [mm]}$                 | $\lceil \degree \rceil$ | $[\mu rad]$ | $[\mu rad]$    | rychlost              |  |  |  |  |
| Thorlabs<br>(rozsah je uváděn jako mechanický úhel – optický je dvojnásobný) |                              |                         |             |                |                       |  |  |  |  |
| GVS001                                                                       | $\overline{5}$               | $\pm 12.5$              | 15          | 15             |                       |  |  |  |  |
| <b>GVS002</b>                                                                |                              |                         |             |                |                       |  |  |  |  |
| <b>GVS012</b>                                                                | 10                           | $\pm 20$                | 14          | 15             |                       |  |  |  |  |
|                                                                              | <b>NEWSCALE TECHNOLOGIES</b> |                         |             |                |                       |  |  |  |  |
| DK-M3-RS-                                                                    | $\overline{2}$               | $\pm 20$                | $<$ 100     |                | 1 100 $\degree$ /s    |  |  |  |  |
| $U-1M-20$                                                                    |                              |                         |             |                |                       |  |  |  |  |
| Abariscan                                                                    |                              |                         |             |                |                       |  |  |  |  |
| nano-                                                                        | 10                           | $\pm 20$                | 0,7         | 18             | $11 \text{ m/s}$      |  |  |  |  |
| XY10                                                                         |                              |                         |             |                |                       |  |  |  |  |
| <b>Cambridge Technology</b>                                                  |                              |                         |             |                |                       |  |  |  |  |
| <b>PS1-07</b>                                                                | $\overline{7}$               | $\pm 20$                |             | 20             | $24 \text{ m/s}$      |  |  |  |  |
| <b>PS1-10</b>                                                                | 10                           | $\pm 22$                | 12          | 16             | $17 \text{ m/s}$      |  |  |  |  |
| <b>PS1-14</b>                                                                | 14                           | $\pm 22$                |             | 12             | $12 \text{ m/s}$      |  |  |  |  |
| $LXP-07$                                                                     | 7                            | $\pm 20$                |             |                | $36 \text{ m/s}$      |  |  |  |  |
| $LXP-10$                                                                     | 10                           | $\pm 22$                | 20          | 30             | $26 \text{ m/s}$      |  |  |  |  |
| $LXP-14$                                                                     | 14                           | $\pm 22$                |             |                | $18 \text{ m/s}$      |  |  |  |  |
| PS2-07                                                                       | $\overline{7}$               | $\pm 20$                |             | 20             | $12 \text{ m/s}$      |  |  |  |  |
| PS2-10                                                                       | 10                           | $\pm 22$                | 12          | 15             | $11 \text{ m/s}$      |  |  |  |  |
| PS2-14                                                                       | 14                           | $\pm 22$                |             | 12             | $7 \text{ m/s}$       |  |  |  |  |
| $PS-20$                                                                      | 20                           | $\pm 20$                | 12          |                | $10 \text{ m/s}$      |  |  |  |  |
| $PS-25$                                                                      | 25                           | $\pm 15$                |             |                |                       |  |  |  |  |
| <b>AEROTECH</b>                                                              |                              |                         |             |                |                       |  |  |  |  |
| AGV-10HP                                                                     | 10                           |                         |             |                | $12 \text{ m/s}$      |  |  |  |  |
| AGV-14HP                                                                     | 14                           | $\pm 20$                | $7.10^{-3}$ | $\overline{2}$ | $9.5 \text{ m/s}$     |  |  |  |  |
| AGV-20HP                                                                     | 20                           |                         |             |                | $4.5 \text{ m/s}$     |  |  |  |  |
| AGV-30HP                                                                     | 30                           |                         |             |                | $3,0 \text{ m/s}$     |  |  |  |  |
| Laser Control Systems                                                        |                              |                         |             |                |                       |  |  |  |  |
| Digi-Cube                                                                    |                              |                         | 10          |                | $10 - 20 \text{ m/s}$ |  |  |  |  |
| Digi-Cube II                                                                 |                              |                         | 10          |                | $10 - 20 \text{ m/s}$ |  |  |  |  |

<span id="page-21-0"></span>Tab. 2.4: Souhrnná tabulka rozmítacích systémů – část 1

 $\mathbf{R}_{MAX}$ – maximální průměr laserového paprsku

| Model                           | $\mathbf{R}_{MAX}$ | Rozsah     | Rozlišení          | Opakovatelnost | Polohovací                |
|---------------------------------|--------------------|------------|--------------------|----------------|---------------------------|
|                                 | [mm]               | $[^\circ]$ | $[\mu \text{rad}]$ | $[\mu rad]$    | rychlost                  |
| <b>SCANLAB</b>                  |                    |            |                    |                |                           |
| excelliSCAN                     | 14                 | $\pm 20$   | 0,7                | ${<}0,4$       | $<$ 30 m/s                |
|                                 | 10                 |            |                    |                | $12 \text{ m/s}$          |
|                                 | 14                 |            |                    |                | $5 \text{ m/s}$           |
| intelliSCAN                     | 20                 | $\pm 20$   | 2,8                | ${<}2\,$       | $11 \text{ m/s}$          |
| $(intellISCAN_{de})$            | 25                 |            | (0,7)              | (<0,4)         | $10 \text{ m/s}$          |
|                                 | 30                 |            |                    |                | $9 \text{ m/s}$           |
|                                 | 10                 |            |                    |                | $12 \text{ m/s}$          |
| intelliSCAN <sub>se</sub>       | 14                 | $\pm 20$   | 0,7                | ${<}0,4$       | $5 \text{ m/s}$           |
|                                 | 10                 |            |                    |                | $12 \text{ m/s}$          |
|                                 | 14                 |            | 2,8                |                | $6 \text{ m/s}$           |
| intelliSCAN III                 | 20                 | $\pm 20$   |                    | ${<}2$         | $1 \text{ m/s}$           |
|                                 | 30                 |            |                    |                | $0,8 \text{ m/s}$         |
|                                 | 10                 | $\pm 20$   | 2,8                | ${<}2$         | $7 \text{ m/s}$           |
|                                 | 20                 |            |                    |                | $6 \text{ m/s}$           |
| hurrySCAN                       | 25                 |            |                    |                | $5 \text{ m/s}$           |
|                                 | 30                 |            |                    |                | $3 \text{ m/s}$           |
|                                 | $\overline{7}$     |            |                    |                | $15 \text{ m/s}$          |
| hurrySCAN II                    | 10                 | $\pm 20$   | 2,8                | ${<}2$         | $12 \text{ m/s}$          |
|                                 | 14                 |            |                    |                | $7 \text{ m/s}$           |
|                                 | 10                 |            |                    |                | $12 \text{ m/s}$          |
| hurrySCAN III                   | 14                 | $\pm 20$   | 2,8                | ${<}2\,$       | $12 \text{ m/s}$          |
|                                 | 7                  |            |                    |                | $15 \text{ m/s}$          |
|                                 | 8,5                |            |                    |                | $15 \text{ m/s}$          |
| SCANcube                        | 10                 | $\pm 20$   | 11                 | ${<}2$         | $10 \text{ m/s}$          |
|                                 | 14                 |            |                    |                | $7~\mathrm{m}/\mathrm{s}$ |
|                                 | 10                 |            |                    |                | $16 \text{ m/s}$          |
| SCANcube III                    | 14                 | $\pm 20$   | 11                 | ${<}2$         | $14 \text{ m/s}$          |
| basiCube                        | 10                 | $\pm 20$   | 11                 | ${<}2\,$       | $12 \text{ m/s}$          |
| intelliWELD PR                  | 30                 | $\pm 20$   | 0,7                | ${<}2\,$       | $50 \text{ rad/s}$        |
| $\operatorname{intelliWELD}$ FT | 31                 |            |                    |                |                           |

<span id="page-22-0"></span>Tab. 2.5: Souhrnná tabulka rozmítacích systémů – část 2

 $\overline{\mathrm{R}_{MAX}}$ – maximální průměr laserového paprsku

| Model                      | $\mathbf{R}_{MAX}$   | Rozsah      | Rozlišení          | Opakovatelnost                                                    | Polohovací        |  |  |  |  |
|----------------------------|----------------------|-------------|--------------------|-------------------------------------------------------------------|-------------------|--|--|--|--|
|                            | [mm]                 | $[\degree]$ | $[\mu \text{rad}]$ | $[\mu \text{rad}]$                                                | rychlost          |  |  |  |  |
| <b>SCANLAB</b>             |                      |             |                    |                                                                   |                   |  |  |  |  |
| intelliDRILL               | 20                   | $\pm 20$    | 0,7                | ${<}2$                                                            |                   |  |  |  |  |
|                            | 30                   |             |                    |                                                                   |                   |  |  |  |  |
| intelliDRILL $_{de}$       | 20                   | $\pm 20$    | 0,7                | ${<}2\,$                                                          |                   |  |  |  |  |
|                            | 30                   |             |                    |                                                                   |                   |  |  |  |  |
| palmSCAN                   | 6                    |             |                    | $50$                                                              |                   |  |  |  |  |
| <b>NUTFIELD Technology</b> |                      |             |                    | (rozsah je uváděn jako optický úhel)                              |                   |  |  |  |  |
| $QS$ -7 $XY$               | 7                    | $\pm 22.5$  |                    | 20                                                                |                   |  |  |  |  |
|                            | 10                   |             |                    |                                                                   |                   |  |  |  |  |
|                            | 10                   |             |                    |                                                                   |                   |  |  |  |  |
| QS-12 OPD                  | 15                   | $\pm 22.5$  |                    | 10                                                                |                   |  |  |  |  |
|                            | 20                   |             |                    |                                                                   |                   |  |  |  |  |
| $QS-30$                    | 20                   | $\pm 22.5$  |                    | 15                                                                |                   |  |  |  |  |
|                            | 50                   |             |                    |                                                                   |                   |  |  |  |  |
| XLR8                       | $\overline{7}$<br>10 | $\pm 22.5$  | 16                 | 20                                                                |                   |  |  |  |  |
|                            | 10                   |             |                    |                                                                   |                   |  |  |  |  |
| Xtreme                     | 15                   | $\pm 22.5$  | 16                 | 20                                                                |                   |  |  |  |  |
|                            | 20                   |             |                    |                                                                   |                   |  |  |  |  |
| <b>Cntscanners</b>         |                      |             |                    | (rychlost je zde uváděna jako rychlost při značení <sup>1</sup> ) |                   |  |  |  |  |
| QFH10                      | 10                   | $\pm 16$    |                    | <22                                                               | $2,5 \text{ m/s}$ |  |  |  |  |
|                            | 8                    |             |                    |                                                                   |                   |  |  |  |  |
| QSH0810                    | 10                   | $\pm 16$    |                    | $<$ 22                                                            | $2 \text{ m/s}$   |  |  |  |  |
|                            | 12                   |             |                    |                                                                   |                   |  |  |  |  |
| QSH1214                    | 14                   | $\pm 16$    |                    | ${<}22$                                                           | $1 \text{ m/s}$   |  |  |  |  |
|                            | 16                   |             |                    |                                                                   | $0.7 \text{ m/s}$ |  |  |  |  |
| QSH1620                    | $20\,$               | $\pm 16$    |                    | $<$ 22                                                            |                   |  |  |  |  |
| <b>Lincoln Laser</b>       |                      |             |                    |                                                                   |                   |  |  |  |  |
| hyperSCAN                  | 15                   |             | 3                  | ${<}10$                                                           | $200 \text{ m/s}$ |  |  |  |  |
| POLYtek                    | 15                   |             |                    | 48                                                                | $300 \text{ m/s}$ |  |  |  |  |

<span id="page-23-0"></span>Tab. 2.6: Souhrnná tabulka rozmítacích systémů – část 3

 $\mathbf{R}_{MAX}$ – maximální průměr laserového paprsku

 $^{1}$ vychylovací systémy se používají pro značení laserem; bývá nižší než polohovací

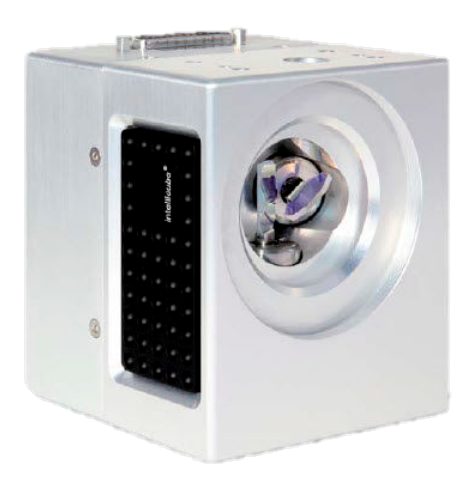

Obr. 2.2: Příklad rozmítacího systému – SCANLAB SCANcube 10 [\[17\]](#page-84-0)

### <span id="page-24-1"></span><span id="page-24-0"></span>**2.3 Kamery**

Komerčně prodávané laserové skenery obsahují také kameru usnadňující nastavení měřicích bodů. Dále jsou popsána řešení jednotlivých výrobců.

#### **Polytec:**[17](#page-24-2)

- kamera a laser nemají společnou optickou osu
- po nastavení měřicího systému se provede sjednocení optických os pomocí rohových bodů měřicí roviny
- následně jsou kontrolovány a případně donastaveny jednotlivé body měřicí mřížky
- např. model PSV-500 HD kamera 20x zoom, zorné pole (h x v) 55<sup>∘</sup> x 32<sup>∘</sup>

#### **MetroLaser:**[18](#page-24-3)

- kamera a laser také nemají společnou optickou osu
- z dostupných materiálů nelze zjistit, do jaké míry kameru využívají
- např. u modelu 500 SLDV využívají kolimační optiku

#### **Maul-Theel (ScanSet):**[19](#page-24-4)

- nemají společnou optickou osu
- kameru využívají k rozmístění měřicích bodů

<span id="page-24-3"></span><span id="page-24-2"></span><sup>17</sup>POLYTEC GMBH. Polytec: Advancing Measurements by Light [\[3\]](#page-83-1) <sup>18</sup>METROLASER, INC. MetroLaser, Inc. [\[5\]](#page-83-7)

<span id="page-24-4"></span><sup>19</sup>MAUL-THEET GMBH. Vibration & Test Solutions [\[4\]](#page-83-2)

#### **OptoMet:**[20](#page-25-1)

- bez společné optické osy
- z dostupných materiálů nelze zjistit, do jaké míry jí využívají
- např. model SWIR Scanning Vibrometer Full HD kamera, 30x optický zoom

#### **Sunny Instruments Singapore:**[21](#page-25-2)

- nelze z dostupných informací určit, zda mají kamera a laser společnou optickou osu
- obraz z kamery využívají ke snadnému definování měřicích bodů
- 18x optický zoom

#### **ARIES:**[22](#page-25-3)

• využívají obraz z kamery, ta ale není popsána

#### **Ometron:**[23](#page-25-4)

- dle dostupných datasheetů využívali kameru a laser se společnou optickou osou
- není jasné, zda byla používána také k rozmístění měřicích bodů
- nákres systému využitého firmou Ometron u modelu 8330 je na obr. [2.3](#page-25-0)

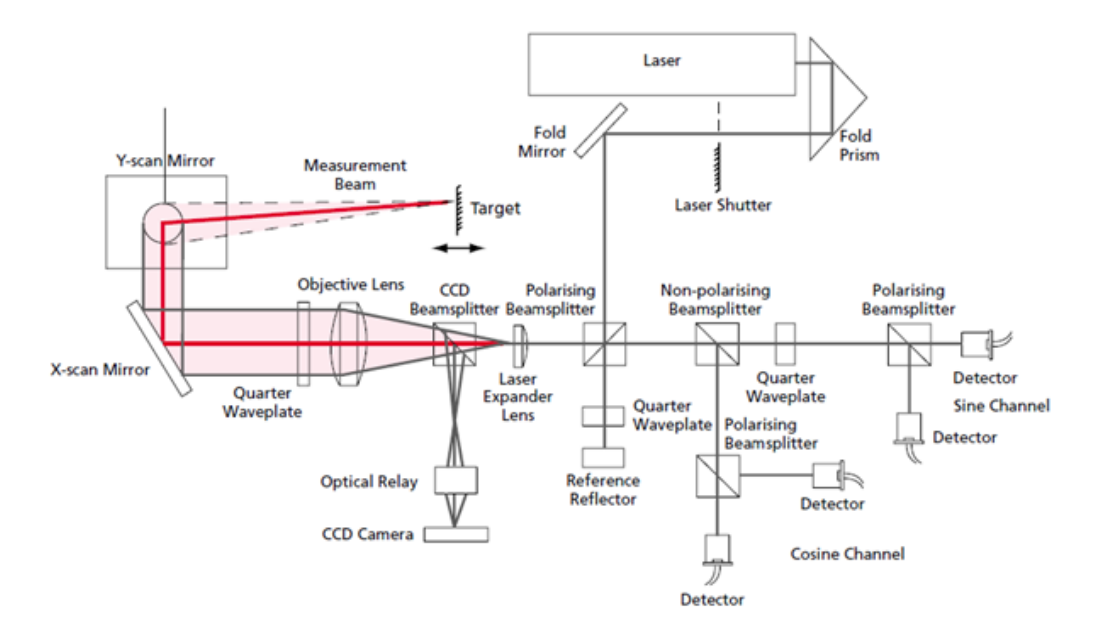

<span id="page-25-0"></span>Obr. 2.3: Systém využívaný firmou Ometron [\[30\]](#page-85-0)

<span id="page-25-2"></span><span id="page-25-1"></span><sup>20</sup>OPTOMET. OptoMET: non-contact Optical Metrology [\[7\]](#page-83-6)

<sup>21</sup>SUNNY INSTRUMENTS SINGAPORE. SOPTOP [\[13\]](#page-83-8)

<span id="page-25-4"></span><span id="page-25-3"></span><sup>22</sup>ARIES. Ingenieria Y Sistemas, s.a. [\[14\]](#page-84-1)

<sup>23</sup>BRÜEL & KJAER. Product data: Ometron Scanning Laser Doppler Vibrometer Type 8330 [\[30\]](#page-85-0)

V našem případě jsme se rozhodli do měřicího řetězce umístit pouze webovou kameru a otestovat tak, zda by tato levná varianta nesplnila naše požadavky. Kritéria pro výběr webové kamery byla stanovena pouze v tom, aby ji bylo možné snadno upevnit, pokud možno například stativovým šroubem. Tuto podmínku splňovaly v době nákupu (listopad 2014) dle nákupního rádce Heureka.cz<sup>[24](#page-26-2)</sup> tři kamery uvedené v tab. [2.7.](#page-26-1)

| Model             | Rozlišení          | Autofokus | $Cena^1$ [Kč] | Optika     |
|-------------------|--------------------|-----------|---------------|------------|
| Logitec HD Pro    | $1920 \times 1080$ | od 10 cm  | 2 0 3 1       | Carl Zeiss |
| Webcam C920       |                    |           |               | Optics     |
| Microsoft LifeCam | 1 920 x 1 080      | od 10 cm  | 1 3 9 8       |            |
| Studio            |                    |           |               |            |
| Logitech HD       | 1 920 x 1 080      | od 10 cm  | 1763          |            |
| Webcam C615       |                    |           |               |            |

<span id="page-26-1"></span>Tab. 2.7: Webové kamery s upevněním na stativ

<sup>1</sup>nejnižší cena dle nákupního rádce Heureka.cz

#### <span id="page-26-0"></span>**2.3.1 Přechod mezi souřadnými systémy**

Pokud má být v měřicím systému využíván obraz z kamery k definici měřicích bodů, je nutné přepočítávat souřadnice bodů v obrazové rovině kamery do roviny vychylovacího systému.

Souřadné systémy jsou vůči sobě natočeny a posunuty v prostoru. Všechny body jsou ale v každém z nich definovány v jedné rovině. Díky tomu lze celý problém zjednodušit ze 3D do 2D prostoru. Díky tomuto zjednodušení se například čtverec z obrazové roviny rozmítacího systému promítá do roviny kamery jako zkosený rovnoběžník. Obdobně je tomu v opačném směru.

Nejvhodnějším řešením tohoto problému je homogenní transformační matice, která popisuje posunutí, otočení, změnu měřítka a zkosení při takovémto přechodu mezi souřadnými systémy.[25](#page-26-3)

Nejdříve je nutné převést souřadnice z kartézských souřadnic na homogenní pomocí transformace:

$$
\begin{pmatrix} x \\ y \end{pmatrix} \rightarrow \begin{pmatrix} x \\ y \\ 1 \end{pmatrix} . \tag{2.4}
$$

<span id="page-26-2"></span><sup>24</sup>HEUREKA. Nakupujte s přehledem [\[35\]](#page-85-4)

<span id="page-26-3"></span><sup>25</sup>HUGHES, J. F.Computer graphics: Principles and practice [\[44\]](#page-86-2)

Pro převod zpět se používá transformační rovnice:

$$
\begin{pmatrix} x \\ y \\ w \end{pmatrix} \rightarrow \begin{pmatrix} x/w \\ y/w \end{pmatrix}, \tag{2.5}
$$

kde  $w \neq 0$ .

Následně lze vypočítat souřadnice v druhém souřadném systému pomocí rovnice:

$$
\begin{pmatrix} x' \\ y' \\ 1 \end{pmatrix} = \begin{pmatrix} a & b & c \\ d & e & f \\ 0 & 0 & 1 \end{pmatrix} \cdot \begin{pmatrix} x \\ y \\ 1 \end{pmatrix},
$$
\n(2.6)

kde  $x'$  a  $y'$  jsou souřadnice bodu v cílovém systému;  $a, b, d$  a e jsou koeficienty zajišťující rotaci, změnu měřítka, zkosení a zrcadlení;  $c$  a  $f$  jsou koeficienty zajišťující translaci;  $x$  a  $y$  jsou souřadnice bodu ve zdrojovém systému.

Pro přechod mezi systémy v opačném směru lze použít inverzní matici.

# <span id="page-28-0"></span>**3 KOMERČNÍ SOFTWARE**

Z nalezených výrobců laserových skenerů uvádí informace o řídicím softwaru pouze čtyři. Jsou to: OptoMET, MetroLaser (OMS), Maul-Theet a Polytec. Všichni výrobci uvádějí pouze stručný výčet funkcí programu a obrázky z vizualizace.

První tři výše zmínění výrobci používají, dle popisu funkcí a obrázků znázorňujících uživatelské prostředí, stejný software. Ani jeden z nich však neuvádí název programu nebo jeho tvůrce.

Řídicí software všech výrobců umožňuje:

- živě zobrazovat obraz z kamery
- definovat měřicí body
- řízení vychylovacího systému
- exportovat naměřená data do různých formátů
- provádět analýzu provozních tvarů kmitů
- zobrazovat naměřená data pomocí animace

### <span id="page-28-1"></span>**3.1 Software firmy Polytec**

Bližší popis ovládacího programu se podařilo získat pouze pro "Scanning Vibrometer Software 8.8" firmy Polytec.[1](#page-28-2)

Tento software se skládá ze dvou různých módů:

- sběr dat
- prezentace naměřených dat

V našem případě jde především o realizaci sběru dat a řízení celého laserového skeneru. Z tohoto důvodu je dále popsán mód sběru dat softwaru firmy Polytec. Jak již bylo zmíněno výše, program zajišťuje obsluhu kamery, rozmítacího systému, kontroléru laserové hlavy a sběr dat. Jeho zjednodušený vývojový diagram je na obr. [3.1.](#page-29-0)

V prvním kroku jsou zvolena připojená zařízení včetně funkčního generátoru, který je volitelnou částí měřicího řetězce a slouží ke generování signálu budicího měřenou strukturu.

Poté je provedena fokusace kamery a laserového paprsku. Laserový paprsek může být fokusován automaticky nebo ručně pomocí tlačítek.

Sesouhlasení optických os (rovin) rozmítacího systému a kamery je provedeno následujícím způsobem. Uživatel kliknutím do obrazu z kamery zvolí alespoň čtyři body. Poté tyto body postupně prochází a nastavuje pomocí směrových tlačítek

<span id="page-28-2"></span><sup>1</sup>POLYTEC. Polytec Scanning Vibrometer Software 8.8 [\[37\]](#page-85-1)

pozici laserového paprsku tak, aby se bod v obraze kamery a bod vyznačený laserem kryly.

Následně již uživatel může definovat měřicí body. K dispozici má kreslení různých tvarů a automatického generování mřížek s definovanými parametry. Po definici bodů následuje kontrola, zda jsou všechny body v obraze kamery v zákrytu s laserovým paprskem. Uživatel může body zkontrolovat kliknutím na zvolený bod a následnou vizuální kontrolou. Případné nedostatky může napravit posunutím laserového paprsku nebo bodu v obraze.

Posledními kroky před samotným měřením jsou nastavení parametrů sběru dat a kontrola pomocí změření vibrací v jednotlivých bodech. Během této kontroly je také ověřována správná volba měřicího rozsahu pro každý bod.

Před samotným skenováním je uživatel vyzván k výběru složky pro uložení naměřených dat. Po změření vibrací ve všech bodech mřížky již mohou být naměřená data pouze zobrazena ve formě grafů a exportována.

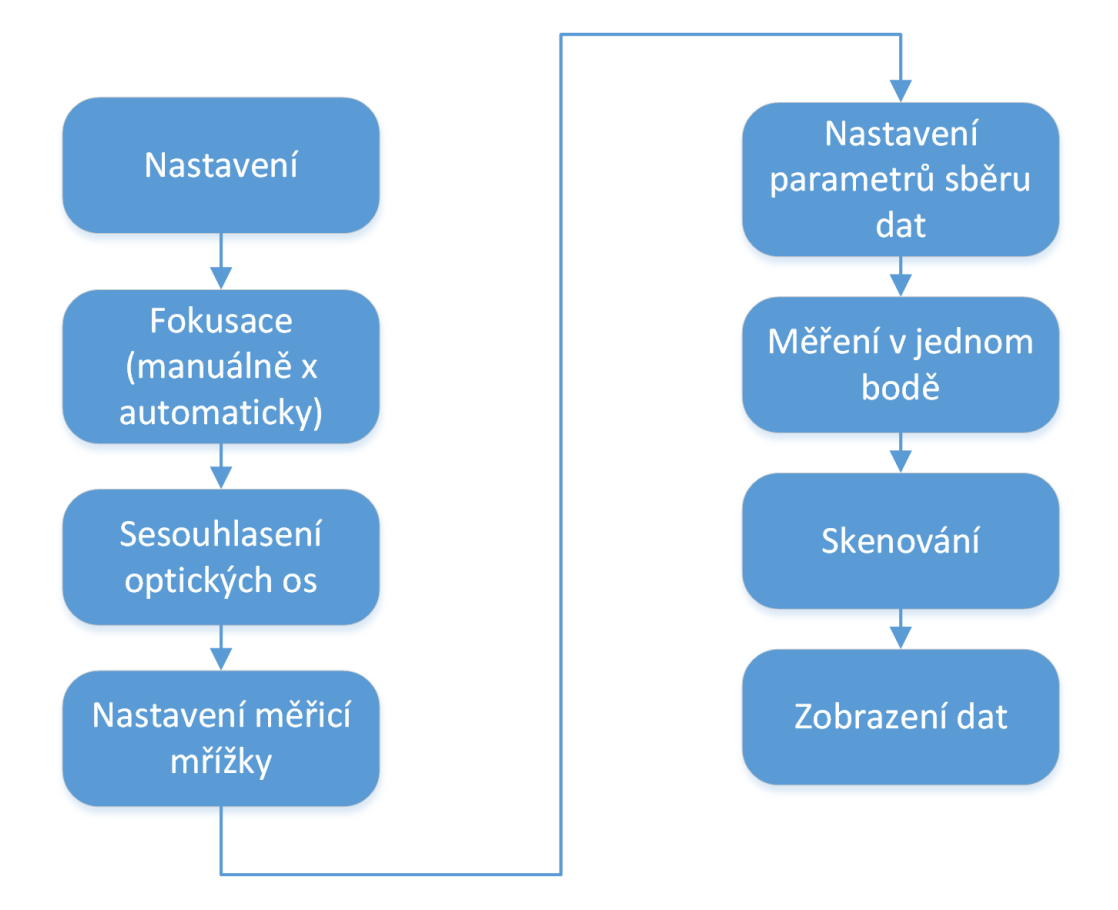

<span id="page-29-0"></span>Obr. 3.1: Vývojový diagram rychlého měření pomocí SW firmy Polytec [\[37\]](#page-85-1)

# <span id="page-30-0"></span>**4 NÁVRŽENÍ MECHANICKÉHO ŘEŠENÍ**

V této kapitole jsou nejdříve popsány zvolené části měřicího řetězce a následně navržena konstrukce skeneru.

### <span id="page-30-1"></span>**4.1 Laserová hlava Polytec OFV-505**

Na základě zadání diplomové práce obsahuje měřicí řetězec laserovou hlavu OFV-505 firmy Polytec. Na rozdíl od druhého LDV snímače OFV-503 se stejnými parametry a od stejného výrobce, umožňuje vzdálené nastavení zaostření laseru přes kontrolér OFV-5000. Tato laserová hlava má největší frekvenční rozsah (udávaný výrobcem) ze všech uvedených v přehledu v kap. [2.1.2.](#page-15-0) Lze s ní měřit na nejdelší vzdálenosti (spolu s modely Nova Basis, Nova Speed a Nova HF firmy OptoMET) a patří, ve spojení s kontrolérem OFV-5000 a jeho dekodéry, rozsahem dekodéru rychlosti k lepšímu průměru (čtvrtý nejvyšší rozsah). V porovnání s konkurencí má však spíše průměrný (šestý nejvyšší) rozsah dekodéru výchylky.

Zajímavou volbou by byl model 500V firmy MetroLaser (nebo také LP01 firmy OMS – viz obr. [2.1\)](#page-16-0), který jako jediný obsahuje kolimační optiku, jež zbavuje systém nutnosti fokusace laserového paprsku. Tento model má ovšem oproti ostatním LDV podstatně nižší pracovní vzdálenost. Námi zvolenou laserovou hlavu OFV-505 předčí pouze v rozsahu dekodéru výchylky, který je zde až 120 mm, na rozdíl od námi měřitelných 50 mm. V ostatních parametrech ovšem model 500V zdaleka nedosahuje možností námi zvoleného snímače LDV.

Alternativou pro námi zvolenou laserovou hlavu jsou LDV snímače firmy OptoMET, které jsou schopné měřit do stejné pracovní vzdálenosti (větší než 300 m) a navíc jsou schopné měřit od nulové vzdálenosti mezi laserovou hlavou a měřenou strukturou (OFV-505 zvládá měřit od 60 mm). Mají větší rozsahy dekodérů rychlosti i výchylky (největší) a pouze frekvenčním rozsahem nedosahují kvalit laserové hlavy OFV-505 (viz tab. [2.2\)](#page-17-0).

V této kapitole je dále obsažen základní popis laserové hlavy OFV-505 od firmy Polytec, který byl vypracován dle specifikace [\[31\]](#page-85-2).<sup>[1](#page-30-3)</sup>

#### <span id="page-30-2"></span>**4.1.1 Základní parametry**

#### **Laser**

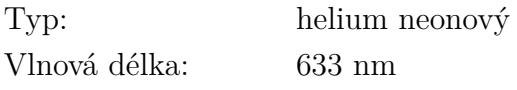

<span id="page-30-3"></span><sup>1</sup>POLYTEC. Vibrometer Single Point Sensor Head OFV-505/-503 [\[31\]](#page-85-2)

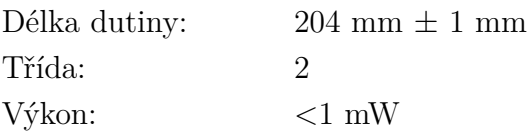

#### **Elektrické parametry**

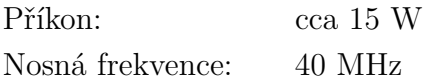

#### **Požadované okolní podmínky**

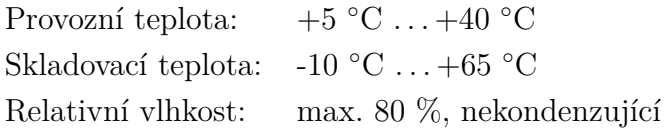

#### **Hmotnost a rozměry**

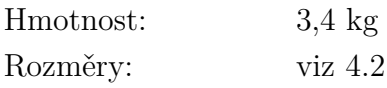

#### <span id="page-31-0"></span>**4.1.2 Parametry optiky**

Všechny parametry jsou zapsány v tab. [4.1.](#page-32-1)

### <span id="page-31-1"></span>**4.1.3 Části hlavy**

Části laserové hlavy OFV-505, které jsou zobrazeny na obr. [4.1](#page-32-0) jsou:

- 1. Montážní otvory a závity M6 sloužící k upevnění různých adaptérů.
- 2. Závit pro upevnění na stativ.
- 3. Identifikační štítek, na kterém je mimo jiné sériové číslo.
- 4. Na tomto štítku je zaznačeno (při výměně zaznamenává uživatel), která čočka je právě vložena do objektivu.
- 5. Vypínač k zablokování laserového paprsku (ne k vypnutí!).
- 6. Displej zobrazující hladinu měřeného signálu.
- 7. LED signalizující zapnutí laserové hlavy (ne blokování vypínačem 5).
- 8. Konektor pro připojení ke kontroléru (Sub-D jack).
- 9. Objektiv.
- 10. Fokusovací kroužek určený k manuálnímu zaostřování.

#### <span id="page-31-2"></span>**4.1.4 Rozměry**

Na obr. [4.2](#page-33-0) jsou zaznačeny rozměry laserové hlavy OFV-505.

| Čočka objektivu       | Short Range  | Mid Range | Long Range | Super Long Range |  |
|-----------------------|--------------|-----------|------------|------------------|--|
|                       | (SR)         | (MR)      | (LR)       | (SLR)            |  |
| Ohnisková vzd.        | 30           | 60        | 100        | 200              |  |
| ${\rm [mm]}$          |              |           |            |                  |  |
| Min. měřicí vzd.      | 60           | 185       | 530        | 1 800            |  |
| ${\rm [mm]}$          |              |           |            |                  |  |
| Průměr clony          | 3,4          | 6,8       | 11,3       | 22,6             |  |
| ${\rm [mm]}$          |              |           |            |                  |  |
| Velikost měř. bodu    |              |           |            |                  |  |
| $[\mu m]$             |              |           |            |                  |  |
| měř. v.100 mm         | 25           |           |            |                  |  |
| $200$ mm              | 49           | 25        |            |                  |  |
| $500$ mm              | 121          | 54        | 18         |                  |  |
| $1\ 000\ \mathrm{mm}$ | 245          | 112       | 62         |                  |  |
| $2\ 000\ \mathrm{mm}$ | 500          | 235       | 135        | 60               |  |
| $3\ 000\ mm$          | 750          | 356       | 210        | 96               |  |
| $5\ 000\ \mathrm{mm}$ | 1 260        | 604       | 356        | 168              |  |
| každý další m.        | 240          | 126       | 74         | 36               |  |
| Hloubka ostrosti      | $\mathbf{1}$ | 0,2       | 0,1        | 0,03             |  |
| $(2 \text{ m})$ [m]   |              |           |            |                  |  |

<span id="page-32-1"></span>Tab. 4.1: Parametry optiky laserové hlavy OFV-505

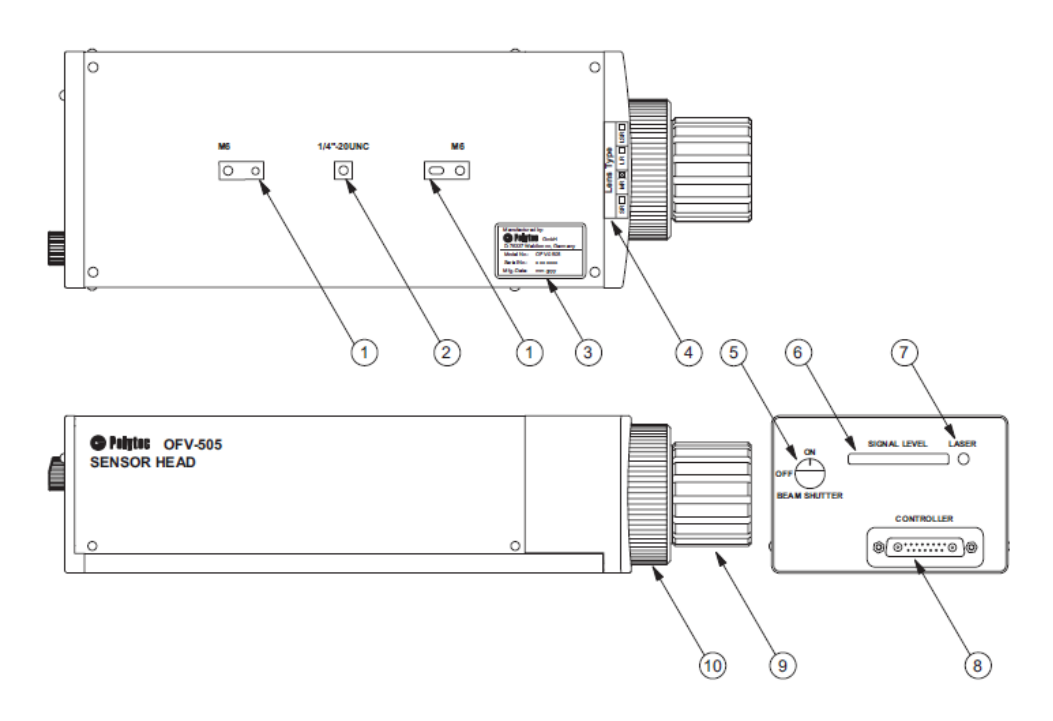

<span id="page-32-0"></span>Obr. 4.1: Části laserové hlavy OFV-505 [\[31\]](#page-85-2)

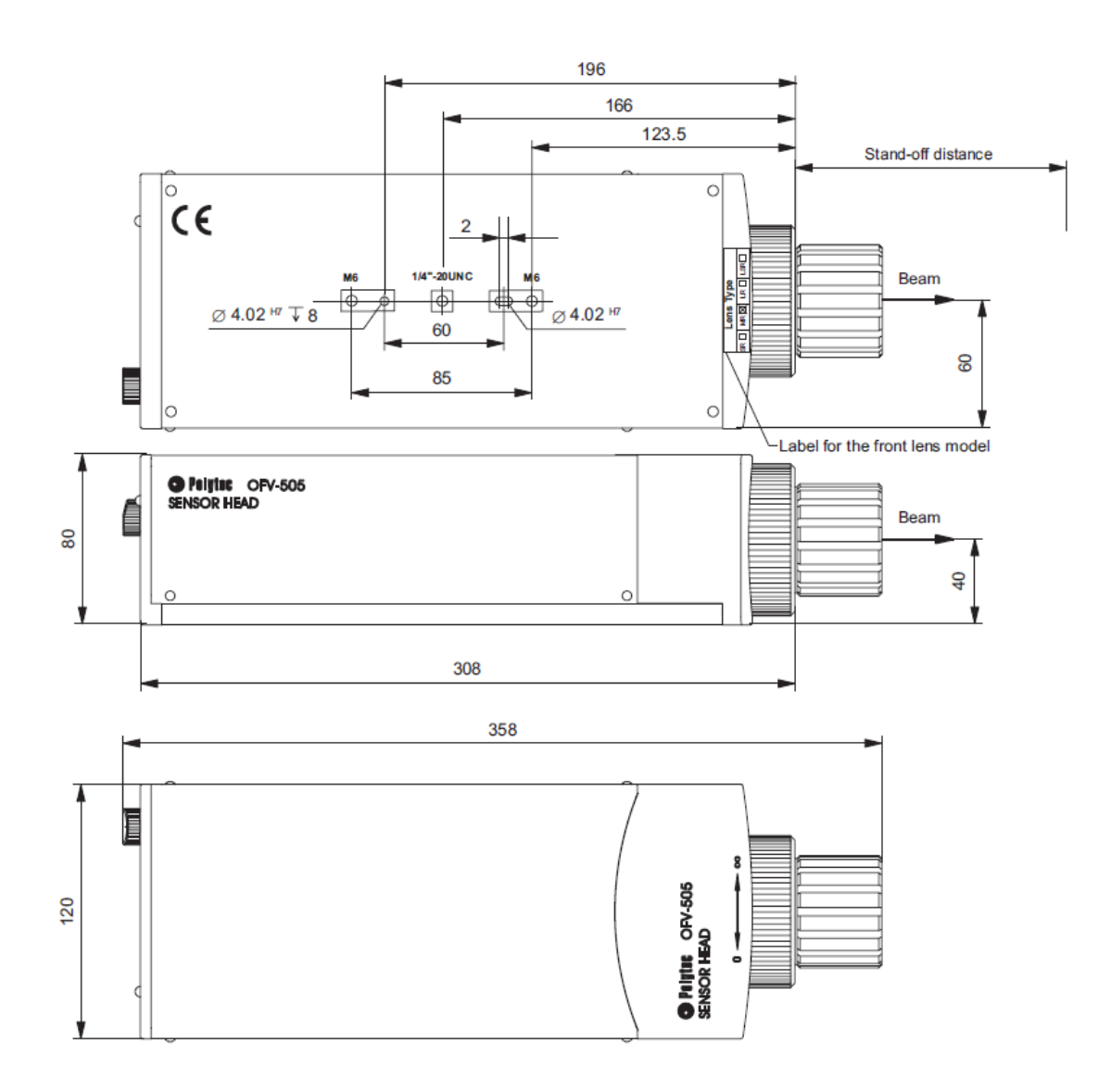

<span id="page-33-0"></span>Obr. 4.2: Rozměry laserové hlavy [\[31\]](#page-85-2)

#### <span id="page-34-0"></span>**4.1.5 Optimální měřicí vzdálenost**

Ideální vzdálenost od měřeného objektu odpovídá interferenčním maximům měřicího a referenčního paprsku. Vibrometr je ale dostatečně citlivý na to, aby zvládl měřit i v oblastech, které odpovídají hodnotám blízkým interferenčním minimům. Optimální měřicí vzdálenost odpovídající maximům intenzity interferujících paprsků je tedy:

$$
d = 234mm + (n \cdot l) \, mm,\tag{4.1}
$$

kde  $d$  je optimální měřicí vzdálenost,  $l$  je vzdálenost odpovídající maximům intenzity  $(204 \text{ mm})$  a  $n \in \{0, 1, 2, \ldots\}.$ 

Měřicí vzdálenost je měřena od fokusovacího kroužku a je znázorněna na obr. [4.2](#page-33-0) jako "stand-off distance".

#### <span id="page-34-1"></span>**4.1.6 Zaostřování**

Pro dosažení maximální možné kvality měřeného signálu je třeba mít co nejlépe fokusovaný laserový svazek. V takovém případě je průměr paprsku na měřeném objektu nejmenší možný a je dosaženo maximální odezvy signálu (signal level). Správným zaostřením je také dosaženo snížení hladiny šumu.

Laserový paprsek hlavy OFV-505 lze zaostřit čtyřmi různými způsoby:

- ručně pomocí fokusovacího kroužku na objektivu laserové hlavy
- přes displej kontroléru
- příkazy posílanými kontroléru z počítače přes RS-232
- automaticky (přes displej nebo počítač)

### <span id="page-34-2"></span>**4.1.7 Čočky objektivu**

Typy čoček, které jsou k dispozici v našem případě:

- OFV-LR (long range) pro měření na vzdálenost 530 mm až 100 m,  $f = 100$ mm
- OFV-SR (short range) 60 mm až 5 m,  $f = 30$  mm

Typy čoček, které lze dokoupit:

- OFV-MR (mid range) 185 mm až více než 10 m,  $f = 60$  mm
- OFV-SLR (super long range) 1 800 mm až více než 300 m,  $f = 200$  mm

#### **Výměna čočky objektivu**

Postupujte opatrně podle návodu a obr. [4.3:](#page-35-0)

1. Otočte maticí **5** proti směru hodinových ručiček.

- 2. Odstraňte $\lambda/4$ destičku  $4$ a odložte ji stranou.
- 3. Opatrně vyjměte čočku **3** z **1**.
- 4. Vložte novou čočku tak, aby výčnělek **2** zapadl do drážky v čočce **3**.
- 5. Vraťte zpět destičku **4** tak, aby výčnělek **2** zapadl do drážky v destičce.
- 6. Našroubujte matici **5** zpět.
- 7. Změňte značení na štítku 4 dle obr. [4.1.](#page-32-0)

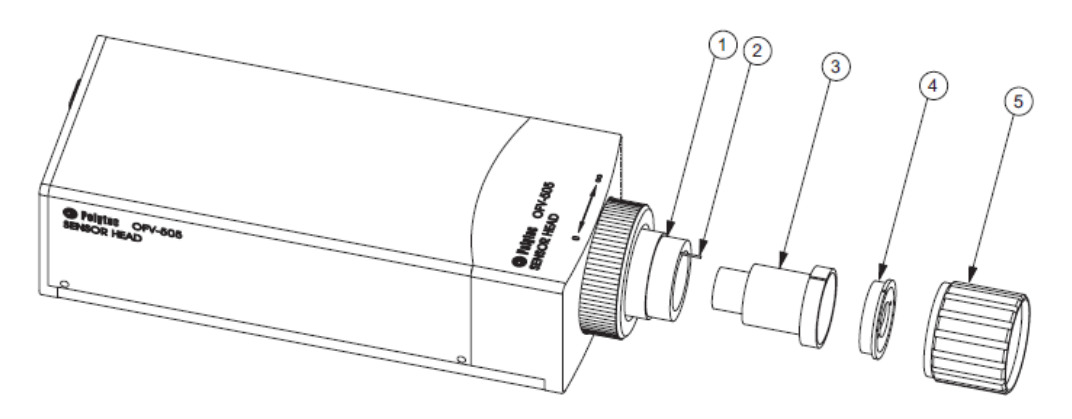

Obr. 4.3: Výměna čočky objektivu [\[31\]](#page-85-2)

#### <span id="page-35-0"></span>**Hloubka ostrosti čoček**

Pokud optimálně zaostříme, odpovídá hloubka ostrosti takové vzdálenosti, při které klesne signal level právě o 3 dB. Závislost hloubky ostrosti na vzdálenosti měřeného objektu je znázorněna v grafu na obr. [4.4](#page-36-0) pro všechny typy čoček.

#### **Hladina signálu**

Hladina měřeného signálu závisí na vzdálenosti a povrchu měřeného objektu, typu čočky a zaostření laserového svazku. Závislost na prvních třech jmenovaných je znázorněna v grafu na obr. [4.5.](#page-36-1)

#### **Měření**

Pro přesná měření je třeba nechat laserovou hlavu i kontrolér zapnuté minimálně 20 minut před začátkem měření kvůli ustálení vnitřní teploty.
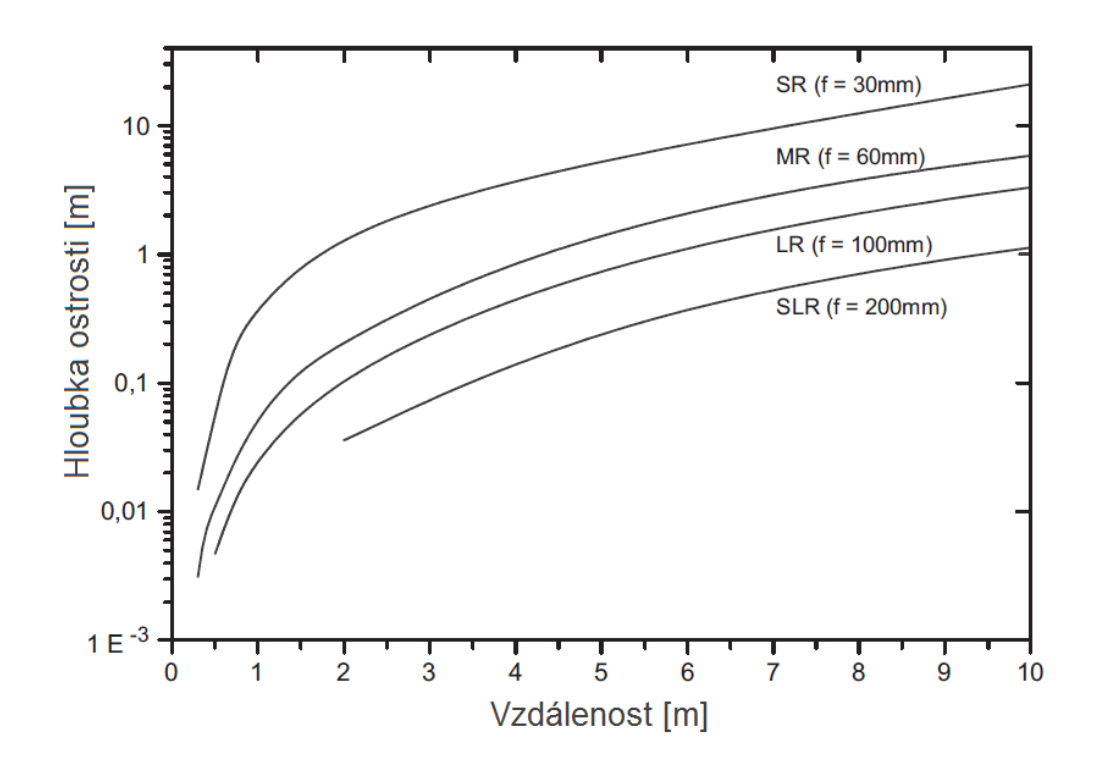

Obr. 4.4: Závislost hloubky ostrosti čoček na vzdálenosti měřeného objektu [\[31\]](#page-85-0)

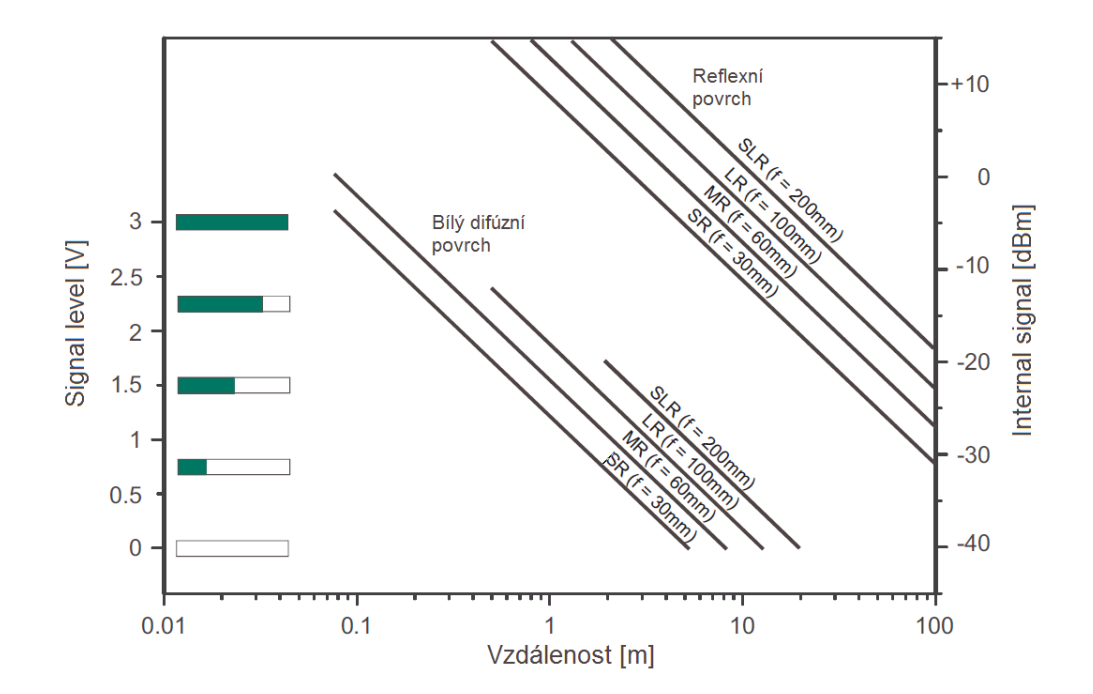

Obr. 4.5: Závislost hladiny signálu na měř. povrchu, jeho vzdálenosti od hlavy a typu čočky [\[31\]](#page-85-0)

# **4.2 Kontrolér OFV-5000**

K volbě laserové hlavy se váže výběr kontroléru, který je s danou hlavou kompatibilní. V našem případě se jedná o kontrolér OFV-5000 firmy Polytec. V této kapitole jsou obsaženy základní informace o zvoleném kontroléru a jeho dekodérech, které jsou dostupné v naší konfiguraci. Všechny informace v této kapitole jsou čerpány z [\[32\]](#page-85-1).[2](#page-37-0)

# **4.2.1 Naše konfigurace**

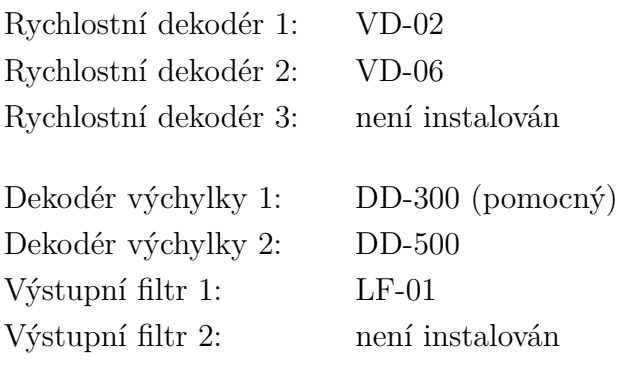

Aktuální firmware: 2.05

# **4.2.2 Základní parametry**

### **Elektrické parametry**

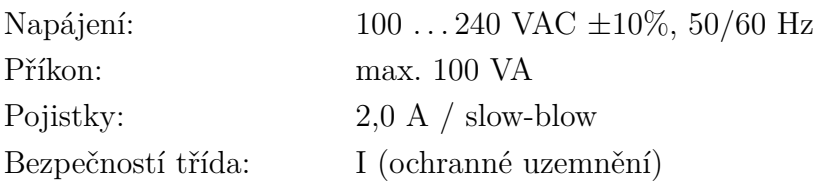

### **Požadované okolní podmínky**

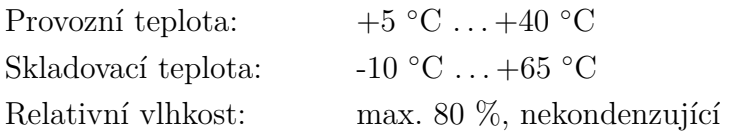

### **Hmotnost a rozměry**

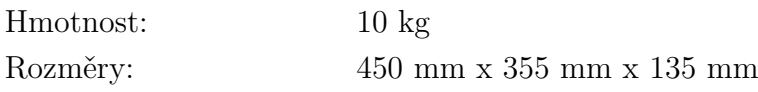

<span id="page-37-0"></span><sup>2</sup>POLYTEC. Vibrometer Controller OFV-5000 [\[32\]](#page-85-1)

### **Kalibrace**

Doporučený interval: každé 2 roky

# **4.2.3 Digitální rozhraní**

### **S PC**

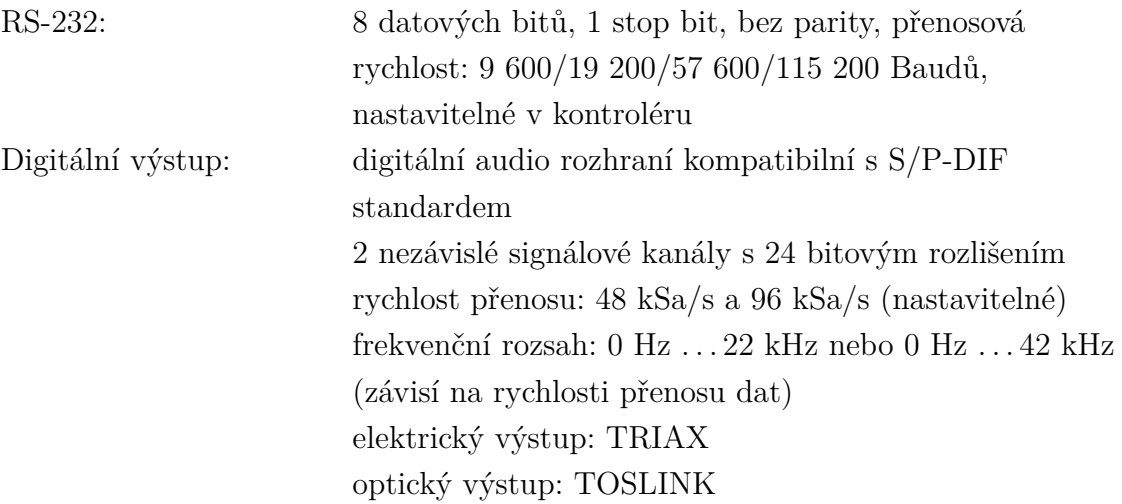

#### **S externím dekodérem**

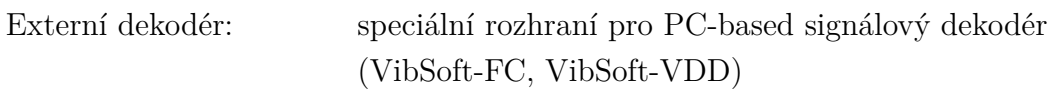

### **4.2.4 Analogové signálové vstupy a výstupy**

### **Výstup dekodéru rychlosti**

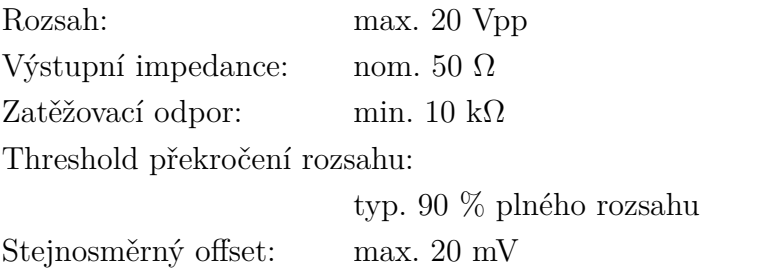

**Výstup pomocného dekodéru** (v našem případě dekodér výchylky DD-300)

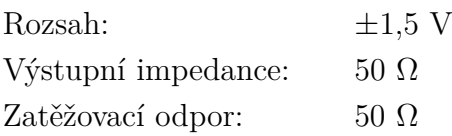

### **Výstup dekodéru výchylky**

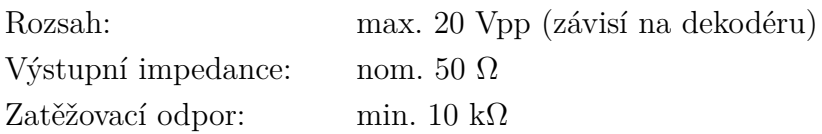

#### **Vstup TRIG dekodéru výchylky**

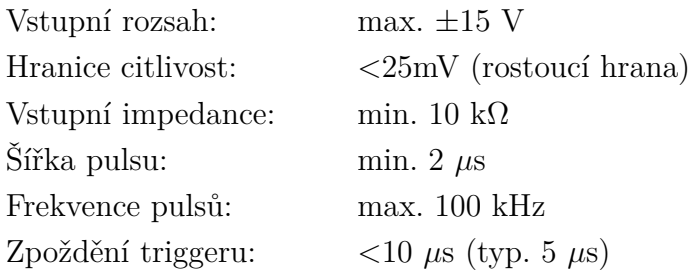

**SIGNAL** je výstup pro stejnosměrný napěťový signál úměrný logaritmu úrovně optického signálu.

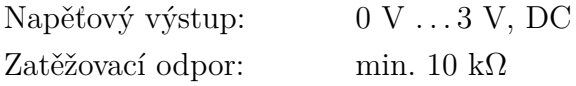

# **4.2.5 Části kontroléru**

**Přední panel** je zobrazen na obr. [4.6](#page-40-0) a jeho části jsou:

- 1. Hlavní vypínač všechny kabely připojte před zapnutím kontroléru
- 2. LED signalizující zapnutí kontroléru
- 3. LCD
- 4. Funkční klávesy
- 5. LED signalizující překročení rozsahu pomocného dekodéru
- 6. LED signalizující překročení rozsahu dekodéru rychlosti
- 7. Výstup signálu odpovídajícímu rychlosti z DSP
- 8. Výstup signálu z dekodéru rychlosti
- 9. Výstup signálu z dekodéru výchylky
- 10. Výstup signálu z pomocného dekodéru
- 11. Vstup signálu pro vzdálené nastavení dekodéru výchylky do nulové pozice
- 12. Výstup signálu pro speciální funkce pomocného dekodéru
- 13. Tlačítko CLEAR pro manuální nastavení dekodéru výchylky do nulové pozice

**Zadní panel** zobrazený na obr. [4.7](#page-40-1) sestává z částí:

1. Identifikační štítek

- 2. Konektor optického kabelu pro přenos S/P-DIF signálu (TOSLINK)
- 3. Konektor pro S/P-DIF kabel
- 4. Ventilátor
- 5. Výstup pro stejnosměrný napěťový signál úměrný logaritmu úrovně optického signálu
- 6. Štítek s informacemi o napájení a pojistkách
- 7. Napájení
- 8. Konektor pro připojení laserové hlavy
- 9. Konektor pro PC-based signálový dekodér (VibSoft-FC, VibSoft-VDD)
- 10. RS-232

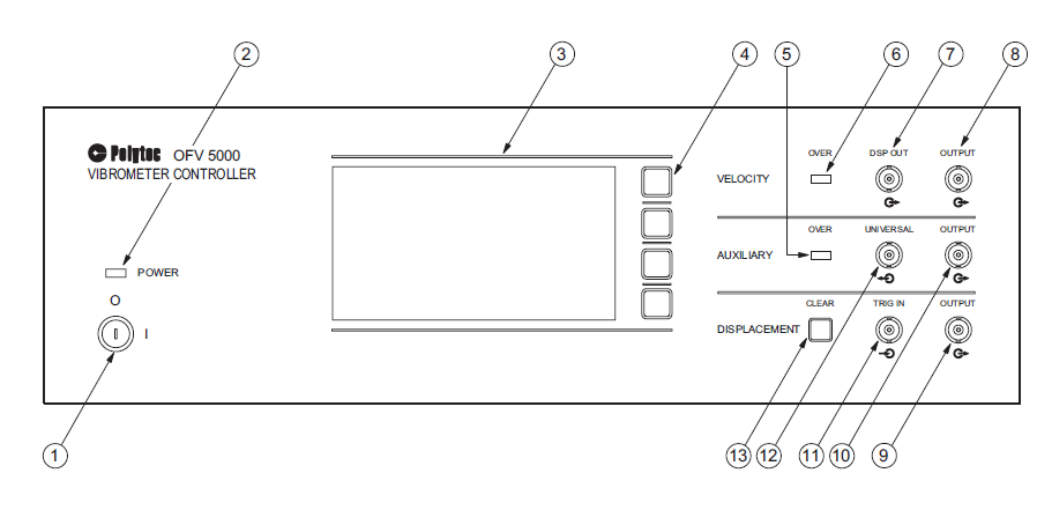

<span id="page-40-0"></span>Obr. 4.6: Části předního panelu kontroléru OFV-5000 [\[32\]](#page-85-1)

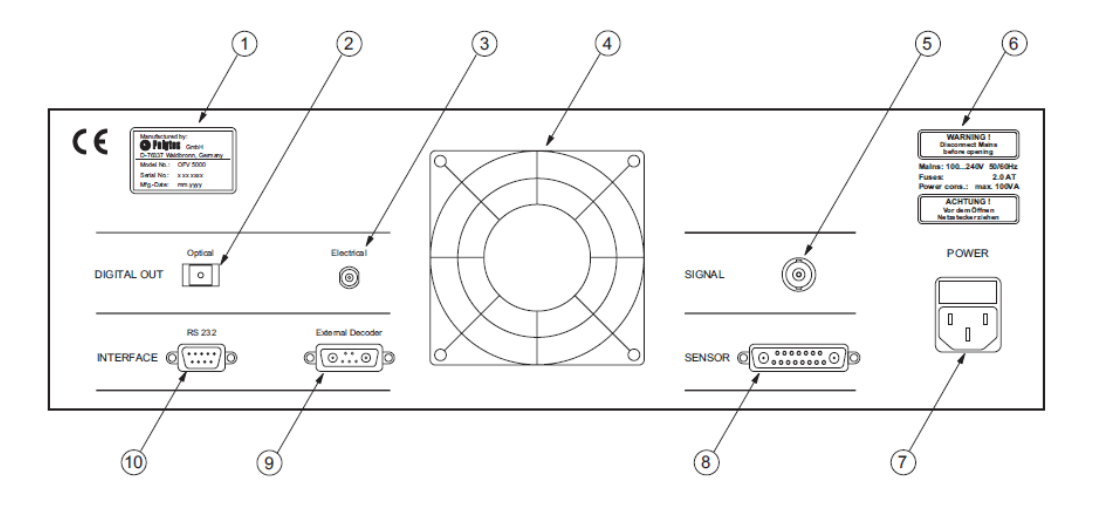

<span id="page-40-1"></span>Obr. 4.7: Části zadního panelu kontroléru OFV-5000 [\[32\]](#page-85-1)

### **4.2.6 Dekodéry**

**Rychlostní dekodér VD-02** Je širokopásmový dekodér pro frekvence vyšší než 1,5 MHz se čtyřmi rozsahy od 5 mm·s<sup>-1</sup>·V<sup>-1</sup> do 1 000 mm·s<sup>-1</sup>·V<sup>-1</sup> (viz tab. [4.2\)](#page-41-0).

**Rychlostní dekodér VD-06** Maximální rychlost vibrací, která je měřitelná tímto dekodérem, je 0,5 m·s<sup>−1</sup>. Nejnižší měřicí rozsah (1 mm·s<sup>−1</sup>·V<sup>−1</sup>) tohoto dekodéru má sice nižší rozsah frekvencí, ale je nejcitlivější, a proto se hodí pro měření za špatných optických podmínek. Základní parametry tohoto dekodéru jsou uvedeny v tab. [4.3.](#page-41-1)

| Rozsah $\left[mm\cdot s^{-1}\cdot V^{-1}\right]$                         | 5                 | 25             | 125            | 1 000        |
|--------------------------------------------------------------------------|-------------------|----------------|----------------|--------------|
| Full scale $[m\cdot s^{-1}]$                                             | 0,05              | 0,25           | 1,25           | 10           |
| Frekvenční rozsah                                                        |                   |                |                |              |
| $f_{min}$ [Hz]                                                           | 0,5               | 0,5            | 0,5            | 0,5          |
| $f_{max}$ [kHz]                                                          | 250               | 1 500          | 1 500          | 1 500        |
| Max. zrychlení [g]                                                       | 8 0 0 0           | 240 000        | 1 200 000      | 9 600 000    |
| Rozlišení $\left[\mu\mathbf{m}\cdot\mathbf{s}^{-1}\cdot\sqrt{Hz}\right]$ |                   |                |                |              |
| frekvenčně závislé                                                       | $0,05 \ldots 0,2$ | $0,1 \ldots 1$ | $0,3 \ldots 3$ | $2 \ldots 5$ |
| typicky                                                                  | 0.1               | 0.5            | 0.6            | 2.5          |

<span id="page-41-0"></span>Tab. 4.2: Parametry dekodéru VD-02

<span id="page-41-1"></span>Tab. 4.3: Parametry dekodéru VD-06

| Rozsah $\left[mm\cdot s^{-1}\cdot V^{-1}\right]$                         |        | $\mathcal{D}_{\mathcal{L}}$ | 10                          | 50                |
|--------------------------------------------------------------------------|--------|-----------------------------|-----------------------------|-------------------|
| Full scale $[m\cdot s^{-1}]$                                             | 0,01   | 0,02                        | 0,1                         | 0.5               |
| Frekvenční rozsah                                                        |        |                             |                             |                   |
| $f_{min}$ [Hz]                                                           | 0      | $\theta$                    | 0                           | $\theta$          |
| $f_{max}$ [kHz]                                                          | 350    | 350                         | 350                         | 350               |
| Max. zrychlení [g]                                                       | 128    | 4 500                       | 22 000                      | 110 000           |
| Rozlišení $\left[\mu\mathbf{m}\cdot\mathbf{s}^{-1}\cdot\sqrt{Hz}\right]$ |        |                             |                             |                   |
| frekvenčně závislé                                                       | < 0.02 | $0,01 \ldots 0,1$           | $\mid 0.01 \ldots 0.1 \mid$ | $0,04 \ldots 0,2$ |
| typicky                                                                  | 0,01   | 0,05                        | 0,05                        | 0,06              |

**Dekodér výchylky DD-500** Tento dekodér využívá principu fázově modulované modifikace Dopplerova jevu a tím dosahuje rozlišení nižšího než 0,5 pm·  $\sqrt{Hz}^{-1}$ . Měří do maximální rychlosti vibrací 0,5 m·s <sup>−</sup><sup>1</sup> a v rozsahu frekvencí od 0 Hz do 350 kHz (rozsah frekvencí platí pro všechny rozsahy). Aby mohl být tento dekodér

použit, musí být instalován také dekodér VD-06. Informace k jednotlivým rozsahům jsou uvedeny v tab. [4.4.](#page-42-0)

| Rozsah                                   | <b>Full scale</b> | Rozlišení (zaokrouhleno) |
|------------------------------------------|-------------------|--------------------------|
| $[\mu \mathbf{m} \cdot \mathbf{V}^{-1}]$ | $\mu$ m           | nm                       |
| 0,05                                     | $\mathbf{1}$      | 0,015                    |
| 0,1                                      | $\overline{2}$    | 0,03                     |
| $_{0,2}$                                 | $\overline{4}$    | 0,06                     |
| 0,5                                      | 10                | 0,15                     |
| 1                                        | 20                | 0,3                      |
| $\overline{2}$                           | 40                | 0,6                      |
| 5                                        | 100               | 1,5                      |
| 10                                       | 200               | 3                        |
| 20                                       | 400               | 6                        |
| $50\,$                                   | $1\ 000$          | 15                       |
| 100                                      | $2\ 000$          | 30                       |
| 200                                      | 4 000             | 60                       |
| 500                                      | 10 000            | 150                      |
| 1 000                                    | 20 000            | 300                      |
| 2 000                                    | 40 000            | 600                      |
| $5\ 000$                                 | 100 000           | 1 500                    |

<span id="page-42-0"></span>Tab. 4.4: Rozsahy dekodéru DD-500

**Pomocný dekodér DD-300 (dekodér výchylky)** Je určený pro měření vysokofrekvenčních vibrací a impulsů od 30 kHz do 24 MHz. Maximální amplituda měřeného signálu je dle fyzikálních limitací pro vysokofrekvenční vibrace nastavena na ±75 nm. Rozlišení dekodéru DD-300 je <0,05 pm·  $\sqrt{Hz}^{-1}$ .

#### <span id="page-42-1"></span>**4.2.7 Zaostřování**

Správné zaostření laserového paprsku je důležité hlavně z toho důvodu, že čím lepší je, tím nižší je amplituda šumu.

Jak již bylo zmíněno v [4.1.6,](#page-34-0) máme v našem případě několik možností nastavení zaostření: manuálně pomocí fokusovacího kroužku na objektivu laserové hlavy, manuálně nebo automaticky přes displej kontroléru a manuálně nebo automaticky přes ovládací software.

Rozsah fokusovacích hodnot zadávaných přes displej kontroléru nebo ze softwaru je od 0 do 3 300, kdy 0 odpovídá zaostření na blízko a 3 300 na vzdálený bod.

Během automatického zaostřování kontrolér projde fokusovací rozsah dvakrát a poté fokus nastaví na takovou hodnotu, která odpovídá maximální hladině signálu snímaného laserovou hlavou. Tento způsob zaostřování nemusí být vždy optimální a někdy je třeba fokus ručně doladit. Mohou se také objevit problémy, pokud je měřen velmi malý objekt na reflexním pozadí nebo je měřený povrch opticky nejednotný.

### **4.2.8 Měření**

- Pro přesná měření je třeba nechat kontrolér a laserovou hlavu zapnuté minimálně 20 minut před začátkem měření kvůli ustálení vnitřní teploty.
- Po zapnutí kontroléru bude okamžitě spuštěn autofokus laserové hlavy.
- Směrová konvence pro výstupní signál: pohyb směrem k senzoru je brán jako kladný.
- Přechodové jevy jsou většinou lépe popsány pomocí měření výchylky.

**Dynamický rozsah** Je u dekodérů rychlosti více než 10 krát větší než u dekodérů výchylky (při dostatečně dobrém optickém signálu a šířce měřeného pásma do několika Hertzů).

**Měřitelné frekvence** Pomocí dekodérů výchylky lze měřit pouze signály do frekvence 350 kHz. Jistým řešením je použití dekodéru DD-300, který ovšem dokáže měřit pouze výchylky s maximální amplitudou  $\pm 75$  nm. Pro vyšší frekvence je tedy ve většině případů nutné použít dekodéry rychlosti.

**Odstup signál-šum** V případě působení rušivých vibrací s nízkou frekvencí je při měření rychlosti odstup signál-šum větší než při měření výchylky. Je to způsobeno tím, že amplituda vychýlení rušivých vibrací (častěji s nízkou frekvencí) je větší, zatímco rychlost je menší než u měřeného signálu. Amplituda rychlosti je větší k-krát, kde k lze určit jako:

$$
k = 2\pi \cdot \frac{f_s}{f_r},\tag{4.2}
$$

kde  $f_s$  je frekvence měřených vibrací a  $f_r$  rušivých.

**Ovládání** Ovládání kontroléru přes displej je blíže popsáno v [\[32\]](#page-85-1). Příkazy, které lze použít k ovládání kontroléru přes rozhraní RS-232, jsou popsány v [\[33\]](#page-85-2).

### **4.3 Rozmítací systém Thorlabs GVS012**

Z vytvořeného přehledu rozmítacích systémů (viz kap. [2.2.1\)](#page-20-0) byla vybrána zrcátka GVS012 firmy Thorlabs. Tato zrcátka byla zvolena z časových a finančních důvodů. Jako nejlepší alternativu bych zvolil systém intelliSCAN $_{de}$  14 (10) od firmy SCAN-LAB, u kterého výrobce slibuje několikanásobně lepší parametry než mají námi zvolená zrcátka (viz tab. [2.4](#page-21-0) a [2.5\)](#page-22-0). Volba varianty s aperturou 10 nebo 14 mm by neměla mít vliv na rozlišení, váhu ani velikost samotného systému. Tento parametr pouze ovlivňuje rychlost rozmítání, která není v naší aplikaci kritická. Průměr vstupního laserového svazku by neměl překročit 10 mm, ale z důvodu větší jistoty bych doporučil variantu s aperturou 14 mm.

Jak jsem již popisoval ve své bakalářské práci<sup>[3](#page-44-0)</sup> je předpokládaný maximální skenovací úhel ±24<sup>∘</sup> . Tato hodnota byla zjištěna na základě experimentu a informací udávaných výrobcem<sup>[4](#page-44-1)</sup>.

V kap. [2.2.1](#page-20-0) jsem také zmiňoval závislost rozsahu vhodných vlnových délek rozmítaného laserového svazku na povrchové úpravě zrcátek. V našem případě je odrazná vrstva ze stříbra (500 nm – 2  $\mu$ m), která je vhodná pro vlnovou délku námi zvolené laserové hlavy OFV-505 (633 nm).

Dle výrobce lze dosáhnout maximálního rozlišení  $(14 \mu rad)$  pouze se zdrojem GPS011[5](#page-44-2) . Tento zdroj je popsán v následující kapitole.

# **4.4 Napájecí zdroj rozmítacího systému**

Jak již bylo zmíněno v předcházející kapitole, výrobce uvádí, že k dosažení deklarovaného rozlišení 14  $\mu$ rad potřebuje vychylovací systém GVS012 napájecí zdroj GPS011. Jedná se o nízkošumový lineární spínaný zdroj se dvěma výstupy ±15 V a s maximálním proudem  $3 \text{ A}^6$  $3 \text{ A}^6$ . Tento zdroj je dimenzován pro aplikace, ve kterých je zapotřebí paprsek rozmítat velkou rychlostí, z toho také plyne jeho velikost.

Z důvodu větší kompaktnosti celého měřicího systému se pokusím nahradit tento zdroj daleko menším spínaným zdrojem. Nejdříve bylo ovšem zapotřebí zjistit proudové odběry rozmítacího systému. K tomuto účelu byl proveden experiment popsaný níže, na jehož základě byl vybrán zdroj PCM50UD08 firmy XP Power s výstupy 15 V/2 A a -15 V/1  $A^7$  $A^7$ .

<span id="page-44-1"></span><span id="page-44-0"></span><sup>3</sup>TOMEK, T. Bezkontaktní měření provozních tvarů kmitů: bakalářská práce [\[42\]](#page-86-0)

<sup>4</sup>THORLABS INC. Guide: GVS011 and GVS012 Large Mirror Diameter Scanning Galvo Systems [\[38\]](#page-85-3)

<span id="page-44-3"></span><span id="page-44-2"></span><sup>&</sup>lt;sup>5</sup>THORLABS INC. Thorlabs [\[16\]](#page-84-0)

<span id="page-44-4"></span><sup>6</sup>THORLABS INC. Thorlabs [\[16\]](#page-84-0)

<sup>7</sup>FARNELL. element 14 [\[36\]](#page-85-4)

### **4.4.1 Experiment**

Pro zjištění požadavků na napájení vychylovacích zrcátek GVS012 firmy Thorlabs byl proveden následující experiment.

#### **Seznam použitých přístrojů:**

- rozmítací systém Thorlabs GVS-012 S/N:TSH34441/TSH34442
- NI cDAQ-9174 (S/N:17D9876) s měřicími kartami NI-9263 (S/N:0168AF53) a NI-9222 (S/N:01684F6E)
- proudová sonda Hewlett-Packard 34134A S/N: US39000443

**Popis experimentu:** Řídicí desky galvo-motorů rozmítacího systému jsou napájeny třemi vodiči: 15 V, GND a -15 V. Pro zjištění proudového zatížení zdroje je dostačující proměřit napájení pouze jedné z desek.

Experiment byl proveden následujícím způsobem. Zrcátka byla rozmítána pomocí řídicího softwaru přes celý rozsah výchylek a bylo zjišťováno, zda je odběr proudu závislý na rychlosti přechodu mezi měřicími body a na tvaru přechodové funkce. Vždy byl proudovou sondou proměřen odběr proudu na všech třech vodičích.

Pozn.: Přechodovou funkcí je myšlen tvar křivky popisující polohu zrcátka v závislosti na čase. V případě "lineární" přechodové funkce je tedy rychlost zrcátka při přechodu mezi měřicími body "konstantní" a dochází tak k nárazovému zrychlení na počátku a zpomalení na konci přesunu. Naproti tomu při použití "S-funkce" má křivka tvar písmene *S* a je tak zajištěno pomalé zrychlování a zpomalování pohybu zrcátka.

#### **Pracovní postup:**

- 1. Nastavení měřicí mřížky (v našem případě byla čtvercová mřížka se stranou 0,5 m vzdálená 0,8 m a měla jeden měřicí bod v každém rohu).
- 2. Zapojení proudové sondy na vstup měřicí karty a nastavení měřicího rozsahu (v našem případě 1 A / 1 V).
- 3. Nastavení doby přechodu mezi měřicími body.
- 4. Přiložení proudové sondy na měřený vodič.
- 5. Záznam hodnot z měřicí karty.
- 6. Opakování kroků 4 a 5 pro všechny vodiče.
- 7. Opakování kroků 3 až 6 pro všechny testované doby přechodu.
- 8. Nastavení přechodové funkce.
- 9. Přiložení proudové sondy na měřený vodič a záznam hodnot z měřicí karty.
- 10. Opakování kroku 9 pro všechny vodiče.
- 11. Opakování kroků 8 až 10 pro všechny přechodové funkce.

**Výsledky:** Naměřené hodnoty jsou v tab. [4.5](#page-46-0) a [4.6.](#page-46-1)

| Doba           | $I_{+15V}$ (červený) |           |          | $\mathbf{I}_{GND}$ (šedý)   |                |          | $I_{-15V}$ (černý) |           |          |
|----------------|----------------------|-----------|----------|-----------------------------|----------------|----------|--------------------|-----------|----------|
| přechodu       | [mA]                 |           |          | $\left[ \mathrm{mA}\right]$ |                |          | [mA]               |           |          |
| m <sub>S</sub> | $1_{MIN}$            | $1_{MAX}$ | $1_{DC}$ | $1_{MIN}$                   | $1_{MAX}$      | $1_{DC}$ | $1_{MIN}$          | $1_{MAX}$ | $1_{DC}$ |
| 0,5            | 92                   | 3 1 0 8   | 242      | $-112$                      | 106            | $-23$    | $-3711$            | 16        | $-223$   |
| 10,0           | 102                  | 232       | 161      | -44                         | 8              | $-20$    | $-1239$            | $-80$     | $-144$   |
| 50,0           | 95                   | 165       | 129      | $-43$                       | $\overline{4}$ | $-21$    | $-151$             | $-85$     | $-116$   |
| 100,0          | 98                   | 160       | 128      | $-45$                       | $\overline{4}$ | $-20$    | $-148$             | $-87$     | $-117$   |

<span id="page-46-0"></span>Tab. 4.5: Proudy odebírané řídicími deskami zrcátek – doba přechodu

 $I_{+15V}/I_{GND}/I_{-15V}$  – proud protékající napájecím vodičem s napětím  $15 \text{ V}/0 \text{ V}/-15 \text{ V}$ ,  $I_{MIN}/I_{MAX}/I_{DC}$  – minimální/maximální/stejnosměrná hodnota měřeného proudu

<span id="page-46-1"></span>Tab. 4.6: Proudy odebírané řídicími deskami zrcátek – přechodová funkce

| Přechodová<br>funkce | $\mathbf{I}_{+15V}$ (červený) |           |          | $\mathbf{I}_{GND} \;(\mathbf{\check{se}d}\mathbf{\acute{y}})$ |           |          | $\mathbf{I}_{-15V}$ (černý) |           |          |
|----------------------|-------------------------------|-----------|----------|---------------------------------------------------------------|-----------|----------|-----------------------------|-----------|----------|
|                      | [mA]                          |           |          | [mA]                                                          |           |          | [mA]                        |           |          |
|                      | $1_{MIN}$                     | $1_{MAX}$ | $1_{DC}$ | $1_{MIN}$                                                     | $1_{MAX}$ | $1_{DC}$ | $1_{MIN}$                   | $1_{MAX}$ | $1_{DC}$ |
| Lineární             | 81                            | 109       | 272      | $-160$                                                        | 153       | $-17$    | $-5489$                     | 28        | $-202$   |
| S-funkce             | 92                            | 108       | 242      | $-112$                                                        | 106       | $-23$    | -3 711                      | 16        | $-223$   |

 $I_{+15V}/I_{GND}/I_{-15V}$  – proud protékající napájecím vodičem s napětím  $15 \text{ V}/0 \text{ V}/-15 \text{ V}$ ,  $I_{MIN}/I_{MAX}/I_{DC}$  – minimální/maximální/stejnosměrná hodnota měřeného proudu

**Závěr:** Z naměřených proudů při různém nastavení doby přechodu (viz tab. [4.5](#page-46-0) – data byla měřena s S-funkcí pro přechod) vyplývá, že má tato doba podstatný vliv na velikost odebíraného proudu, přičemž od určité velikosti časového intervalu je tento vliv minimální (viz hodnoty při 50 a 100 ms). Na základě provedeného měření je patrné, že zmenšením rychlosti rozmítání laserového paprsku lze dosáhnout snížení amplitudy odebíraného proudu až o 3 A. Všechny použité časy pro přechod mezi měřicími body mohou být bez velkých dopadů na měřicí systém použity, čímž je dokázáno, že je v naší aplikaci možné použít zdroj s nižším výstupním proudem, než má zdroj GPS011 firmy Thorlabs.

Z hodnot v tab. [4.6](#page-46-1) je vidět, že má tvar přechodové funkce vliv hlavně na proud protékající napájecím vodičem s napětím -15 V. Bylo také otestováno, zda má na odebíraný proud vliv sklon S-funkce. Naměřené hodnoty byly pro různé sklony totožné s daty uvedenými v tab. [4.6.](#page-46-1)

### **4.5 Měřicí karty National Instruments**

Z důvodu snadného využití s prostředím LabVIEW, jednoduchého připojení k počítači a toho, že ústav vlastní hardware firmy National Instruments, jsou v měřicím řetězci využity dvě karty tohoto výrobce. Další výhodou využití těchto karet je jejich snadná výměna za jiný model, který může mít lepší parametry.

Pro zaznamenávání hodnot měřených kontrolérem je využit analogový výstup. Tento způsob byl již využíván dříve a mám s ním zkušenosti, proto jsem se nerozhodl využít jiné možnosti sběru dat z kontroléru. Analogový výstup je připojený k měřicí kartě NI-9263, která byla s tímto měřicím systémem již dříve používána. V případě potřeby není nijak náročné tuto kartu vyměnit v měřicím systému za jinou. Stačí připojit jinou a v řídicím softwaru nastavit správný kanál. Důležité pouze je, aby zvolená měřicí karta měla jeden vstupní kanál v rozsahu ±10 V. Pokud chce uživatel využít měřená data pro vizualizaci, je třeba mít připojený také referenční vstup. V takovém případě je důležité, aby měla tato karta dva analogové vstupy, případně je třeba připojit další kartu.

K ovládání rozmítacího systému je využita analogová karta NI-9222, jejíž výstup je připojen na vstup řídicích desek zrcátek jako žádaná hodnota. Její výměna je stejně jako v případě předchozí karty velice jednoduchá. Požadavkem je pouze karta s minimálně dvěma analogovými výstupy a rozsahem ±10 V.

Karty jsou zapojeny do šasi cDAQ-9174, které je připojeno k počítači přes USB.

### <span id="page-47-0"></span>**4.6 Kamera**

Na základě rozboru v kap. [2.3](#page-24-0) jsme se rozhodli pro řešení bez sesouhlasení optických os (pouze softwarové sesouhlasení), které využívá většina výrobců (všichni aktuální výrobci).

Na základě konzultace s vedoucím mé práce jsme zvolili levnou webovou kameru, která by měla být pro zamýšlená měření dostačujícím řešením. Hlavním požadavkem na kameru bylo snadné upevnění (nejlépe stativový závit). Dále bylo cílem se co nejvíce přiblížit parametrům kamer komerčně prodávaných laserových skenerů. Z aktuální nabídky (listopad 2014), která je zpracována v tab. [2.7,](#page-26-0) jsem vybral kameru Logitech HD Pro Webcam C920. Tato kamera zobrazená na obr. [4.8](#page-48-0) má tyto základní parametry:

- Full HD  $(1\ 920 \times 1\ 080)$
- Carl Zeiss Optics
- autofokus od vzdálenosti 10 cm
- snímací úhly 55<sup>∘</sup> x 42<sup>∘</sup> (h x v) zjištěno experimentálně
- USB 2.0

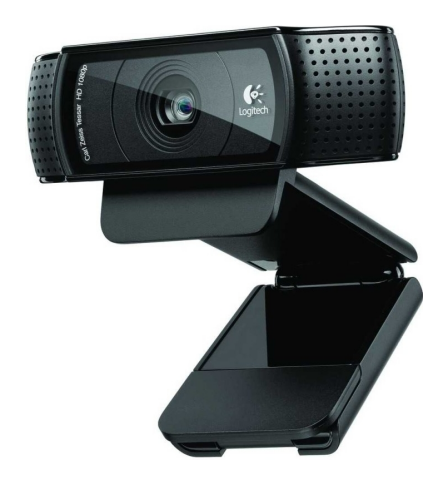

Obr. 4.8: Kamera Logitech HD Pro Webcam C920 [\[35\]](#page-85-5)

# <span id="page-48-0"></span>**4.7 Konstrukce**

Navržené mechanické řešení je kombinací obou variant zmíněných v kapitole [1.1.](#page-11-0) Je kompatibilní pouze s jednou laserovou hlavou (OFV-505 viz [4.1\)](#page-30-0), ale je inspirováno řešením firmy Maul-Theet (ScanSet). Jak již také bylo zmíněno v kap. [4.6,](#page-47-0) rozhodli jsme se pro řešení softwarového sesouhlasení optických os. Toto celou konstrukci významně zjednodušuje (jiné řešení měla například firma Ometron – viz obr. [2.3\)](#page-25-0).

Kompletní navržená konstrukce laserového skeneru je zobrazena na obr. [4.9.](#page-49-0) Tvoří ji nosník pro upevnění laserové hlavy a box, který obsahuje kameru, rozmítací systém a jeho řídicí desky. Výkresy jednotlivých částí konstrukce jsou v příloze č. 2 tohoto dokumentu.

Předpokládané uspořádání jednotlivých komponent uvnitř boxu je na obr. [4.10.](#page-49-1) Pro přehlednost je box zobrazen ve třech variantách:

- **A** s přední deskou
- **B** s průhlednou strukturou
- **C** bez přední desky
	- 1. kamera
	- 2. rozmítací zrcátka

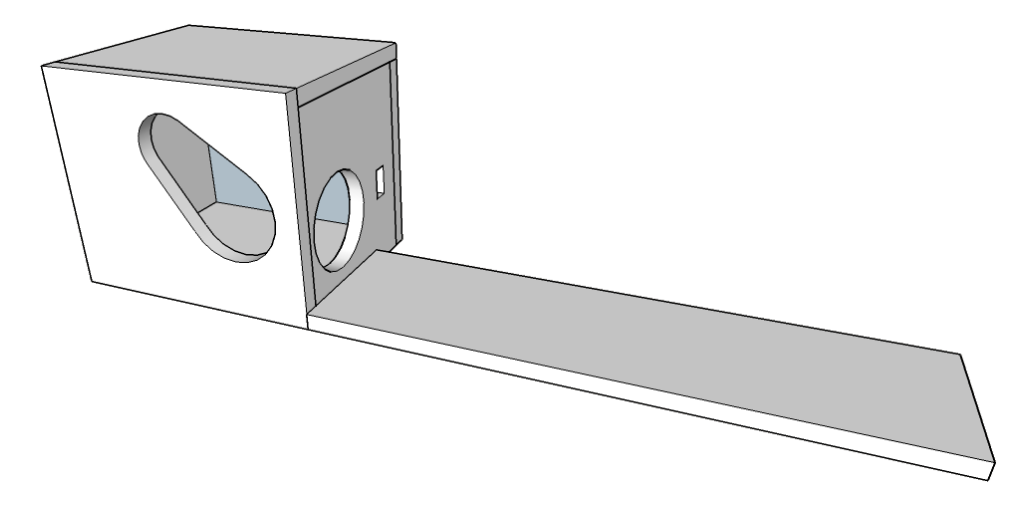

Obr. 4.9: Navržená konstrukce laserového skeneru

<span id="page-49-0"></span>3. řídicí deska rozmítacího systému

Z obrázků **A** a **B** je vidět umístění průhledu v přední desce vzhledem ke komponentám uvnitř boxu. Daný tvar otvoru je určený pozicí kamery (čočka ve středu kamery – viz část **C.1**) a pozicí horního zrcátka rozmítacího systému.

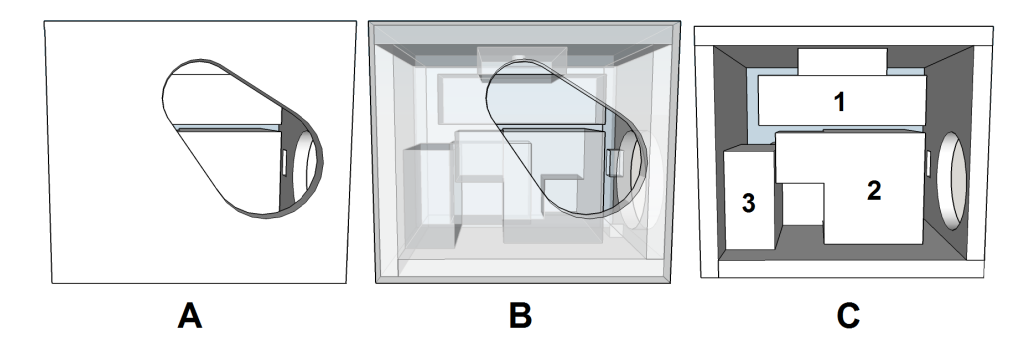

<span id="page-49-1"></span>Obr. 4.10: Uspořádání komponent uvnitř boxu laserového skeneru

Předem bylo také nutné zjistit, zda bude mít navržený systém dostatečný skenovací úhel. Umístění středu horního vychylovacího zrcátka je v celkovém systému složitě zakótován (zrcátka jsou nad úrovní boxu z důvodu shodné optické osy s laserovou hlavou). Z tohoto důvodu byl pro jednoduchost v již hotovém modelu vytvořen kužel zobrazený na obr. [4.11,](#page-50-0) který určuje maximální možné vychýlení laserového paprsku.

Vypočítaný maximální úhel vychýlení laserového paprsku byl z kužele (výška 45 mm, poloměr podstavy 30 mm) určen zaokrouhleně na ±34<sup>∘</sup> . Rozsah snímacího úhlu v jednotlivých osách, který reflektuje omezení způsobená boxem, byl následně vypočítán dle obr. [4.12.](#page-51-0) Písmeno S v obrázku značí bod, z něhož vychází laserový paprsek, hrana SS' představuje polohu laserového paprsku bez vychýlení a kruhová

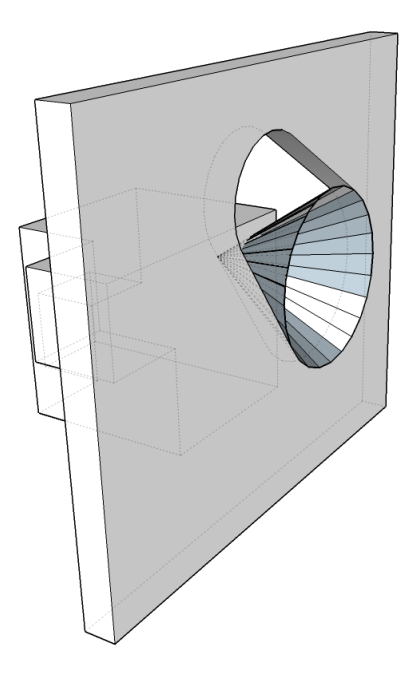

Obr. 4.11: Teoretické otestování snímacích úhlů laserového paprsku

<span id="page-50-0"></span>výseč vyznačuje maximální vychýlení laserového paprsku od nulové polohy. Obr. [4.12](#page-51-0) A obsahuje rozměry, které jsou udávány v milimetrech.

Maximální výchylky v obou osách můžeme dosáhnout v případě stejných rozsahů, tedy maximálně v rozsahu čtverce o straně 21,21 mm. Úhel  $\alpha$ , který představuje maximální vychýlení v ose y (viz obr. [4.12](#page-51-0) B), lze spočítat pomocí funkce arkus tangens a nám známé délky úsečky SS'. Jak již bylo zmíněno výše, maximální vychylovací úhly v obou osách musejí být stejné, z tohoto důvodu je rozsah snímacích úhlů v jednotlivých osách zaokrouhleně ±25<sup>∘</sup> , přičemž při vychýlení v jedné ose může být maximální úhel až již zmíněných ±34<sup>∘</sup> . Z důvodu omezení vychylovacích úhlů i ze strany rozmítacího systému je tento rozsah dostačující.

### **4.7.1 Kryty otvorů**

Čištění zrcátek rozmítacího systému je náročná procedura. Z tohoto důvodu jsem navrhl kryty pro uzavření otvorů v hardwarovém boxu, které sníží množství prachových částic usazujících se na povrchu zrcadel v době nevyužívání skeneru. Vnitřní strana krytu čelního otvoru (viz obr. [4.10\)](#page-49-1) je zobrazena na obr. [4.13.](#page-51-1) V obrázku je vidět výstupek pro přivázání krytů k boxu, aby nedošlo k jejich ztrátě. Kryty jsou určeny k tisku na 3D tiskárně.

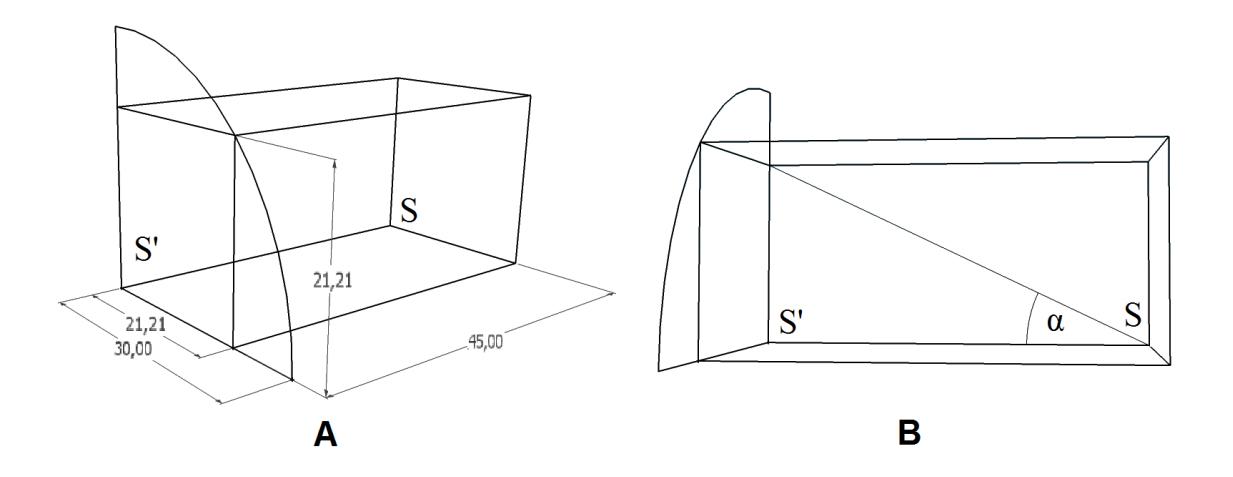

<span id="page-51-0"></span>Obr. 4.12: Určení rozsahu snímacích úhlů v jednotlivých osách

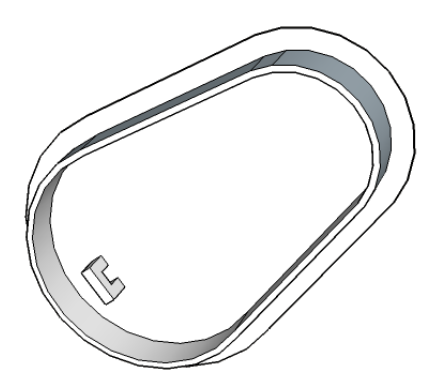

<span id="page-51-1"></span>Obr. 4.13: Kryt otvoru přední části hardwarového boxu

# <span id="page-52-2"></span>**5 PROBLÉMY V MĚŘICÍM ŘETĚZCI**

V této kapitole jsou popsány problémy, které se vyskytují v měřicím řetězci. Je zde také diskutováno jejich řešení.

# **5.1 Rozmítání laserového paprsku**

Dle datasheetu výrobce námi zvoleného rozmítacího systému Thorlabs GVS-012 je konstrukcí zrcátek způsobena deformace obrazového pole. K tomuto jevu dochází z důvodu různé vzdálenosti, kterou musí paprsek urazit mezi zrcátky během rozmí-tání<sup>[1](#page-52-0)</sup>. Tento problém demonstruje obr. [5.1.](#page-52-1) Výrobce neuvádí vhodnou metodu pro řešení tohoto problému.

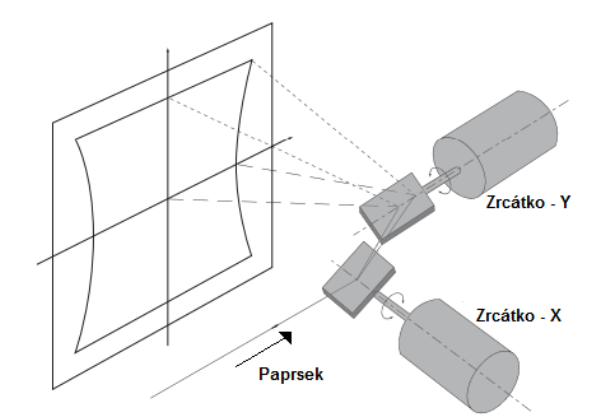

<span id="page-52-1"></span>Obr. 5.1: Zkreslení obrazové roviny laseru způsobené zrcátky [\[38\]](#page-85-3)

Autoři článku [\[40\]](#page-85-6) korigují odchylky od požadovaného rozmítání (snímaného kamerou) pomocí matematického modelu zrcátek. V našem případě by měl pro řešení problému stačit zjednodušený matematický model, který je platný za několika předpokladů:

- 1. Laserový paprsek se odráží od obou zrcátek v osách rotace.
- 2. Osy rotace zrcátek jsou kolmé.
- 3. Průměr paprsku je zanedbatelný v poměru s velikostí zrcátek.

První požadavek je v našem případě splněn, pokud je dodrženo správné usazení vychylovacího systému. Průměr laserového svazku je v našem případě zhruba 3 mm při dopadu na zrcátka a při zaostření na vzdálenost 40 cm, což je podle [\[38\]](#page-85-3) dostatečné a lze tedy průměr paprsku považovat za zanedbatelný.

<span id="page-52-0"></span><sup>&</sup>lt;sup>1</sup>THORLABS INC. User Guide: GVS011 and GVS012 Large Mirror Diameter Scanning Galvo System [\[38\]](#page-85-3)

Bod dopadu laserového paprsku na skenovanou plochu lze určit jako:[2](#page-53-0)

$$
\vec{P} = \begin{pmatrix} 0 \\ -r \cdot \sin(\beta) \\ r - r \cdot \cos(\beta) \end{pmatrix} + \left(\frac{z_0 - r}{r \cdot \cos(\beta)} + 1\right) \cdot \begin{pmatrix} r \cdot \tan(\alpha) \\ r \cdot \sin(\beta) \\ r \cdot \cos(\beta) \end{pmatrix},\tag{5.1}
$$

kde  $\vec{P}$  je vektor souřadnic bodu dopadu laserového paprsku, r je vzdálenost os otáčení zrcátek  $(17\text{mm}^3)$  $(17\text{mm}^3)$  $(17\text{mm}^3)$ ,  $z_0$  je vzdálenost rozmítacího systému od skenované plochy,  $\alpha$  je úhel vychýlení X-ového a  $\beta$  Y-ového zrcátka.

Článek [\[40\]](#page-85-6) obsahuje velké množství chyb. Z tohoto důvodu jsem již dále ve výpočtech pokračoval sám a určil rovnice pro získání vychylovacích úhlů jako:

$$
\alpha = \arctan\left(\frac{x}{r\cdot\left(\left(\frac{z_0 - r}{r\cdot\cos(\beta)}\right) + 1\right)}\right) \n\beta = \arctan\left(\frac{y}{z_0 - r}\right),
$$
\n(5.2)

kde  $\alpha$  je úhel vychýlení X-ového a  $\beta$  Y-ového zrcátka, x a y jsou požadované souřadnice bodu,  $r$  je vzdálenost os otáčení zrcátek  $(17\text{mm}^4)$  $(17\text{mm}^4)$  $(17\text{mm}^4)$  a  $z_0$  je vzdálenost rozmítacího systému od skenované plochy.

Na základě těchto výpočtů jsem vytvořil simulaci problému v programu MATLAB (viz příloha č. 1). Výsledky této simulace jsou zobrazeny na obr. [5.2.](#page-54-0) Levá část obrázku zobrazuje měřicí rovinu bez korekce (odpovídá obr. [5.1\)](#page-52-1), zatímco pravá část obsahuje měřicí body uspořádané v požadované mřížce díky korekci. Měřicí mřížka použitá v simulaci měla tyto parametry:

- počet bodů v osách X a  $Y = 20$
- šířka a výška mřížky  $= 1$  m
- vzdálenost od rozmítacího systému  $z_0 = 0.8$  m
- centrální bod se souřadnicemi  $S = [0; 0]$  m

#### **5.1.1 Převod výchylky na řídicí napětí**

Dalším problémem s rozmítáním laserového paprsku je výrobcem udávaná přepočetní konstanta mezi úhlem natočení zrcátka a řídicím napětím, kterou udává jako 2<sup>°</sup>⋅V<sup>-1</sup>. Empiricky získaná hodnota této konstanty Ing. Zdeňkem Havránkem, Ph.D., jejíž hodnotu jsem ověřil, je  $3{,}68^{\circ}{\cdot}V^{-1}$ .

<span id="page-53-0"></span><sup>&</sup>lt;sup>2</sup>MANAKOV, A. A Mathematical Model and Calibration Procedure for Galvanometric Laser Scanning Systems [\[40\]](#page-85-6)

<span id="page-53-1"></span><sup>3</sup>THORLABS INC. User Guide: GVS011 and GVS012 Large Mirror Diameter Scanning Galvo System [\[38\]](#page-85-3)

<span id="page-53-2"></span><sup>4</sup>THORLABS INC. User Guide: GVS011 and GVS012 Large Mirror Diameter Scanning Galvo System [\[38\]](#page-85-3)

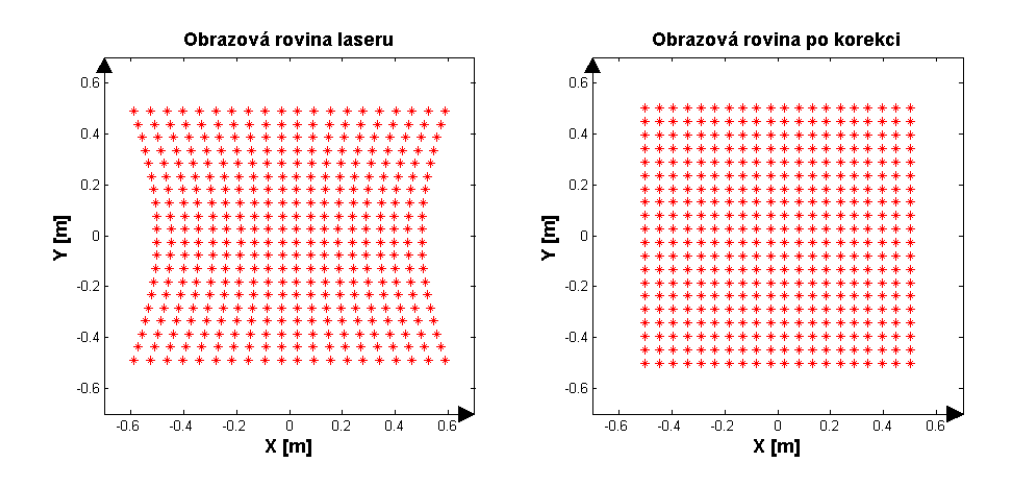

<span id="page-54-0"></span>Obr. 5.2: Simulace vlivu konstrukce zrcátek v programu MATLAB

### **5.1.2 Konečné zrychlení zrcátek**

Pokud je přesun zrcátek z jedné polohy do druhé řízen nárazově, dochází k velkému namáhání mechanických částí. Tento problém lze omezit použitím několika kroků pro přechod mezi napětími. Pokud je ovšem využit tento princip, zrcátka mají na začátku a na konci pohybu velkou změnu rychlosti a tedy velmi vysoké zrychlení.

Problém lze odstranit s využitím implementace S-rampy<sup>[5](#page-54-1)</sup> pro pohyb zrcátka. Tímto způsobem je dosaženo omezení zrychlení v začátku i na konci pohybu a mechanismus zrcátek je tak méně namáhán a je prodloužena jeho životnost. Změna řídicího napětí v jednotlivých krocích při přechodu z 2 V na 8 V je zobrazena v grafu na obr. [5.3.](#page-55-0)

### <span id="page-54-2"></span>**5.2 Sesouhlasení obrazových rovin**

Jak již bylo zmíněno v předcházejících kapitolách, kamera a rozmítací systém nemají společné optické osy. Jejich souřadnicové systémy jsou vůči sobě natočeny v prostoru. Pro přechod mezi nimi lze použít transformační matici (viz kap. [2.3.1\)](#page-26-1). Vyjádření přechodu mezi systémy s využitím transformační matice lze popsat jako:

$$
\begin{pmatrix} x_R \\ y_R \\ 1 \end{pmatrix} = \begin{pmatrix} a & b & c \\ d & e & f \\ 0 & 0 & 1 \end{pmatrix} \cdot \begin{pmatrix} x_K \\ y_K \\ 1 \end{pmatrix}, \tag{5.3}
$$

kde  $x_R$  a  $y_R$  jsou souřadnice bodu v rovině rozmítacího systému a  $x_K$  a  $y_K$  jsou souřadnice bodu v souřadnicovém systému kamery.

<span id="page-54-1"></span> $5n$ ázev dle tvaru – viz obr. [5.3](#page-55-0)

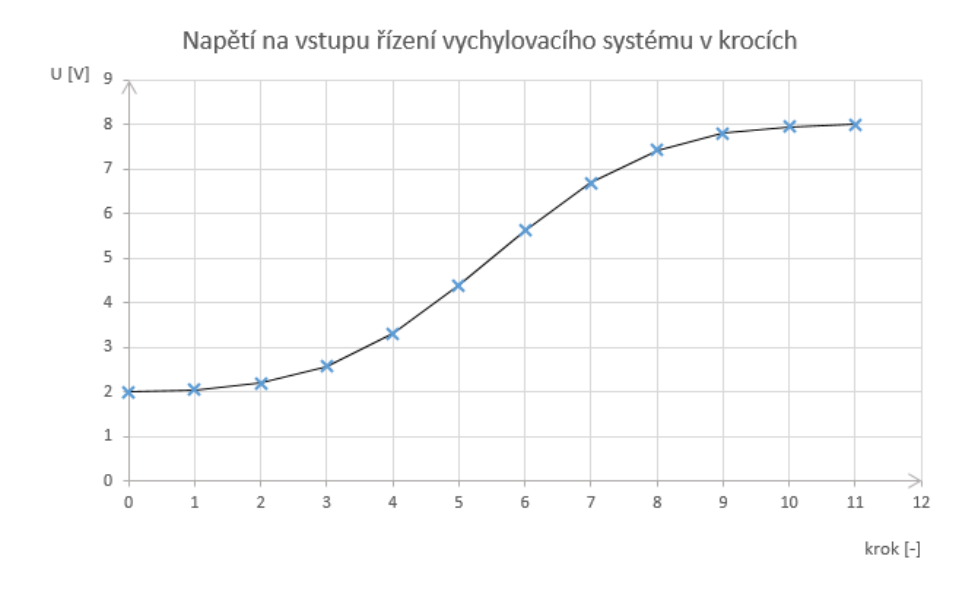

<span id="page-55-0"></span>Obr. 5.3: S-rampa – změna řídicího napětí zrcátek v krocích

Pro určení všech koeficientů transformační matice tedy potřebujeme alespoň šest rovnic. Z tohoto nám plyne požadavek na minimální počet třech sesouhlasených bodů z obrazových rovin kamery a vychylovacích zrcátek, které musí uživatel definovat, aby bylo možné vytvořit transformační matici pro přechod mezi systémy. V našem případě jsem zvolil počet minimálně čtyř bodů, které musí uživatel nadefinovat, aby bylo možné tuto matici určit. Přináší to zvýšenou přesnost, ale také hazardní stavy, které lze ovšem programově ošetřit.

K výpočtu rovnic pro určení koeficientů matice byl využit symbolický toolbox programu MATLAB. Skript obsahující tento kód je v příloze č. 4.

# <span id="page-55-1"></span>**5.3 Vliv snímacího úhlu**

Při skenování vibrujícího povrchu je laserový paprsek rozmítán z jednoho bodu do všech měřených míst. Z tohoto důvodu nejsou vibrace vždy měřeny ve směru jejich působení (ve směru normály snímané roviny), ale pod určitým úhlem, čímž dochází ke zmenšení měřené hodnoty vibrací oproti skutečné. Je tedy měřena pouze jejich složka.

Pokud měřicí paprsek svírá s normálou měřeného povrchu úhel  $\alpha$ , tak měřená amplituda vibrací představuje průmět skutečné hodnoty do roviny paprsku a lze předpokládat, že platí:

<span id="page-55-2"></span>
$$
A_M = A_S \cdot \cos(\alpha), \tag{5.4}
$$

kde  $A_M$  je měřená amplituda vibrací,  $A_S$  je amplituda skutečných vibrací a  $\alpha$  je úhel mezi měřicím paprskem a normálou měřeného povrchu v měřeném bodě.

Tato závislost měření amplitudy vibrací na snímacím úhlu je využívána u 3D skenerů vibrací, které měří vibrace třemi LDV senzory a získávají tak po zpracování naměřených dat vektor rychlosti, výchylky nebo zrychlení.

#### **5.3.1 Experiment**

Pro ověření platnosti tohoto předpokladu byl realizován níže popsaný experiment.

#### **Seznam použitých přístrojů:**

- generátor Agilent 33220A S/N:MY44024413
- piezo driver Thorlabs TPZ001 S/N:81839715
- Thorlabs NFL5 NanoFlex Translation Stages S/N:507588
- laserová hlava Polytec OFV-505 S/N:0101999
- kontrolér Polytec OFV-5000 S/N:0101998
- rozmítací systém Thorlabs GVS-012 S/N:TSH34441/TSH34442
- osciloskop UNI-T UTD2025C S/N:2100000648
- NI cDAQ-9174 (S/N:17D9876) s měřicími kartami NI-9263 (S/N:0168AF53) a NI-9222 (S/N:01684F6E)
- hliníkové profily pro upevnění laserové hlavy, vychylovacího systému a vibračního stolečku

**Popis experimentu:** Jak již bylo zmíněno v kap. [5.3,](#page-55-1) snímací úhel má dle předpokladu vliv na měřenou amplitudu vibrací dle vztahu [5.4.](#page-55-2) Pro ověření této teorie byl zrealizován experiment v dále popsaném uspořádání.

Laserová hlava a vychylovací systém byly pevně umístěny a byl posouván vibrační stoleček ve vertikálním směru po konstrukci z hliníkových profilů. Laserový paprsek byl vždy namířen do stejného měřicího bodu, který byl z důvodu zlepšení hladiny signálu pokryt reflexní fólií (měření bylo zkušebně provedeno i bez reflexní fólie, ale bylo dosaženo podobných výsledků). Z různých možností provedení experimentu byl tento zvolen proto, že nejlépe odpovídá reálnému měření. Nejdříve byla změřena amplituda rychlosti vibrací ve směru působení vibrací a poté kolmo na něj. Následně byl měněn úhel, pod kterým byly vibrace měřeny.

Ze spektra naměřených vibrací byla zjištěna amplituda měřeného napětí na budící frekvenci podle vzorce:

$$
U_A = 10^{\frac{U_f}{20}} \qquad [V], \tag{5.5}
$$

kde  $U_A$  je amplituda napětí na dané frekvenci a  $U_f$  je velikost spektrální čáry na frekvenci f získaná z frekvenčního spektra naměřeného signálu.

Dále byla zjištěna velikost amplitudy rychlosti vibrací dle vztahu:

$$
v_A = K \cdot U_A \qquad [m \cdot s^{-1}], \tag{5.6}
$$

kde  $v_A$  je amplituda rychlosti vibrací, K je zvolené zesílení dekodéru rychlosti kontroléru a  $U_A$  je amplituda napětí.

#### **Pracovní postup:**

- 1. Po připojení laserové hlavy a všech vodičů zapnout kontrolér 20 minut před zahájením měření z důvodu ústálení vnitřní teploty.
- 2. Nastavení úlohy pro měření ve směru působení vibrací a připojení výstupu kontroléru, který odpovídá rychlosti, k měřicí kartě.
- 3. Připojení kontroléru a měřicích karet k počítači a provedení potřebných nastavení ovládacího softwaru.
- 4. Nastavení měřicího bodu a zaostření svazku pomocí softwaru (během měření byly nastavené tyto parametry kontroléru: dekodér VD-06, rozsah 1 mm· $s^{-1}$ · V<sup>−</sup><sup>1</sup> , LowPass Filter: 5 kHz, ostatní filtry vypnuté).
- 5. Spuštění výstupního signálu na generátoru: sinus, 80 Hz, 4  $V_{pp}$ , offset 2  $V_{DC}$ , High Z, který je připojen na vstup piezo driveru (EXT IN).
- 6. Kontrola výstupu piezo driveru (MONITOR) pomocí osciloskopu v průběhu celého měření kontrolovat stálost.
- 7. Změření vibrací ve směru jejich působení.
- 8. Vypnutí výstupu generátoru (vibračního stolku).
- 9. Přestavení úlohy pro měření ve směru kolmém na směr vibrací tak, aby bylo možné vertikálně měnit polohu vibrační aparatury.
- 10. Kroky 4 až 8 a měření vibrací pro požadované polohy vibračního stolku a současné zaznamenávání nastavené pozice laserového paprsku, kterou je nejlépe měřit (úhel zobrazovaný programem neodpovídá vychýlení laserového paprsku, ale natočení zrcátka, a nastavení pozice měřicího bodu nemusí být přesné).

**Výsledky:** Zvolený rozsah dekodéru  $K = 1$  mm· $s^{-1} \cdot V^{-1}$ , naměřené hodnoty jsou v tab. [5.1](#page-58-0)

Příklady výpočtů: pro případ měření kolmo na směr vibrací

$$
\alpha = 90^{\circ} - \arctan\left(\frac{y}{d}\right) = 90^{\circ} - \arctan\left(\frac{0.0 \text{ cm}}{29,1 \text{ cm}}\right) = 90^{\circ}
$$
\n
$$
U_A = 10^{\frac{U_f}{20}} = \frac{-41,0 \text{ dB}}{20} = 8, 1 \cdot 10^{-3} V
$$
\n
$$
v_A M = K \cdot U_A = 1 \cdot 10^{-3} m \cdot s^{-1} \cdot V^{-1} \cdot 8, 1 \cdot 10^{-3} V = 8, 1 \cdot 10^{-6} m \cdot s^{-1}
$$
\n
$$
v_A S = v_{V \epsilon Smeru} \cdot \cos\left(\alpha\right) = 308, 4 \cdot 10^{-6} m \cdot s^{-1} \cdot \cos\left(90^{\circ}\right) = 0 m \cdot s^{-1}
$$
\n
$$
(5.7)
$$

<span id="page-58-0"></span>

| $\mathbf d$     | у             | $\alpha$               | $\mathbf{U}_f$ | $\mathbf{U}_A$ | ${\bf v}_{AM}$         | ${\bf v}_{AS}$         |  |  |  |
|-----------------|---------------|------------------------|----------------|----------------|------------------------|------------------------|--|--|--|
| $[\mathrm{cm}]$ | [cm]          | $\lceil{^\circ}\rceil$ | [dB]           | [mV]           | $[\mu m \cdot s^{-1}]$ | $[\mu m \cdot s^{-1}]$ |  |  |  |
| ve směru        |               |                        |                |                |                        |                        |  |  |  |
| 29,1            | 0,0           | 0,0                    | $-10,2$        | 308,4          | 308,4                  | 308,4                  |  |  |  |
| 29,1            | 2,4           | 4,7                    | $-10,4$        | 303,1          | 303,1                  | 307,4                  |  |  |  |
| 29,1            | 5,4           | 10,4                   | $-10,6$        | 295,4          | 295,4                  | 303,3                  |  |  |  |
| 29,1            | 8,5           | 16,2                   | $-10,9$        | 285,1          | 285,1                  | 296,2                  |  |  |  |
| 29,1            | 11,1          | 20,8                   | $-11,1$        | 277,7          | 277,7                  | 288,3                  |  |  |  |
| 29,1            | 13,4          | 24,6                   | $-11,4$        | 267,7          | 267,7                  | 280,3                  |  |  |  |
| 29,1            | 16,9          | 30,1                   | $-12,0$        | 249,9          | 249,9                  | 266,9                  |  |  |  |
|                 | kolmo na směr |                        |                |                |                        |                        |  |  |  |
| 29,1            | 0,0           | 90,0                   | $-41,0$        | 8,1            | 8,1                    | 0,0                    |  |  |  |
| 29,1            | 2,4           | 85,3                   | $-36,8$        | 14,5           | 14,5                   | 25,4                   |  |  |  |
| 29,1            | 5,4           | 79,6                   | $-27,2$        | 43,5           | 43,5                   | 55,8                   |  |  |  |
| 29,1            | 8,5           | 73,8                   | $-22,6$        | 74,3           | 74,3                   | 86,0                   |  |  |  |
| 29,1            | 11,1          | 69,2                   | $-20,0$        | 99,9           | 99,9                   | 109,5                  |  |  |  |
| 29,1            | 13,4          | 65,4                   | $-18,4$        | 120,1          | 120,1                  | 128,6                  |  |  |  |
| 29,1            | 16,9          | 59,9                   | $-16,6$        | 148,7          | 148,7                  | 154,5                  |  |  |  |

Tab. 5.1: Naměřené a vypočítané hodnoty vibrací pro různé úhly snímání

*d* – vzdálenost zrcátek od měřeného povrchu, *y* – vertikální vychýlení měřicího bodu,  $\alpha$  - úhel mezi normálou snímané roviny a měřicím paprskem,  $U_f$  – výška spektrální čáry na frekvenci 80 Hz,  $U_A$  – amplituda měřeného napětí na 80 Hz,  $v_{AM}$ – amplituda měřené rychlosti vibrací, $v_{AS}$ – amplituda vypočítané rychlosti vibrací

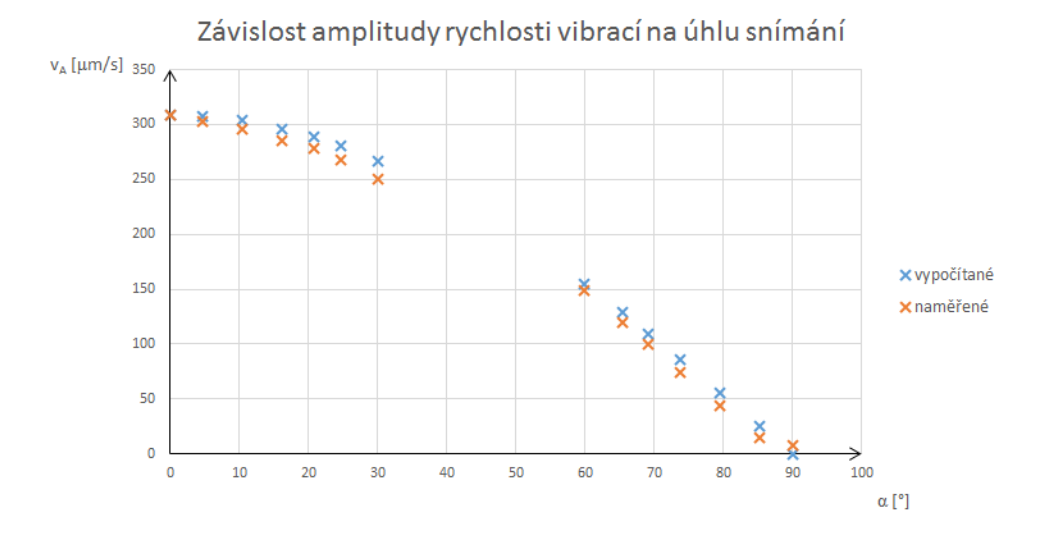

<span id="page-58-1"></span>Obr. 5.4: Graf závislosti měřené amplitudy vibrací na úhlu snímání

**Závěr:** Jak je vidět z grafu [5.4](#page-58-1) snímací úhel má na měřenou amplitudu vibrací podstatný vliv. Mírné odchylky od teoretických hodnot (viz tab. [5.1\)](#page-58-0) spočítaných dle vztahu [5.4](#page-55-2) jsou pravděpodobně způsobené velkým vlivem i mírného natočení vibračního stolku. Díky limitacím vychylovacího systému nebylo možné proměřit rozsah snímacích úhlů od 30 do 60 stupňů.

Z měření vyplývá, že ovládací software bude muset korigovat vliv snímacího úhlu na měřené vibrace a že je předpokládaný tvar závislosti správný. Dále je také důležité zdůraznit, že natočení měřené struktury v prostoru má na měření vliv.

# **5.4 Šum v měřicím řetězci**

Pro dostatečný odstup signál-šum by měl uživatel splnit z pohledu interferometru pouze pár podmínek, které již byly zmíněny výše:

- dostatečná hladina signálu (hodnota Signal level)
- správné zaostření laserového svazku

Hladinu signálu lze vidět na několika místech. Zobrazuje ji stupnice na zadní straně laserové hlavy a displej kontroléru. Zobrazovaný rozsah odpovídá hodnotám od 0 do 512. Vibrace lze měřit i při nulové hodnotě hladiny signálu, odstup signál-šum je ale v takovém případě nízký.

Správné zaostření laseru lze poznat tak, že má laserová světelná stopa v měřeném bodě struktury minimální možný průměr. Se zlepšující se fokusací roste hladina měřicího signálu a dochází tak ke zvýšení odstupu signál-šum. V případě měřených struktur se špatnou odrazivostí může dojít k situaci, kdy i při správném zaostření není hladina signálu dostatečná (nula na ukazateli). V takovém případě je vhodné umístit na měřenou strukturu odrazivý film, který zajistí dostatek záření vracejícího se do laserové hlavy.

### **5.4.1 Šum generovaný rozmítacím systémem**

Během měření jsem po mnoha testech identifikoval jako největší zdroj šumu vychylovací zrcátka. V měřeném signálu se objevil šum s amplitudou 0,5 V na nejnižším rozsahu (1 mm·s −1 ·V<sup>−</sup><sup>1</sup> ) dekodéru VD-06, což je při maximálním výstupním signálu s amplitudou 10 V nezanedbatelná hodnota. Šum měřicího řetězce bez vychylovacího systému byl nižší o několik řádů a prakticky zanedbatelný.

Z důvodu identifikování příčiny jsem vyzkoušel systém napájet z různých zdrojů (Thorlabs GPS011, Agilent E3631A a XPower PCM50UD08), hladina šumu však zůstala nezměněna. Předpokládaným původcem generovaného šumu se tedy stal nestabilní regulátor polohy zrcátek.

Tento regulátor byl následně nastavován dle procedury [\[39\]](#page-85-7), kterou jsem získal od výrobce. Po provedení všech úkonů však nedošlo k odstranění šumu, a to ani v případě, kdy byl regulátor zatlumen. Pouze bylo zjištěno, že nezávisle na volbě řídicí desky (každá osa má svou) generuje zrcátko v X-ové ose šum s o řád nižší amplitudou než zrcátko v ose Y. Z tohoto důvodu byla jako zdroj šumu označena zpětná vazba Y-ového zrcátka.

Možným řešením tohoto problému by bylo přidání hmoty na zadní stranu zrcátek, čímž by došlo k mechanickému utlumení a případnému snížení hladiny generovaného šumu. Další možností je výměna rozmítacího systému.

# <span id="page-60-2"></span>**5.5 Zaostření laserového svazku**

Jak již bylo několikrát zmíněno, správné zaostření laserového paprsku má velký vliv na kvalitu měřeného signálu. Z tohoto důvodu je vhodné provádět fokusaci v každém bodě s dostatečnou přesností. Fokus lze nastavit v rozsahu hodnot 0 až 3300.

Nejlepší volbou pro provedení tohoto úkonu je funkce autofokusu prováděná kontrolérem. Během automatického zaostřování kontrolér dvakrát projde celý rozsah fokusů a následně zvolí ten s nejvyšší hodnotou hladiny signálu. Tato metoda je ve většině případů přesná (selhává v případech posaných v kap. [4.2.7\)](#page-42-1), ale její provedení trvá kolem 30 sekund. V případě většího počtu měřicích bodů může doba zaostřování zabrat i více než hodinu.

Z tohoto důvodu jsme se pokoušeli o aktualizaci firmwaru kontroléru ze současné verze 2.05 na verzi 2.1, která dle výrobce obsahuje funkci autofokusu v určitém rozsahu. Po dlouhém domlouvání jsme od výrobce obdrželi vyrozumění, že není možné firmware aktualizovat a musíme tedy využívat pouze funkce dostupné v naší verzi 2.05.

Realizace stejné funkce (autofokusu v rozsahu) v řídicím softwaru již není takovou úsporou času, protože komunikace s kontrolérem zpomaluje celý proces.

### <span id="page-60-1"></span>**5.5.1 Hodnota fokusu dle vzdálenosti povrchu**

Z důvodu neexistence řešení rychlého zaostřování svazku v jednotlivých bodech pomocí funkcí obsažených v řídicí jednotce byl navržen systém pro stanovení přibližné hodnoty fokusu, která může být následně programově zpřesněna.

Nejdříve bylo nutné proměřit závislost ostření na vzdálenosti od měřené struktury (viz obr. [5.5\)](#page-61-0). Naměřené hodnoty byly následně pomocí metody nejmenších čtverců proloženy analytickou funkcí:[6](#page-60-0)

<span id="page-60-0"></span> $\overline{{}^6\text{QU}}$ , Y. Vision-aided Laser Doppler Vibrometry for Remote Automatic Voice Detection [\[41\]](#page-85-8)

$$
S = \frac{1}{a} \left[ \ln \left( \frac{1}{f} - \frac{1}{D} \right) + b \right],\tag{5.8}
$$

kde  $S$  je hodnota fokusu,  $f$  je ohnisková vzdálenost použitého objektivu,  $D$  je vzdálenost od měřeného povrchu a  $a$  a  $b$  jsou proměnné koeficienty zjištěné proložením závislosti naměřenými hodnotami.

K získání koeficientů  $a(3,316\cdot 10^{-4})$  a  $b(-2,479)$  byl použit skript v programu MATLAB s funkcí *fminsearch()*, který je obsažen v příloze č. 5 tohoto dokumentu. Takto vytvořená funkce popisuje fokusovací kroky v závislosti na vzdálenosti měřeného objektu pro konkrétní objektiv laserové hlavy (v našem případě OFV-SR – viz kap. [4.1.7\)](#page-34-1).

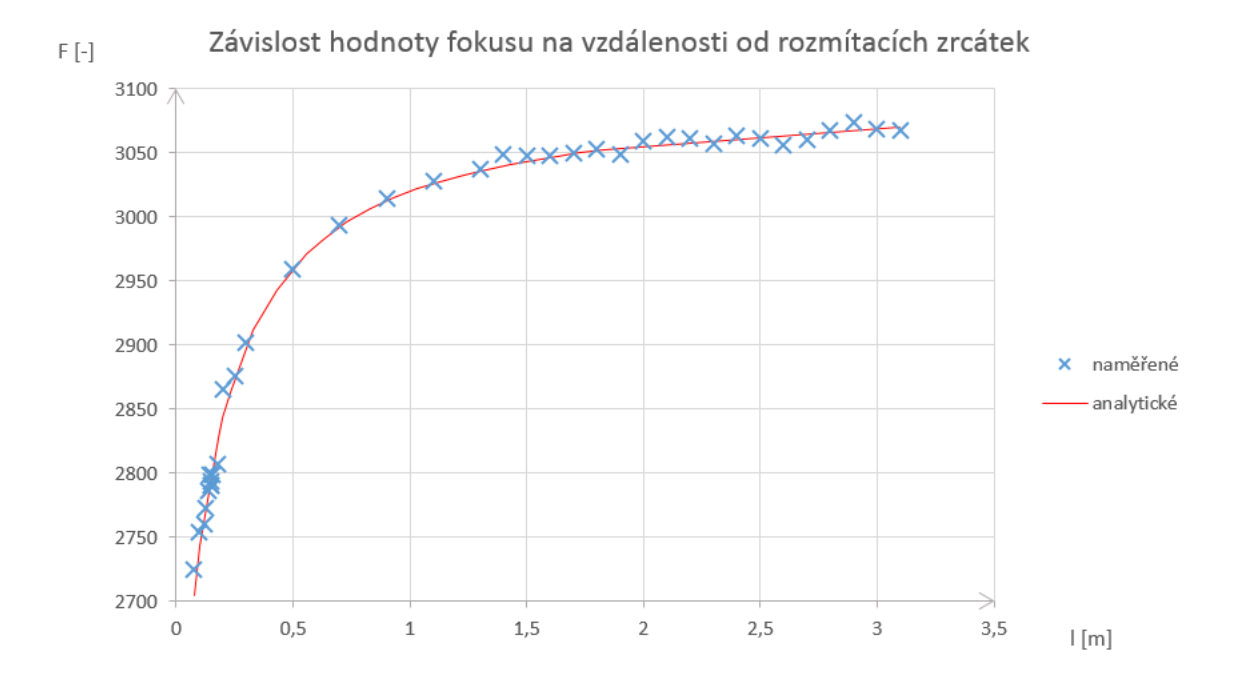

<span id="page-61-0"></span>Obr. 5.5: Graf závislosti hodnoty fokusu na vzdálenosti vychylovacího systému

# **5.6 Vhodná měřicí vzdálenost**

Zvolení nejvhodnější měřicí vzdálenosti závisí na mnoha faktorech:

- rozsah rozmítacího systému
- velikost měřené struktury
- rozsah objektivu
- zaostření laserového svazku
- kamera
- interferenční maxima laseru

Z pohledu rozmítacího systému jsou vhodnější větší měřicí vzdálenosti, při kterých nemusejí být zrcátka nastavována do krajních poloh. V tomto směru je třeba brát ohled na velikost měřené struktury a rozsah objektivu laserové hlavy. Větší snímané plochy musejí být umístěny v dostatečné vzdálenosti, aby byly všechny měřicí body dosažitelné rozmítacím systémem a zároveň v rozsahu zvoleného objektivu (směrem od středu struktury roste vzdálenost).

Z hlediska zaostření jsou lepší vzdálenosti nad 1,5 metru, jak je patrné z grafu jeho závislosti na vzdálenosti (viz obr. [5.5\)](#page-61-0). V této části je směrnice křivky nižší než na kratších vzdálenostech a lze tak předpokládat menší chybu fokusu na základě principu popsaného v kap. [5.5.1.](#page-60-1)

Vedle rozsahu objektivu je dalším faktorem omezujícím měření na větší vzdálenosti kamera. Zvolený model nedisponuje možností optického zoomu, čímž do značné míry zamezuje využití skeneru pro snímání vzdálených ploch.

Z hlediska odstupu signál-šum se nabízí uvažovat vliv interferenčních maxim, který je zmíněn v kap. [4.1.5.](#page-34-2) Tento faktor je ovšem zajímavý v případě měření interferometrem v jednom bodě. V našem případě je však vzdálenost pro každý měřený bod jiná a rozdíl mezi polohou interferenčních maxim (204 mm) může být rozdílem mezi drahami laserového paprsku.

# **6 ŘÍDICÍ SOFTWARE SKENERU**

K vytvoření řídicího programu bylo zvoleno prostředí LabVIEW, pro jeho snadné propojení se všemi hardwarovými částmi měřicího řetězce a kvůli mým dřívějším zkušenostem s jazykem G. K vytvoření programu byly také využity toolkity: Sound and Vibration, Vision Acquisition Software a MathScript RT. Bez nainstalování těchto modulů není možné spustit zdrojový kód programu.

Hlavními požadavky na vytvořený program byly modulárnost a srozumitelnost vytvořeného kódu, jež zajiš/tují snadné rozšiřování funkcí programu. Z tohoto důvodu byl řídicí software vytvořen z několika samostatných modulů jejichž spouštění je řízeno stavovým automatem. Jednotlivá subVI (funkce nebo také podprogramy) jsou vytvořena s maximálním ohledem na možné přepoužití pro jiné aplikace a jsou rozdělena do několika skupin. Ty lze snadno v blokovém diagramu programu rozeznat dle vytvořených ikon, které jsou pro danou skupinu funkcí typické.

S ohledem na modulárnost by byla vhodnější než zvolená architektura programu struktura využívající naprosto separované moduly komunikující pomocí front. Od tohoto řešení jsem však hned v počátku upustil z toho důvodu, že je například v průběhu měření třeba komunikovat několikrát za sebou střídavě s kontrolérem a s měřicími kartami (pro měření i řízení zrcátek). Využití front by poté nemuselo být pro další programátory navazující na tuto diplomovou práci dostatečně srozumitelné.

Vytvořený program obsahuje všechna řešení popsaná v kapitole [5.](#page-52-2)

### **6.1 Ovládání zařízení**

Vytvořil jsem knihovny funkcí umožňující komunikaci s interferometrem, řízení rozmítacího systému, sběr dat a komunikaci s kamerou. Pro ovládání interferometru, rozmítacího systému a sběr dat jsem s pomocí těchto funkcí vytvořil tři FGV (globální proměnná ve funkci – Function Global Variable), které dovolují v danou dobu přístup k zařízení pouze z jednoho místa v programu a zamezují tak konfliktu během komunikace. Další nespornou výhodou tohoto řešení je snadná aktualizace v případě výměny hardwaru. Pokud k takové změně dojde, stačí pouze upravit funkce v jednom subVI (při zachování vstupní a výstupních proměnných) a celý program bude nadále fungovat.

Na obr. [6.1](#page-64-0) je zobrazena pro ilustraci ikona vytvořeného FGV pro komunikaci s kontrolérem spolu se vstupy a výstupy funkce (vstupy na levé straně, výstupy na pravé). V horní části ikony je barevný (modrý) pruh s popisem (v tomto případě "PSV-5000"), který je pro danou skupinu subVI typický. Pomocí koule připomínající Zemi jsou v celém kódu odlišeny FGV. Hvězda v levé části ikony má na takto

označených subVI význam vytváření nové instance, inicializace komunikace a podobných funkcí. Poslední ze tří symbolů označuje samotný kontrolér. Stejná logika je dodržována u všech subVI, ze kterých je program vytvořen.

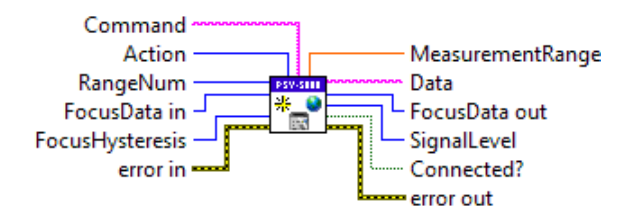

<span id="page-64-0"></span>Obr. 6.1: Ikona FGV pro komunikaci s kontrolérem (se vstupy a výstupy)

Ze vstupních proměnných tohoto bloku zmíním pouze tu s názvem "Action". Ta je reprezentována datovým typem enum, obsahuje tedy textově reprezentovaná čísla. Touto vstupní proměnnou je v kódu volena akce, kterou má dané subVI provést. Na obr. [6.2](#page-64-1) je zobrazena část kódu (s názvem "SetRange") tohoto FGV, která umožňuje nastavit zvolený rozsah dekodéru kontroléru. Tato část programu je vytvořena ve formátu již zmíněného FGV (smyčka while, která je provedena pouze jednou, s vloženou strukturou case). Zvolený rozsah vstupuje do bloku jako pořadové číslo rozsahu v datovém poli, které je získáváno z FGV obsahujícího veškerá uživatelem provedená nastavení. Z blokového diagramu lze také zjistit, že změna rozsahu bude provedena pouze v případě, kdy zvolený rozsah existuje a není již nastaven. Zároveň musí být splněno, že je kontrolér úspěšně připojen a obsahuje uživatelem vybraný dekodér.

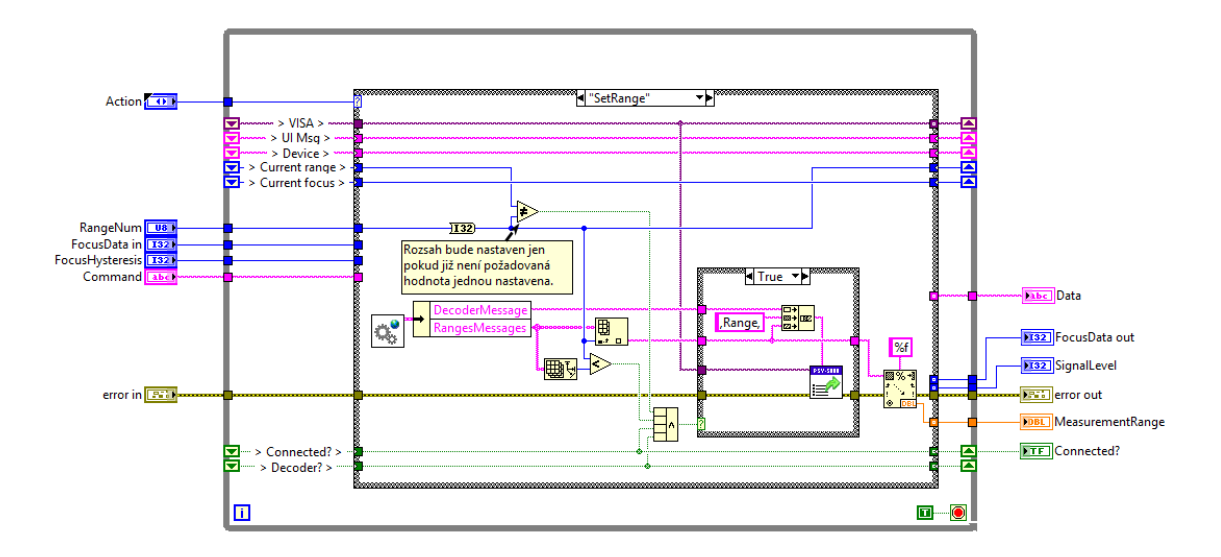

<span id="page-64-1"></span>Obr. 6.2: FGV pro komunikaci s kontrolérem

# **6.2 Průběh měření**

Měření pomocí programu je možné shrnout ve zjednodušeném vývojovém diagramu, který je na obr. [6.3.](#page-65-0) Jednotlivé kroky jsou popsány v následujících kapitolách. Ty obsahují především stručný popis vnitřního fungování programu, ke kterému nemá uživatel přístup. Popis uživatelského prostředí je v kap. [6.3.](#page-68-0)

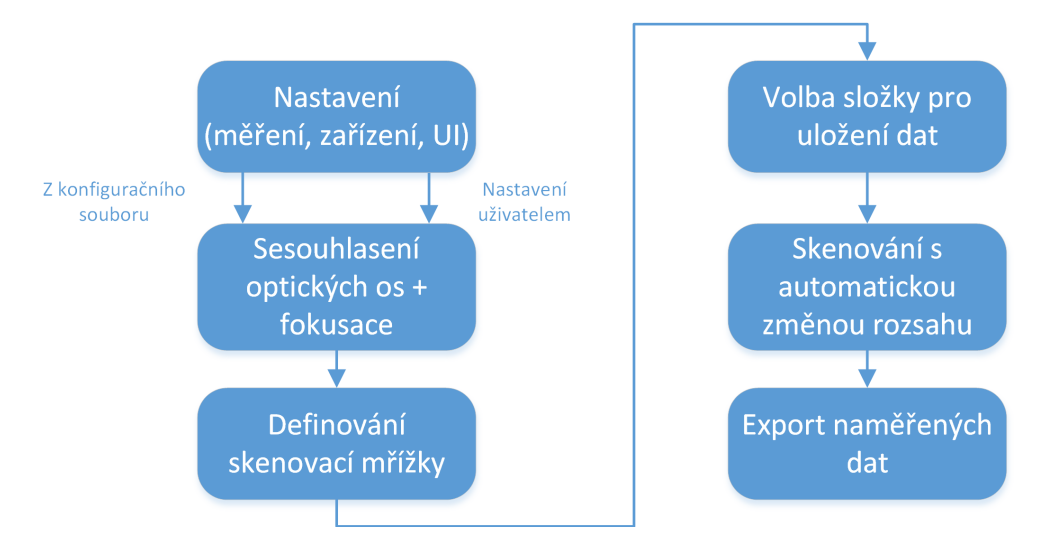

<span id="page-65-0"></span>Obr. 6.3: Zjednodušený vývojový diagram vytvořeného softwaru

### **6.2.1 Nastavení**

Nejdříve je nutné nastavit celý měřicí řetězec. To je umožněno uživateli přes prostředí, které je popsáno v kap. [6.3.](#page-68-0) Aby uživatel nemusel provádět stejná nastavení při každém spuštění programu, je vždy poslední nastavení ukládáno do konfiguračního souboru "Settings.ini". Tento soubor je pak následně při spuštění programu načten, jsou otestována připojená zařízení, která mohla být od posledního spuštění odpojena, a je uživateli dovoleno provést změny. V tomto konfiguračním souboru jsou také obsaženy informace, ke kterým nemá uživatel přístup. Mezi ně patří například transformační matice mezi souřadnicovými systémemy kamery a rozmítacího systému. Struktura tohoto konfiguračního souboru je patrná ze souboru "Settings\_example.ini" v příloze č. 6 tohoto dokumentu.

Druhým konfiguračním souborem, který je při spuštění programu nahrán a ovlivňuje nastavení měřicího řetězce, je "ControllerSettings.ini". Zde uložená data jsou od předešlých separována z toho důvodu, že jsou vázaná přímo k danému kontroléru a v případě jeho výměny je bude třeba změnit. K nastavení těchto informací nemá uživatel z programu přístup a musejí být případně upraveny v tomto souboru. Jsou zde uloženy názvy připojitelných laserových hlav, připojených dekodérů, jejich komunikační zprávy, rozsahy a amplitudy výstupních napětí. Všechny rozsahy jsou zde uloženy ve dvou sekcích pro každý dekodér (každý rozsah je uložen v první i druhé sekci). První sekce je určena pro komunikační zprávy a formát zde zapsaných rozsahů je předepsaný výrobcem kontroléru. Druhá sekce obsahuje ty samé rozsahy upravené tak, aby měly stejné jednotky (např. všechny rozsahy v nm/V). Tato úprava je nutná z důvodu obecné funkce programu a možnosti automatického přepínání rozsahů v případě jejich překročení. Strukturu si lze prohlédnout v souboru "ControllerSettings\_example.ini" v příloze č. 6 tohoto dokumentu.

Pokud jsou tyto soubory ve složce programu smazány, program je automaticky vytvoří v základní konfiguraci.

#### **6.2.2 Sesouhlasení optických os a zaostřování**

V této části kódu jsou implementovaná řešení popsaná v kapitolách [5.2](#page-54-2) a [5.5.](#page-60-2) Uživatel definuje čtyři body, jejichž sesouhlasení v obrazové rovině kamery může provést nezávislým posouváním bodu v souřadnicových systémech kamery a vychylovacích zrcátek. Minimální krok v obraze je nastaven na jeden pixel. V případě rozmítacího systému je dle výrobce rozlišení každného zrcátka 0,008°. Z tohoto důvodu byl minimální krok nastaven s dostatečnou rezervou na 0,001 V (0,002°).

Poté, co uživatel potvrdí sesouhlasení čtyř bodů a zvolí ten, u kterého provedl zaostření, spustí se výpočet transformační matice pro přechod z obrazové roviny kamery do souřadnicového systému rozmítacích zrcátek. Pokud je tato matice vytvořena, program ji uloží do konfiguračního souboru. To samé platí pro výpočet fokusu. Ze zaostřeného bodu je určena vzdálenost mezi měřenou strukturou a vychylovacími zrcátky, která je uložena a dále je používána k určení hodnot fokusů měřicích bodů.

#### **6.2.3 Definování skenovací mřížky**

Během vytváření měřicí mřížky je každému bodu přiřazena odpovídající hodnota fokusu a korekčního faktoru, který neutralizuje vliv snímacího úhlu (viz kap. [5.3\)](#page-55-1). Pokud bude uživatel chtít, může zpřesnit ostření pro každý bod sám nebo může (po odsouhlasení nastavení měřicí mřížky) spustit automatickou kontrolu fokusu.

### **6.2.4 Volba složky pro uložení dat**

Měřicí mřížky mohou být tvořeny velkým počtem bodů. V každém z těchto bodů je během měření zaznamenán referenční a měřicí signál. Pokud by takto získaná data zůstávala v paměti programu, mohlo by dojít k zahlcení operační paměti. Z tohoto důvodu je po zvolení složky uložena měřicí mřížka. Data jsou nejdříve ukládána do dočasného souboru typu TDMS a až na žádost uživatele exportována pro další použití.

### **6.2.5 Skenování s automatickou změnou rozsahu**

Poté, co uživatel spustí měření, probíhá skenování povrchu. V každém měřicím bodě je nastavena poloha zrcátek, zaostření laserového svazku a zvolený rozsah. Pokud uživatel při nastavení programu zvolil možnost "automatická změna rozsahu v případě jeho překročení", je rozsah navyšován, dokud není změřený signál v rozsahu daného dekodéru nebo není nastaven nejvyšší možný. Následně jsou změřená data uložena a je umožněno jejich zobrazení uživateli.

# **6.2.6 Export naměřených dat**

Kvůli snadnému přiřazení souborů obsahujících strukturu k těm s vibracemi obsahují názvy obou uložených souborů datum a čas zvolení složky pro ukládání dat. To zároveň zamezuje vytváření souborů se stejnými názvy. Pro jednu navrženou mřížku však může vzniknout několik souborů obsahujících naměřené signály. Z tohoto důvodu mají tyto soubory navíc pořadové číslo. Formáty názvů ukládaných souborů jsou:

- pro model Structure\_DD-MM-RRRR\_HH-MM-SS.txt<sup>[1](#page-67-0)</sup>
- pro naměřené signály Data\_DD-MM-RRRR\_HH-MM-SS\_N.uff,[2](#page-67-1) kde N je pořadové číslo

S ohledem na požadavek vizualizace naměřených dat v programu ModalVIEW byly z možných datových typů pro export měřené struktury a dat zvoleny formáty:<sup>[3](#page-67-2)</sup>

- ASCII pro model
- UFF-58 ASCII pro naměřené signály

### **Model**

Pro předávání modelu byl zvolen formát ASCII z důvodu popsání formátu v nápovědě programu ModalVIEW. Tento popis se ale ukázal nekompletní. Z tohoto důvodu jsem sestavil formát dle souboru obsahujícího strukturu definovanou přímo v programu ModalVIEW. Nyní je tedy řídicí software schopný vytvořit soubor obsahující popis měřené struktury včetně směrů měření vibrací a pořadových čísel odpovídajících seřazení naměřených dat. V programu ModalVIEW již tedy stačí načíst soubor a měřená struktura je připravena k vizualizaci.

<span id="page-67-0"></span> $1$ např.: Structure 02-05-2016 15-28-16.txt

<span id="page-67-1"></span> $^{2}$ např.: Data 02-05-2016 15-28-16 0.uff

<span id="page-67-2"></span><sup>3</sup>ABSIGNAL. ModalVIEW - Operating Tutorial [\[45\]](#page-86-1)

#### **Naměřené signály**

Typ souboru UFF je obecně používaný pro předávání dat ve vibrodiagnostice. Z tohoto důvodu byl zvolen jako nejvhodnější formát při případném použití naměřených dat v jiném programu. V prostředí LabVIEW existují dva typy formátu UFF-58: binární a ASCII. Manuál programu ModalVIEW nespecifikuje, který z těchto dvou typů lze importovat. Až po konzultaci s výrobcem jsem zjistil, že má být použita verze ASCII. V případech, kdy jsem použil binární typ, došlo ke generování chyby spojené s nedostatkem paměti.

# <span id="page-68-0"></span>**6.3 Uživatelské prostředí**

Cílem bylo vytvoření uživatelsky co nejpřívětivějšího programu. Z tohoto důvodu je uživatel neustále informován o tom, co se v programu děje, má možnost vyvolat nápovědu ke každému oknu, které v průběhu měření uvidí, a program mu co nejvíce usnadňuje práci s celým skenerem (např. využitím obrazu z kamery). Pokud uživatel provede špatný krok, program ho upozorní a popíše mu možnosti, jak problém vyřešit.

Dále jsou popsána jednotlivá okna, se kterými se může uživatel setkat a funkce jednotlivých ovládacích prvků.

#### **6.3.1 Uživatelské okno s nastavením**

První uživatelské okno, které se spustí při zapnutí programu, nese název "Settings" (viz obr. [6.4\)](#page-69-0). V tomto okně může uživatel nastavit připojení zařízení, o kterých mu signalizační LED ihned oznámí, jestli jsou připojena. Test na připojení trvá nejdéle v případě kontroléru, u kterého program čeká na odpověď. Na obrazovce je ale zobrazován průběh testu i jeho stav (v pravé dolní části okna). Pokud uživatel nepřipojí referenční kanál, nebude mu umožněno data exportovat do souboru UFF.

V části okna nazvané "Měření" má uživatel možnost nastavit kromě kanálů na měřicích kartách také dobu, po kterou bude prováděn záznam signálu v daném měřicím bodě, vzorkovací frekvenci měřicího kanálu a přibližnou vzdálenost od měřené struktury, která bude přepočítána po provedení sesouhlasení souřadnicových systémů a zaostření laserového paprsku.

Mezi možnostmi nastavení laseru (část s názvem "Laser") je také možnost nastavení základního rozsahu, který má být použit během měření všech skenovacích bodů. Rozsahy, které má uživatel k dispozici, náleží ke zvolenému dekodéru a jsou při jeho změně vždy aktualizovány. Posledním nastavením laseru a měření, které je uživateli umožněno, je povolení automatického zvyšování rozsahu při jeho překročení.

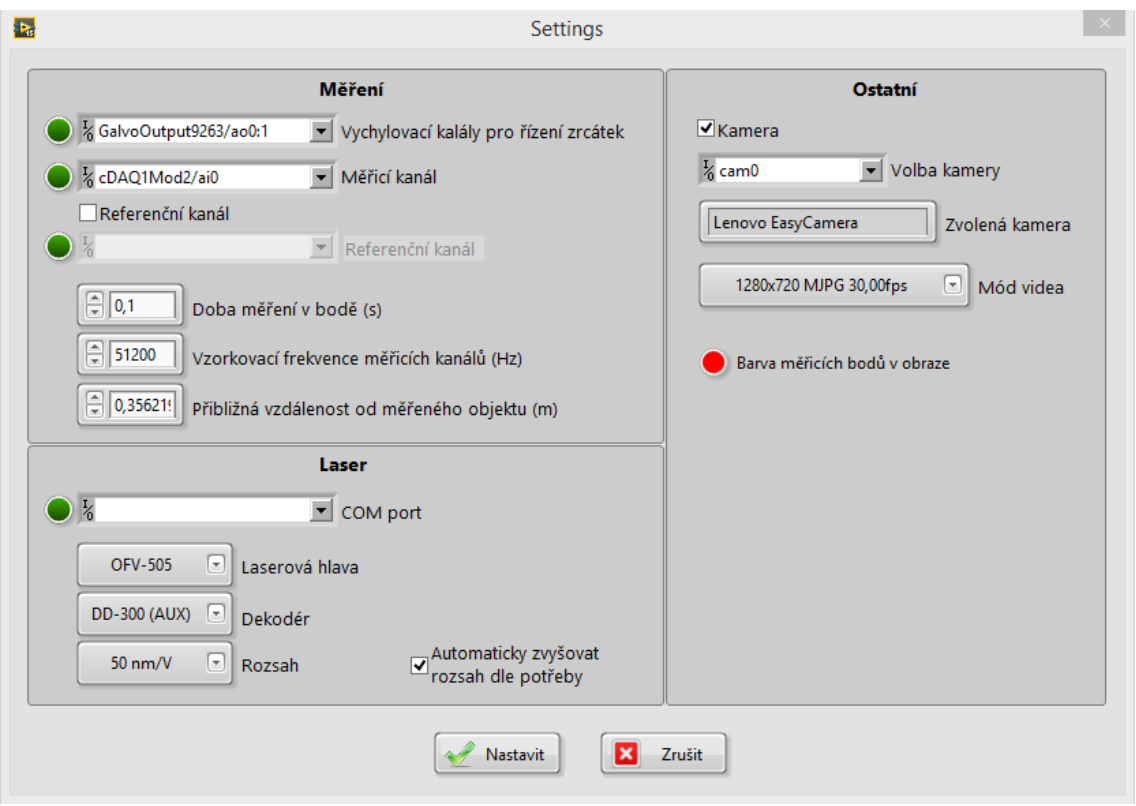

<span id="page-69-0"></span>Obr. 6.4: Obrazovka okna pro nastavení programu

V sekci "Ostatní" může uživatel povolit či zakázat použití kamery v měřicím řetězci. V současné době ale není v programu naimplementován rozšiřující modul pro měření bez použití kamery, a proto nebude uživateli umožněno pokračovat bez jejího připojení. Po zvolení kamery z nabídky je programem zjištěn její název a možné konfigurace snímkování, ze kterých může uživatel zvolit tu, která mu nejvíce vyhovuje.

Posledním nastavitelným parametrem je barva měřicích bodů, které budou vykreslovány v obraze kamery. Neexistuje obecně vhodná barva, která by nesplývala s žádným povrchem. Z tohoto důvodu je uživateli umožněno ji nastavit dle aktuální situace.

### **6.3.2 Hlavní uživatelské okno**

Po potvrzení provedeného nastavení je uživateli zobrazeno hlavní okno, ve kterém se provádí zbytek měřicího cyklu. Toto okno je mimo jiné naprogramováno tak, aby při jeho zvětšování docházelo k posouvání ovládacích prvků a zvětšování zobrazovacích (obraz kamery a grafy). Pokud není některé zařízení připojeno, ovládací prvky s ním spojené jsou uživateli znepřístupněny.

Po provedení nastavení je uživatel nejprve dotázán, zda chce použít dříve vytvořené sesouhlasení souřadnicových os, nebo zda chce nadefinovat nové. Pokud byla změněna měřicí scéna, je vždy doporučováno provést sesouhlasení znovu, jinak nebude program s největší pravděpodobností fungovat správně.

#### **Toolbar**

Pro přechod mezi jednotlivými funkcemi programu a pro vyvolání nápovědy lze použít toolbar, který se nachází v horní části hlavního okna. Jsou na něm umístěna postupně tlačítka pro vyvolání funkce nastavení, sesouhlasení souřadnicových systémů, generování mřížky, měření a nápovědy (viz obr. [6.5\)](#page-70-0). Některá tlačítka nejsou z počátku povolena, ale po provedení vyžadovaných kroků (sesouhlasení, vytvoření mřížky, ...) je možné využívat všechna. Po stisku tlačítka "Nastavení" je uživatel přiveden na začátek měřicího cyklu, aby mohl provést potřebné změny v nastavení sesouhlasení souřadnicových systémů a mřížky.

<span id="page-70-0"></span>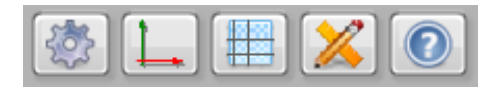

Obr. 6.5: Toolbar pro přepínání mezi funkcemi

#### **Sesouhlasení optických os a zaostřování**

Na obr. [6.6](#page-71-0) je zobrazena první z funkcí, která slouží k definování čtyř sesouhlasených bodů. Největší část okna zde zaujímá obraz z kamery (v obr. [6.6](#page-71-0) velká černá plocha). Nástroje pro práci s tímto obrazem, které jsou na jeho levém okraji:

- lupa slouží k přiblížení obrazu
- šipka zvolení bodu
- ruka posun v přiblíženém obraze
- křížek definování bodu

Jedinou původní funkcí, kterou disponuje tento prvek v LabVIEW, je přiblížení pomocí lupy. Zbylé funkce musely být doprogramovány. Ve velkém množství programů je ale pro přiblížení používáno kolečko myši ve spojení se stisknutou klávesou "Ctrl". Z důvodu větší uživatelské přívětivosti byla i tato funkce doprogramována. Během přibližování obrazu je také měněna velikost bodů, které jsou postupně zmenšovány až na velikost pixelu. Pod tímto obrazem se nacházejí dvě tlačítka pro odsouhlasení nebo zrušení nově nadefinovaného sesouhlasení.

Zbylé ovládací prvky jsou v obr. [6.6](#page-71-0) očíslovány a znamenají:

- 1. Tabulka se souřadnicemi bodů a se signalizačními LED, které označují zvolený bod. Zvolený bod je zároveň vyznačen v obraze (viz obr. [6.6\)](#page-71-0).
- 2. Volba pořadového čísla zaostřeného bodu.
- 3. Nastavení zaostření kamery (pokud to umožňuje).
- 4. Posun zvoleného bodu v obraze.
- 5. Nastavení fokusu laserového paprsku a jeho pozice.
- 6. Zde jsou vypisovány akce prováděné programem a zobrazován jejich průběh pomocí, "progress baru".

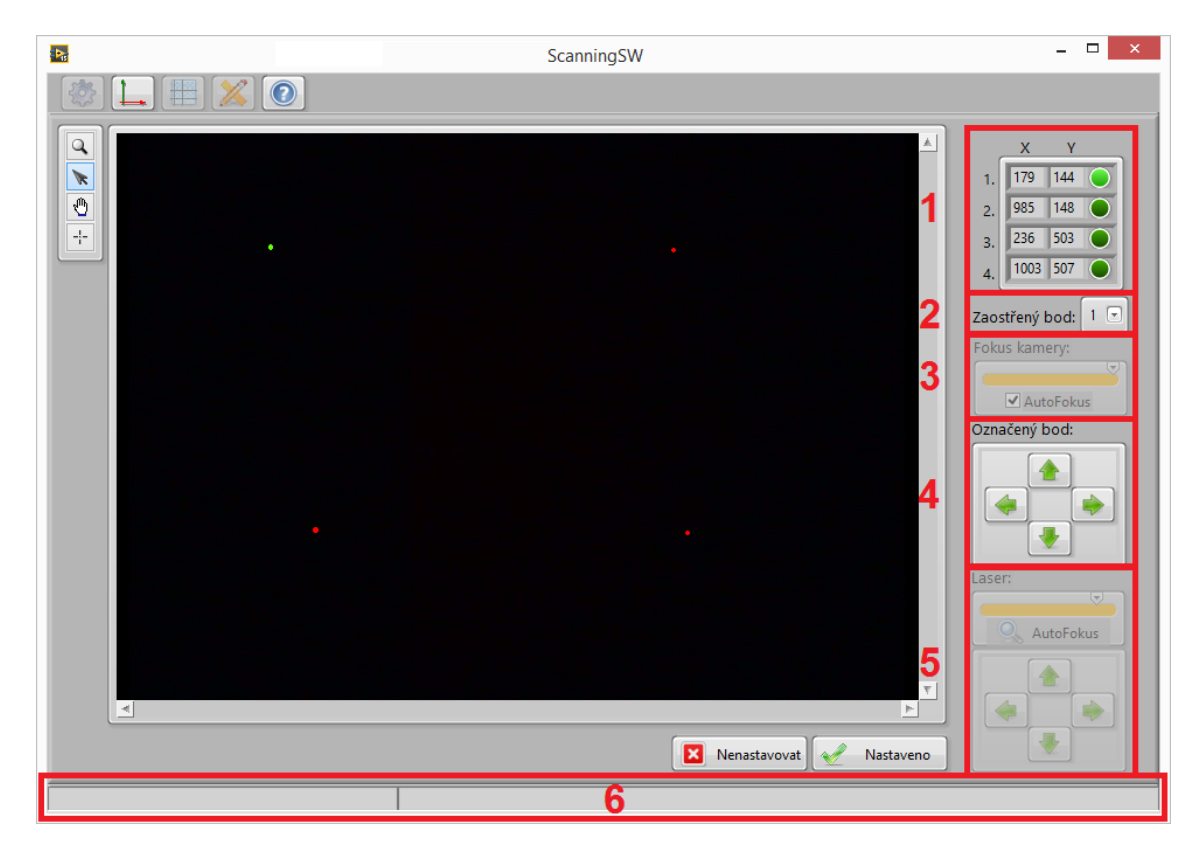

<span id="page-71-0"></span>Obr. 6.6: Ovládací prvky pro sjednocení souřadnicových systémů

#### **Generování měřicí mřížky**

Ovládací prvky funkce pro nastavení měřicích bodů jsou zobrazeny na obr. [6.7.](#page-72-0) Většina z nich zůstala stejná jako v předcházejícím okně.

Novými nástroji pro práci s obrazem jsou obdélník a elipsa. Pomocí těchto dvou funkcí lze nakreslit tvar mřížky a následně ji se zadanými parametry vygenerovat. Po zvolení tvaru (obdélník nebo elipsa) se změní možnosti nastavení mřížky, které je na obr. [6.7](#page-72-0) označeno obdélníkem číslo jedna. Pro obdélník je možné nastavit počet řádků a sloupců bodů. Pro elipsu lze zvolit počet soustředných elips a úhel mezi body. Vytvořená elipsová mřížka na obr. [6.7](#page-72-0) byla definována pomocí třech elips
a rozestupu bodů po třiceti stupních. V obrázku je také vidět, že je možné obdélník natáčet, posouvat a měnit jeho velikost.

V již zmíněné označené části s číslem jedna jsou tlačítka pro automatické generování mřížky (dle zvolených parametrů a nakresleného tvaru) a její smazání.

Druhou skupinu nových tlačítek označenou číslem dva tvoří tlačítka pro uložení a načtení mřížky. Je třeba zdůraznit, že takto vytvořená mřížka obsahuje body nastavené dle sesouhlasení obrazových rovin, které bylo použito při jejím vytvoření. Z tohoto důvodu nemusejí tyto body odpovídat aktuální konfiguraci měřicí scény.

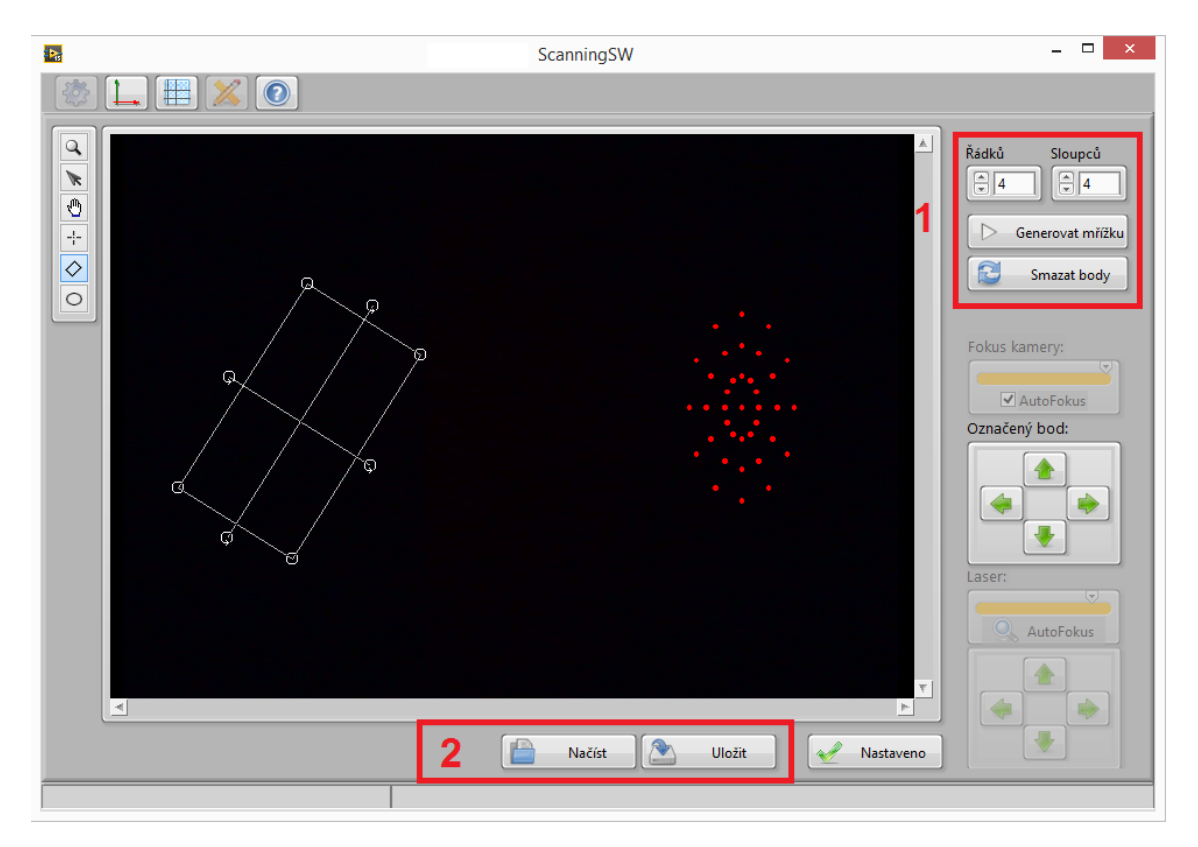

Obr. 6.7: Ovládací prvky pro nastavení měřicích bodů

#### **Skenování bodů**

Poslední prozatím implementovanou funkcí je samotné měření všech bodů mřížky. Jednotlivé ovládací prvky jsou vidět na obr. [6.8.](#page-73-0) Hlavní část okna představují grafy, přičemž v levé části jsou zobrazeny časové průběhy měřených vibrací a referenčního signálu a napravo jsou vypočítané FRF. V případě nepřipojené reference do měřicího řetězce je místo FRF v pravém grafu zobrazeno spektrum měřených vibrací. Jednotky v grafu měřeného signálu jsou automaticky nastavovány dle zvoleného rozsahu a hodnoty v grafu již tedy odpovídají skutečné velikosti vibrací.

Zbylými prvky označenými v obr. [6.8](#page-73-0) jsou:

- 1. Tlačítka pro spuštění a zastavení měření. Tlačítko pro export naměřených dat pro program ModalVIEW.
- 2. Nabídka již naměřených dat, která mohou být zobrazena v grafech. Tato nabídka je po změření každého bodu aktualizována.
- 3. Legenda obrazu s mřížkou, který je označen číslem 4. Tato legenda barevně popisuje body a zobrazuje počet bodů s danou vlastností.
- 4. Obraz z kamery (pouze fotka, obraz již není aktualizován) s měřicími body, jejichž barva odpovídá stavu v jakém se nacházejí (viz legenda pod číslem 3).

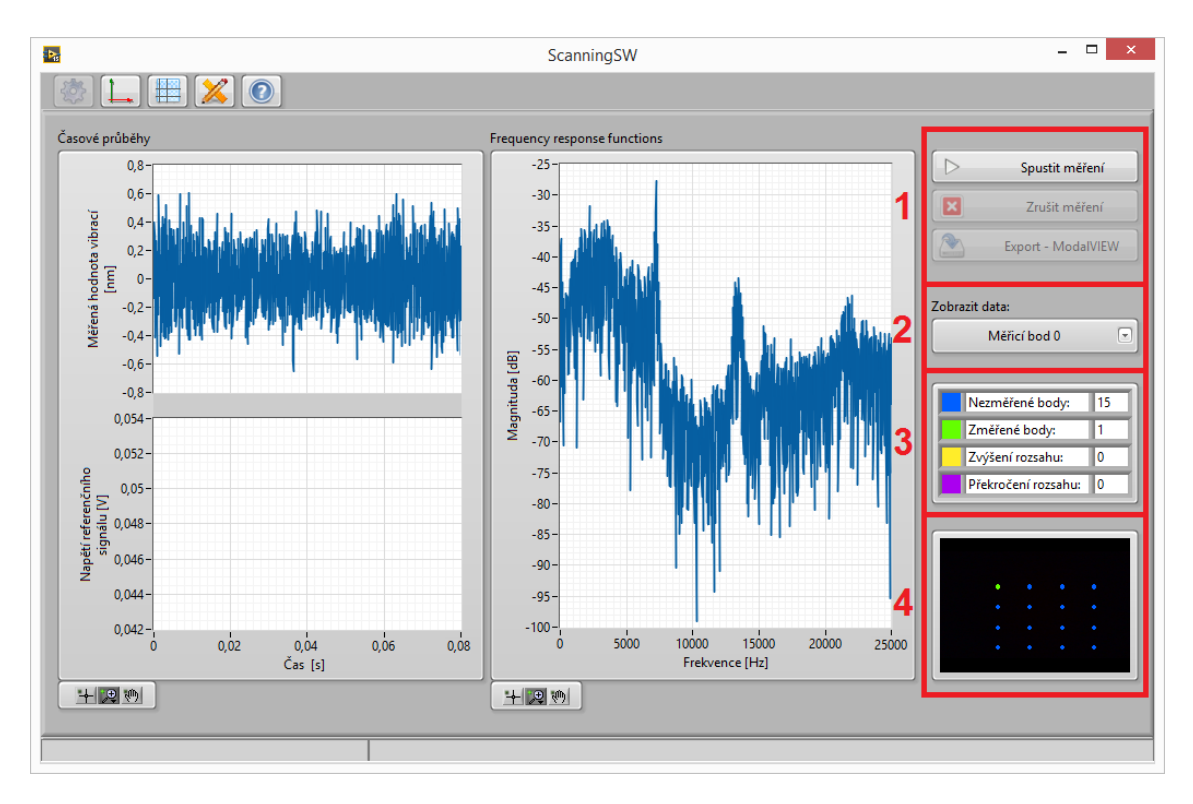

<span id="page-73-0"></span>Obr. 6.8: Ovládací prvky měřicí obrazovky

## **7 VIZUALIZACE NAMĚŘENÝCH DAT**

Nejlepším způsobem prezentování naskenovaných dat je jejich animace, kterou lze provádět různými programy (v našem případě program ModalVIEW). V nich je namodelována měřená struktura a definovány body, ve kterých bylo prováděno snímání. Následně jsou tyto body vychylovány ve směru, ve kterém byly vibrace měřeny.

## <span id="page-74-0"></span>**7.1 ModalVIEW**

Jedná se o program vytvořený v prostředí LabVIEW firmou ABSignal. Umožňuje vytváření 3D struktur, měření, animaci provozních tvarů kmitů, modální analýzu a generování reportů. V našem případě využijeme jeho část umožňující vizualizaci provozních tvarů kmitů.

Jak již bylo zmíněno v kap. [6.2.6,](#page-67-0) data exportovaná z řídicího programu obsahují maximum informací, které bylo možné do vytvořených souborů vložit. Díky tomu je množství vyžadovaných kroků pro zobrazení animace sníženo na minimum.

Po spuštění programu ModalVIEW je třeba z nabídky "Quick Start" zvolit možnost animace provozních tvarů kmitů s názvem "Time or Spectral-based ODS Animation". Tímto jsou otevřena dvě nová okna, jedno s názvem "Structure 3D View" pro vytvoření modelu a druhé označené jako "Data Block" pro vložení naměřených dat.

Načtení modelu lze provést v nabídce  $File \rightarrow Import \rightarrow ASCII$  v okně "Structure 3D View". Po zvolení souboru je měřicí struktura načtena a připravena k animaci. V některých případech se může stát, že bude načtená struktura obsahovat přebytečná spojení mezi body. Tento problém vzniká hlavně v případech nekonvexních měřicích mřížek. Pro odstranění těchto spojení lze použít editaci struktury. Dále je třeba načíst UFF soubor obsahující naměřené vibrace pomocí nabídky  $File \rightarrow Import \rightarrow UFF$  v okně "Data Block".

Posledním krokem, který musí být proveden před samotnou animací, je přiřazení naměřených dat k modelu. To lze provést v okně "Structure 3D View" pomocí tlačítka zobrazeného na obr. [7.1](#page-75-0) pod číslem jedna. Následně již stačí spustit samotnou animaci tlačítkem, které je na stejném obrázku označeno číslem dva.

Nastavení animace lze provádět v obou zobrazených oknech. Podrobný popis nastavení lze najít v [\[45\]](#page-86-0).

|  |  |  | File Edit Display Animation Window Help |                             |  |                |                                                                                                    |
|--|--|--|-----------------------------------------|-----------------------------|--|----------------|----------------------------------------------------------------------------------------------------|
|  |  |  |                                         |                             |  |                | $\mathbb{E} \left[ \mathbb{E} \left  \frac{1}{\log^4} \right  \mathbb{E} \right] \leq \mathbb{E} \left[ \frac{1}{\log^4} \mathbb{E} \left  \mathbb{E} \left[ \frac{1}{\log^4} \mathbb{E} \left  \mathbb{E} \left[ \frac{1}{\log^4} \mathbb{E} \left  \mathbb{E} \left[ \frac{1}{\log^4} \mathbb{E} \left  \frac{1}{\log^4} \mathbb{E} \left  \frac{1}{\log^4} \mathbb{E} \left  \frac{1}{\log^4} \mathbb{E} \left  \frac{1}{\log^$ |
|  |  |  |                                         | Sweep V V & B V B Amplitude |  | Speed <b>A</b> | No Link                                                                                                    |

<span id="page-75-0"></span>Obr. 7.1: Ovládací panel okna "Structure 3D View" v programu ModalVIEW

## <span id="page-75-1"></span>**7.2 V řídicím programu**

Programovací prostředí LabVIEW nabízí velké množství způsobů prezentace 3D objektů. Práce s nimi je ale velice omezená. Dále jsou rozebrány základní nástroje, které by mohly být použity pro vizualizaci naměřených dat. Po otestování různých variant již nebyl dostatek času na implementaci do řídicího programu.

#### **3D graph/surface**

Tyto nástroje jsou vhodné pro zobrazování ploch a jejich vychylování. Problémem však je reprezentace vstupních dat v ose Z. Ta mohou být zadávána pouze ve formě matice, což omezuje použití pouze na čtvercové či obdélníkové mřížky.

Toto omezení by bylo možné obejít vychylováním jen některých bodů, které by odpovídaly tvaru měřicí mřížky. Takové řešení by ovšem zkreslovalo naměřené výsledky.

#### **3D parametric surface**

Pomocí tohoto grafu je již možné vykreslovat zvlášť jednotlivé body a jejich propojení. Takové vykreslování je ale velice pomalé a jeho použití pro animaci naměřených dat je tedy zcela nemožné. Proces nezrychlilo ani zablokování změn ve front panelu, které při využití jiných zobrazovacích prvků v LabVIEW pomáhá.

#### **3D picture**

Tento nástroj umožňuje provést vizualizaci dvěma způsoby.

Prvním z nich je využití základních tvarů, které lze v obraze nakreslit. Těmito tvary jsou: koule, válec, kvádr a jehlan. Z koulí je možné vytvořit jednotlivé body a z válců jejich propojení. Vytvoření plochy, která by je spojovala, však již není touto cestou možné, protože ta může mít obecně jakýkoliv tvar. Proto by tato možnost nebyla pravděpodobně dostatečně názorná.

Druhou možností je definice povrchu, jež je využívána při importování dat z STL souborů, které jsou používány k předávání modelů například z CAD programů. Tuto možnost modelování měřicí mřížky jsem již z časových důvodů neotestoval. Nejsem

totiž dostatečně seznámen s formátem STL souborů a definicí popisu vertexu, který je v nich využíván.

#### **2D picture**

Alternativou je zobrazování ve 2D obraze. Při stanovení několika variant pohledů na animovanou strukturu lze s pomocí jednoduchého matematického aparátu přepočítat polohu bodů a ty následně vykreslovat.

# <span id="page-77-0"></span>**8 PROVEDENÉ EXPERIMENTY**

Pro otestování celého skeneru byla zvolena měření na nosníku a reproduktoru. Tyto přípravky byly vybrány z toho důvodu, že jsou známé jejich rezonanční frekvence a vlastní tvary (viz [\[42\]](#page-86-1)).

## **8.1 Nosník**

Skenování bylo provedeno pro čtyři první módy nosníku na frekvencích:

- 44,3 Hz
- 241,5 Hz
- 658,4 Hz
- 1 268.5 Hz

#### **Seznam použitých přístrojů:**

- generátor Agilent 33220A S/N:MY44004858
- vibrační stolek Veb Robotron-Messelektronik 11077 S/N:61011
- zesilovač Brüel & Kjær 2732 S/N: B2732E02A04K0179
- laserová hlava Polytec OFV-505 S/N:0101999
- kontrolér Polytec OFV-5000 S/N:0101998
- rozmítací systém Thorlabs GVS-012 S/N:TSH34441/TSH34442
- NI cDAQ-9174 (S/N:17D9876) s měřicími kartami NI-9263 (S/N:0168AF53) a NI-9222 (S/N:01684F6E)
- nosník (650 mm x 20 mm x 4,65 mm)

**Popis experimentu:** Nosník byl uprostřed své délky připevněn k vibračnímu stolku, který byl přes zesilovač buzen generátorem. Měřicí pracoviště bylo uspořádáno tak, aby bylo možné skenovat polovinu nosníku (od jeho upevnění po volný konec). Jako referenční signál byl použit "monitor" zesilovače, jehož výstup odpovídá tomu skutečnému v poměru 0,1 V / 1 V. Pro měření bylo využito osmdesát bodů rozmístěných ve dvou řadách.

#### **Pracovní postup:**

- 1. Požadovaná nastavení programu.
- 2. Sesouhlasení optických rovin kamery a rozmítacího systému a zaostření pomocí programu.
- 3. Definování měřicí mřížky.
- 4. Spuštění generátoru a zesilovače.
- 5. Skenování bodů.
- 6. Export naměřených dat a jejich načtení do ModalVIEW.
- 7. Vizualizace dle kap. [7.1.](#page-74-0)

**Výsledky:** Na obr. [8.1](#page-78-0) je možné vidět první čtyři módy nosníku s upevněním na jednom konci (v obrázku dál od pozorovatele). Všechny módy odpovídají teoretickým předpokladům. Po porovnání se stupnicí (vpravo) lze najít umístění uzlů.

U vizualizovaných módů nosníku je při dvou nejnižších frekvencích vidět, že některé body nekmitají stejně jako ostatní. To je s největší pravděpodobností způsobeno nízkou odrazivostí nosníku, který i po přebroušení smirkovým papírem neodrážel dostatečné množství signálu. Hladina signálu byla ve většině bodů těsně nad nulovou hodnotou.

Z měření také vyplynulo, že díky rozlišení kamery dochází k ovlivnění tvaru automaticky generované měřicí mřížky. Ta může být definována pouze v odpovídajícím rozlišení k pixelu v obraze. Tím dochází ke generování pozic laserového paprsku v odpovídajících minimálních vzdálenostech. Tvar mřížky ale může být upraven dodatečným nastavením pozice světelného svazku.

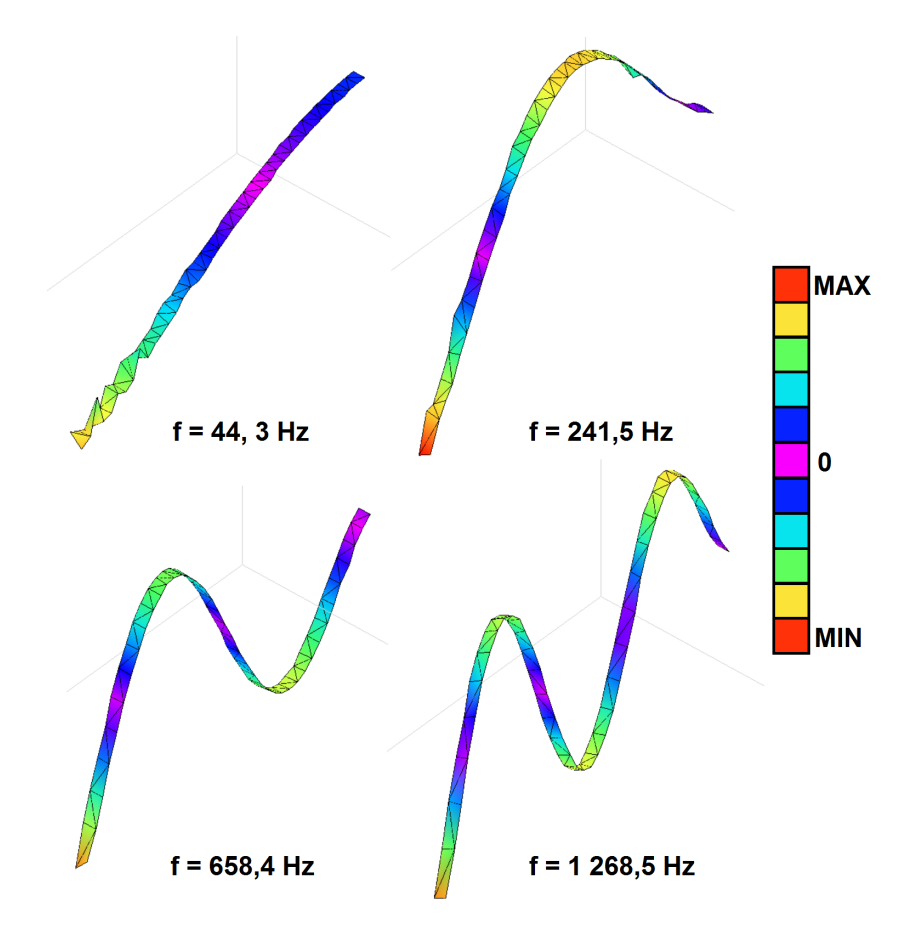

<span id="page-78-0"></span>Obr. 8.1: Vizualizované vibrace nosníku na čtyřech rezonančních frekvencích

## **8.2 Reproduktor**

Jak je zmíněno v [\[42\]](#page-86-1), membrána reproduktoru Sonic Mobil 80 od firmy Hama má tvarově zajímavý třetí mód. Ten se nachází na frekvenci kolem 9 050 Hz.

#### **Seznam použitých přístrojů:**

- generátor Agilent 33220A S/N:MY44004858
- laserová hlava Polytec OFV-505 S/N:0101999
- kontrolér Polytec OFV-5000 S/N:0101998
- rozmítací systém Thorlabs GVS-012 S/N:TSH34441/TSH34442
- NI cDAQ-9174 (S/N:17D9876) s měřicími kartami NI-9263 (S/N:0168AF53) a NI-9222 (S/N:01684F6E)
- reproduktor Hama Sonic Mobil 80 bez vnitřního zesilovače

**Popis experimentu:** Reproduktor byl buzen pomocí generátoru harmonickým signálem o frekvenci 9 050 Hz. Jeho membrána byla snímána pomocí skeneru v obdélníkové mřížce 20 x 20 bodů.

#### **Pracovní postup:**

- 1. Požadovaná nastavení programu.
- 2. Sesouhlasení optických rovin kamery a rozmítacího systému a zaostření pomocí programu.
- 3. Definování měřicí mřížky.
- 4. Spuštění generátoru.
- 5. Skenování bodů.
- 6. Export naměřených dat a jejich načtení do ModalVIEW.
- 7. Vizualizace dle kap. [7.1.](#page-74-0)

**Výsledky:** Vizualizovaná data zobrazená na obr. [8.2](#page-80-0) odpovídají těm uvedeným v [\[42\]](#page-86-1).

Během měření se ukázalo, že v případě snímání dutého povrchu membrány z podhledu (reproduktor nad úrovní rozmítacích zrcátek - viz obr. [8.3\)](#page-80-1) docházelo ke vzniku chyby. Pokud laser směřoval do spodní části membrány, měřené vibrace skokově vzrostly. To bylo pravděpodobně způsobeno dvojitým odrazem na snímaném povrchu (viz již zmíněný obr. [8.3\)](#page-80-1).

Následkem tohoto jevu měly naměřené vibrace od určité horizontální úrovně několikanásobně vyšší amplitudu. Vizualizovaný obrazec tak sice odpovídal skutečnému tvaru módu, ale díky velkému rozdílu mezi amplitudami byla většina z něj "utlumena".

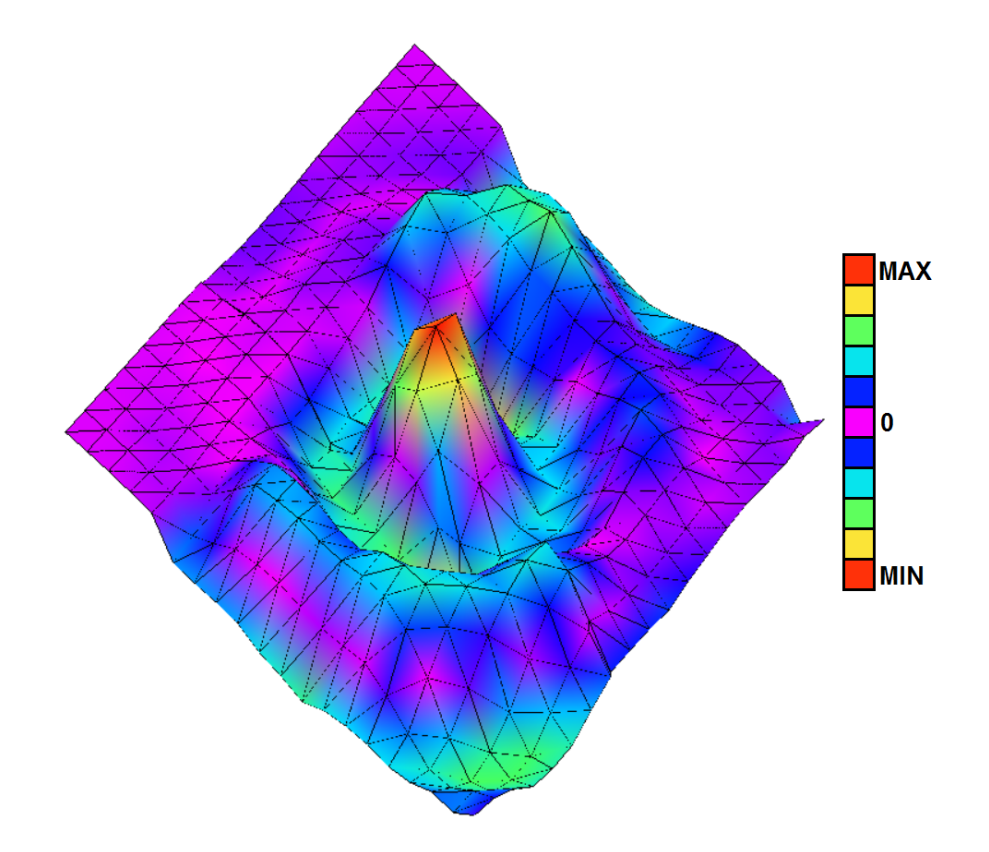

Obr. 8.2: Vizualizovaný třetí mód membrány reproduktoru Sonic Mobil 80

<span id="page-80-0"></span>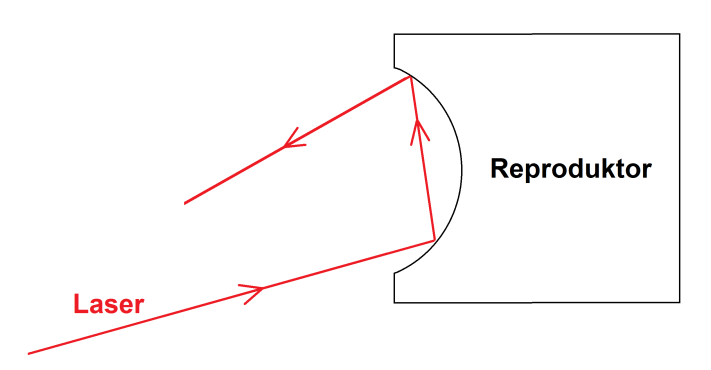

<span id="page-80-1"></span>Obr. 8.3: Vznik chyby při měření vibrací membrány reproduktoru

# **9 ZÁVĚR**

Dle prvního bodu zadání jsem navrhl a realizoval konstrukci modulu pro 2D skenování jednoosým interferometrem firmy Polytec, který je složen z laserové hlavy OFV-505 a kontroléru OFV-5000 (viz kap. [4.7\)](#page-48-0). K vychylování laserového svazku jsou používána zrcátka GVS012 firmy Thorlabs. Tento rozmítací systém vnáší do měřicího řetězce šum (viz kap. [5.4.1\)](#page-59-0), jenž je způsoben vlastnostmi pohonu zrcátek a nebylo ho tedy možné odstranit. Pro napájení zrcátek byl zvolen zdroj XPower PCM50UD08, který pro své menší rozměry nahradil původní zdroj Thorlabs GPS011 (viz kap. [4.4\)](#page-44-0). Všechny části, jimiž je skener tvořen, jsou blíže popsány v kap. [4.](#page-30-0) Práce také obsahuje přehledy trhu s LDV snímači a rozmítacími systémy (viz kap. [2\)](#page-14-0).

Vytvořený obslužný program (viz kap. [6\)](#page-63-0) obsahuje mimo jiné požadované moduly pro řízení rozmítání laserového paprsku a komunikaci s řídicí jednotkou interferometru. V případě vychylování laserového svazku bylo nutné odstranit poduškovité zkreslení v obrazové rovině, které je způsobeno konstrukcí zrcátek (viz kap. [5.1\)](#page-52-0). Dalším problémem, jenž bylo nutné vyřešit je zaostřování laserového paprsku, které podstatně prodlužovalo dobu měření. Výrobce nevyšel vstříc s požadavkem na aktualizaci firmwaru kontroléru na novou verzi, jež umožňuje automatické zaostřování laseru v určitém rozsahu. Z tohoto důvodu jsem využil analytický popis závislosti ostření na vzdálenosti pro přibližné stanovení fokusovacích hodnot, které mohou být následně zpřesněny (viz kap. [5.5\)](#page-60-0). Program také zajišťuje sesouhlasení souřadnicových systémů kamery a vychylovacích zrcátek pomocí transformační matice (viz kap. [5.2\)](#page-54-0) a kompenzaci vlivu snímacího úhlu na amplitudu měřených vibrací (viz kap. [5.3\)](#page-55-0). Vytvořené uživatelské prostředí, jež hojně využívá obrazu z kamery pro usnadnění obsluhy, je popsáno v kap. [6.3.](#page-68-0)

Program umožňuje uložení naměřených dat ve formátu UFF-58 ASCII a modelu struktury ve formátu ASCII. Systém skeneru se spolu s řídicím programem a vizualizačním softwarem ModalVIEW firmy ABSignal podařilo otestovat pomocí dvou experimentů zmíněných v kap. [8.](#page-77-0) V prvním z nich byly změřeny tvary prvních čtyř módů nosníku a ve druhém tvar třetího módu membrány reproduktoru Hama Sonic Mobil 80. Výsledky obou měření odpovídaly předpokladům.

Kromě vizualizace naměřených dat programem ModalVIEW byla také ověřována možnost jejich zobrazení ve vytvořeném obslužném softwaru (viz kap. [7.2\)](#page-75-1). Po otestování různých řešení se ukázal jako vhodný ovládací prvek "3D picture", který dokáže zobrazit prostorové struktury zadávané ve formátu STL souborů. V budoucnosti by bylo vhodné navrženou měřicí mřížku exportovat, a to i v tomto formátu využívaném CAD programy, a proto by neměl být problém data vizualizovat.

Výsledkem je tedy uživatelsky přívětivý modulární program, s jehož pomocí lze během několika málo minut dojít od spuštění měřicího programu až k animované struktuře. Program byl vytvářen s ohledem na budoucí úpravy jinými programátory. Jednotlivé bloky byly dostatečně komentovány a související subVI byla odlišena pomocí ikon, které zachovávají stejný smysl v celém programu.

V současné době jsou naimplementovány tři hlavní moduly: pro sesouhlasení souřadných systémů kamery a vychylovacího systému, pro definování měřicí mřížky a pro samotné skenování. Jako možná vylepšení by bylo dobré implementovat moduly pro měření bez připojené kamery, pro vizualizaci naměřených dat a pro rychlé změření vibrací v jednom bodě bez větších příprav měřicího řetězce.

Dalšími přídavnými funkcemi mohou být řízení generátoru budícího měřenou strukturu a nastavení elipsové měřicí mřížky s konstantní vzdáleností mezi body (v současné době konstantní úhlová vzdálenost). SubVI pro definování takovéto mřížky je již vytvořené a je součástí programu, pouze není využíváno.

Vylepšení programu, jež by rozšířilo možnosti skeneru, je volba objektivu laserové hlavy. V současné době je program naprogramován na využívání objektivu s označením SR (short-range). V případě přidání dalších objektivů by bylo třeba proměřit jejich závislosti ostření na vzdálenosti a stanovit koeficienty analytické funkce, jak je popsáno v kap. [5.5.](#page-60-0)

K volbě objektivu je vázána také používaná kamera. Současný model nemůže být využíván s jinými objektivy z toho důvodu, že nedisponuje optickým zoomem a při měření na větší vzdálenosti (pro které jsou zbylé objektivy určeny) by kamera nedokázala plnit svoji funkci.

Problémem, který se nepodařilo již z principu jednotlivých komponent vyřešit, je (na některých počítačích) zpožděný obraz z kamery, jenž může uživateli znepříjemnit pocit z ovládání programu. Tento jev ale nemá žádný dopad na samotné skenování. Podobným problémem je komunikace s kontrolérem, který čas od času nereaguje na zprávu (autofokus), nebo reaguje se zpožděním. Změna rozsahu v průběhu měření pak může mít za následek prodloužení doby měření. Tomu lze předejít vhodnou volbou měřicího rozsahu.

### **LITERATURA**

- [1] BROCH, J. T. *Mechanical Vibration and Shock Measurements*. Denmark: Brüel&Kjaer, druhé vydání třetí dotisk, 370 s., 1984. ISBN 8787355345
- [2] WEIGL, M. *Měření vibrací* [online]. [cit. 2016-3-4] Brno: Vysoké učení technické v Brně, Fakulta strojního inženýrství, 2011, 37 s., Vedoucí práce Ing. Martin Musil, Ph.D. Dostupné z URL: *<*[https:](https://dspace.vutbr.cz/bitstream/handle/11012/6359/Martin%20Weigl%20-%20M%C4%9B%C5%99en%C3%20Vibrac%C3%AD.pdf?sequence=1) [//dspace.vutbr.cz/bitstream/handle/11012/6359/Martin%20Weigl%](https://dspace.vutbr.cz/bitstream/handle/11012/6359/Martin%20Weigl%20-%20M%C4%9B%C5%99en%C3%20Vibrac%C3%AD.pdf?sequence=1) [20-%20M%C4%9B%C5%99en%C3%20Vibrac%C3%AD.pdf?sequence=1](https://dspace.vutbr.cz/bitstream/handle/11012/6359/Martin%20Weigl%20-%20M%C4%9B%C5%99en%C3%20Vibrac%C3%AD.pdf?sequence=1)*>*.
- [3] POLYTEC GMBH. *Polytec: Advancing Measurements by Light* [online]. [cit. 2016-1-31] Dostupné z URL: *<*<http://www.polytec.com>*>*.
- [4] MAUL-THEET GMBH. *Vibration & Test Solutions* [online]. [cit. 2016-1-31] Dostupné z URL: *<*<http://www.polytec.com>*>*.
- [5] METROLASER, INC. *MetroLaser, Inc.* [online]. [cit. 2015-12-22] Dostupné z URL: *<*<http://www.metrolaserinc.com/>*>*.
- [6] ONO SOKKI *ONO SOKKI* [online]. [cit. 2013-12-28] Dostupné z URL: *<*[http:](http://www.onosokki.co.jp/English/english.htm) [//www.onosokki.co.jp/English/english.htm](http://www.onosokki.co.jp/English/english.htm)*>*.
- [7] OPTOMET *OptoMET: non-contact Optical Metrology* [online]. [cit. 2015-1-31] Dostupné z URL: *<*<http://www.optomet.de/en/>*>*.
- [8] SINTEC OPTRONICS TECHNOLOGY PTE LTD. *Sintec Optronics: Laser Expert in Singapore* [online]. [cit. 2013-12-28] Dostupné z URL: *<*[http://www.](http://www.sintecoptronics.com/) [sintecoptronics.com/](http://www.sintecoptronics.com/)*>*.
- [9] OMS. *OMS: Optical Measurement Systems* [online]. [cit. 2016-2-13] Dostupné z URL: *<*<http://www.omscorporation.com/>*>*.
- [10] WAVELENGTH OPTO-ELECTRONIC. *Photonics is our Profession* [online]. [cit. 2016-2-13] Dostupné z URL: *<*<http://www.wavelength-oe.com/>*>*.
- [11] GRAPHTEC. *Graphtec* [online]. [cit. 2016-2-13] Dostupné z URL: *<*[http://](http://www.graphteccorp.com/) [www.graphteccorp.com/](http://www.graphteccorp.com/)*>*.
- [12] SKF. [online]. [cit. 2016-2-13] Dostupné z URL: *<*<http://www.skf.com/cz/>*>*.
- [13] SUNNY INSTRUMENTS SINGAPORE. *SOPTOP* [online]. [cit. 2016-2-13] Dostupné z URL: *<*<http://www.sismetrology.com/en/>*>*.
- [14] ARIES. *Ingenieria Y Sistemas, s.a.* [online]. [cit. 2016-2-19] Dostupné z URL: *<*<http://www.aries.com.es/>*>*.
- [15] PRISLAN, R. *Laser doppler vibrometry and modal testing* [online]. Ljubljana: University of Ljubliana, Faculty of mathematics and physics, 1. dubna 2008, 17 s., Vedoucí práce dr. Daniel Svenšek Dostupné z URL: *<*[http://mafija.fmf.uni-lj.si/seminar/files/2007\\_2008/Rok\\_](http://mafija.fmf.uni-lj.si/seminar/files/2007_2008/Rok_Prislan_-_Laser_Doppler_Vibrometry_and_Modal_Testing.pdf) Prislan - Laser Doppler Vibrometry and Modal Testing.pdf>.
- [16] THORLABS INC. *Thorlabs* [online]. [cit. 2015-12-10] Dostupné z URL: *<*[http:](http://www.thorlabs.de/) [//www.thorlabs.de/](http://www.thorlabs.de/)*>*.
- [17] SCANLAB. *Innovators for industry* [online]. [cit. 2016-2-21] Dostupné z URL: *<*<http://www.scanlab.de/>*>*.
- [18] NEWSCALE TECHNOLOGIES. *Small, precise, smart... in motion* [online]. [cit. 2016-2-21] Dostupné z URL: *<*<http://www.newscaletech.com/>*>*.
- [19] ABARISCAN. *Vertical solutions* [online]. [cit. 2016-2-21] Dostupné z URL: *<*<http://www.abariscan.com/>*>*.
- [20] LINCOLN LASER. *Precision laser beam delivery systems* [online]. [cit. 2016-2- 21] Dostupné z URL: *<*<http://www.lincolnlaser.com/>*>*.
- [21] AEROTECH. *Dedicated to the Science of Motion* [online]. [cit. 2016-2-22] Dostupné z URL: *<*<https://www.aerotech.com/>*>*.
- [22] LASER CONTROL SYSTEMS. *The Innovators in Laser Control Technology* [online]. [cit. 2016-2-22] Dostupné z URL: *<*[http://www.lasercontrols.](http://www.lasercontrols.com/) [com/](http://www.lasercontrols.com/)*>*.
- [23] CAMBRIDGE TECHNOLOGY. *Moving Light, Years Ahead* [online]. [cit. 2016- 2-22] Dostupné z URL: *<*<http://www.camtech.com/>*>*.
- [24] NUTFIELD TECHNOLOGY. [online]. [cit. 2016-2-22] Dostupné z URL: *<*<https://nutfieldtech.com/>*>*.
- [25] CNTSCANNERS. *Your Best Laser Scanners Partner* [online]. [cit. 2016-2-22] Dostupné z URL: *<*<http://www.cntscanners.com/>*>*.
- [26] SUNNY TECHNOLOGY. *Sunny Technology Internatinal standard* [online]. [cit. 2016-2-22] Dostupné z URL: *<*<http://www.sunny-technology.com/>*>*.
- [27] SINO-GALVO(BEIJING) TECHNOLOGY. [online]. [cit. 2016-2-22] Dostupné z URL: *<*<http://www.sino-galvo.com/>*>*.
- [28] BEIJING JCZ TECHNOLOGY. [online]. [cit. 2016-2-22] Dostupné z URL: *<*<http://en.bjjcz.com/>*>*.
- [29] RAYLASE. *focus on laser* [online]. [cit. 2016-2-22] Dostupné z URL: *<*[http:](http://www.raylase.de/) [//www.raylase.de/](http://www.raylase.de/)*>*.
- [30] BRÜEL & KJAER *Product data: Ometron Scanning Laser Doppler Vibrometer Type 8330* [online]. [cit. 2015-10-22] Dostupné z URL: *<*[http://d2s.ec-lyon.](http://d2s.ec-lyon.fr/Donnees/EquipEssai/Bp1896.pdf) [fr/Donnees/EquipEssai/Bp1896.pdf](http://d2s.ec-lyon.fr/Donnees/EquipEssai/Bp1896.pdf)*>*.
- [31] POLYTEC. *Vibrometer Single Point Sensor Head OFV-505/-503* .
- [32] POLYTEC. *Vibrometer Controller OFV-5000* .
- [33] POLYTEC. *RS-232 Interface Commands OFV-5000 (Firmware 2.0)*.
- [34] NATIONAL INSTRUMENTS. *National Instruments* [online]. [cit. 2016-1-31] Dostupné z URL: *<*<http://www.ni.com/>*>*.
- [35] HEUREKA. *Nakupujte s přehledem* [online]. [cit. 2014-11-22] Dostupné z URL: *<*<http://www.heureka.cz/>*>*.
- [36] FARNELL. *element 14* [online]. [cit. 2016-10-2] Dostupné z URL: *<*[http://](http://farnell.com/) [farnell.com/](http://farnell.com/)*>*.
- [37] POLYTEC. *Polytec Scanning Vibrometer Software 8.8* .
- [38] THORLABS INC. *User Guide: GVS011 and GVS012 Large Mirror Diameter Scanning Galvo Systems* [online]. [cit. 2016-2-12] Dostupné z URL: *<*[http://sites.fas.harvard.edu/~phys191r/Bench\\_Notes/D4/Thorlabs\\_](http://sites.fas.harvard.edu/~phys191r/Bench_Notes/D4/Thorlabs_gvs012.pdf) [gvs012.pdf](http://sites.fas.harvard.edu/~phys191r/Bench_Notes/D4/Thorlabs_gvs012.pdf)*>*.
- [39] THORLABS INC. *Tuning procedure for galvanometer system*. 2010.
- [40] MANAKOV, A., H. P. SEIDEL, I. IHRKE *A Mathematical Model and Calibration Procedure for Galvanometric Laser Scanning Systems* [online]. [cit. 2016-2-10] Dostupné z URL: *<*[http://people.mmci.uni-saarland.de/](http://people.mmci.uni-saarland.de/~amanakov/download/vmv11a.pdf) [~amanakov/download/vmv11a.pdf](http://people.mmci.uni-saarland.de/~amanakov/download/vmv11a.pdf)*>*.
- [41] QU, Y., T. WANG, Z. ZHU *Vision-aided Laser Doppler Vibrometry for Remote Automatic Voice Detection* [online]. [cit. 2016-4-26] Dostupné z URL: *<*[http://www.ccvcl.org/ccvcl/assets/publications/90/paper/](http://www.ccvcl.org/ccvcl/assets/publications/90/paper/TMECH-Paper-LDV-Final-Qu-0907.pdf) [TMECH-Paper-LDV-Final-Qu-0907.pdf](http://www.ccvcl.org/ccvcl/assets/publications/90/paper/TMECH-Paper-LDV-Final-Qu-0907.pdf)*>*.
- <span id="page-86-1"></span>[42] TOMEK, T. *Bezkontaktní měření provozních tvarů kmitů: bakalářská práce*. Brno:Vysoké učení technické v Brně, Fakulta elektrotechniky a komunikačních technologií, Ústav automatizace a měřicí techniky, 2014. 66 s. Vedoucí práce byl doc. Ing. Petr Beneš, Ph.D.
- [43] KAŠPAR, M., J. POSPÍŠIL, M. ŠTRONER, T. KŘEMEN, M. TEJKAL *Laser Scanning in Civil Engineering and Land Surveying*. Vega, 2004. 103 s.
- [44] HUGHES, J. F., a kol. *Computer graphics: Principles and practice*. 3. vydání, 2014. 184 s. ISBN 0321399528
- <span id="page-86-0"></span>[45] ABSIGNAL. *ModalVIEW - Operating Tutorial*.

# **SEZNAM SYMBOLŮ, VELIČIN A ZKRATEK**

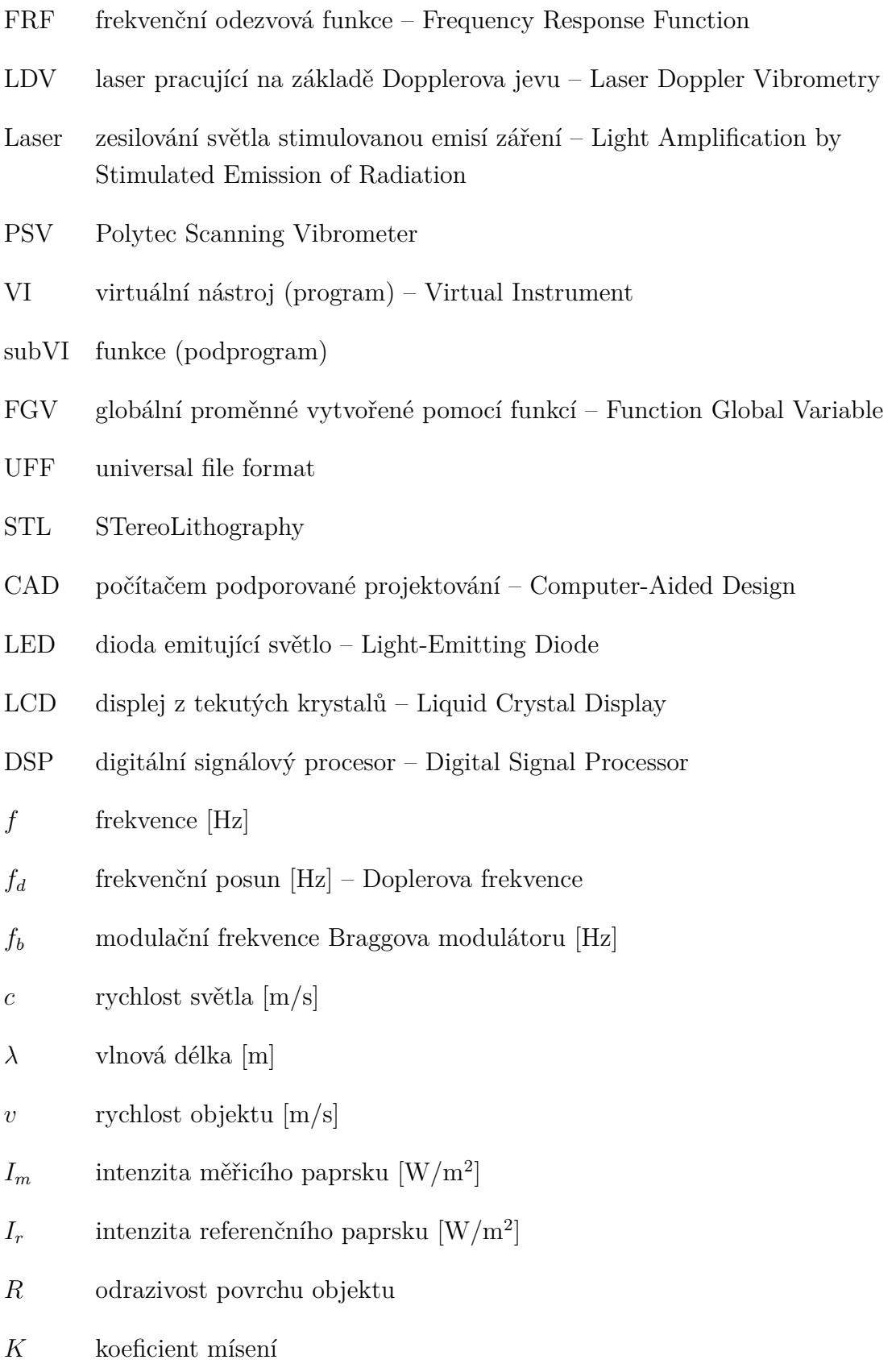

 $\varphi(t)$  fázový posun  $\lbrack$ <sup>o</sup>]

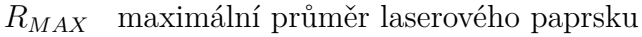

- vzdálenost odpovídající maximům intenzity [m]
- $n$  řád interferenčního maxima
- $\vec{P}$  vektor směru laserového paprsku
- $r$ vzdálenost os zrcátek rozmítacího systému [m]
- $z_0$  vzdálenost rozmítacího systému od měřené roviny [m]
- X-ová souřadnice bodu [m]
- Y-ová souřadnice bodu [m]
- $A_M$  naměřená amplituda vibrací
- $A<sub>S</sub>$  skutečná amplituda vibrací
- Rozsah vých. rozsah výchylek
- Frek. rozsah frekvenční rozsah
- Prac. vzdál. pracovní vzdálenost
- Vzd. vzdálenost
- Velikost měř. bodu velikost měřicího bodu
- Měř. v. měřicí vzdálenost

# **SEZNAM PŘÍLOH**

Všechny přílohy jsou obsaženy v souboru "prihlohy.zip" na přiloženém DVD.

- Příloha č. 1: Skript programu MATLAB s modelem vychylovacích zrcátek: "ModelZrcatek.m".
- Příloha č. 2: Model a výkresy konstrukce zařízení.
- Příloha č. 3: Naměřená data všech měření rozdělená do příslušných složek.
- Příloha č. 4: Skript programu MATLAB obsahující výpočet koeficientů transformační matice v symbolickém toolboxu: "TransformaceOs.m".
- Příloha č. 5: Skript ("Fit.m") a funkce ("FocusFunction.m") programu MATLAB obsahující kód pro získání koeficientů analytické funkce pro popis fokusovacích kroků v závislosti na vzdálenosti.
- Příloha č. 6: Příkla konfiguračních souborů: "Settings\_example.ini" a "ControllerSettings\_example.ini".
- Příloha č. 7: Vytvořená aplikace.